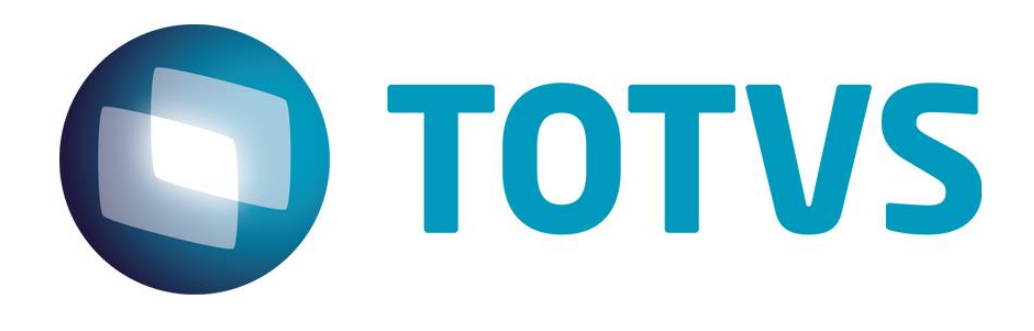

**Março/2015**

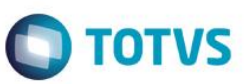

### **Sumário**

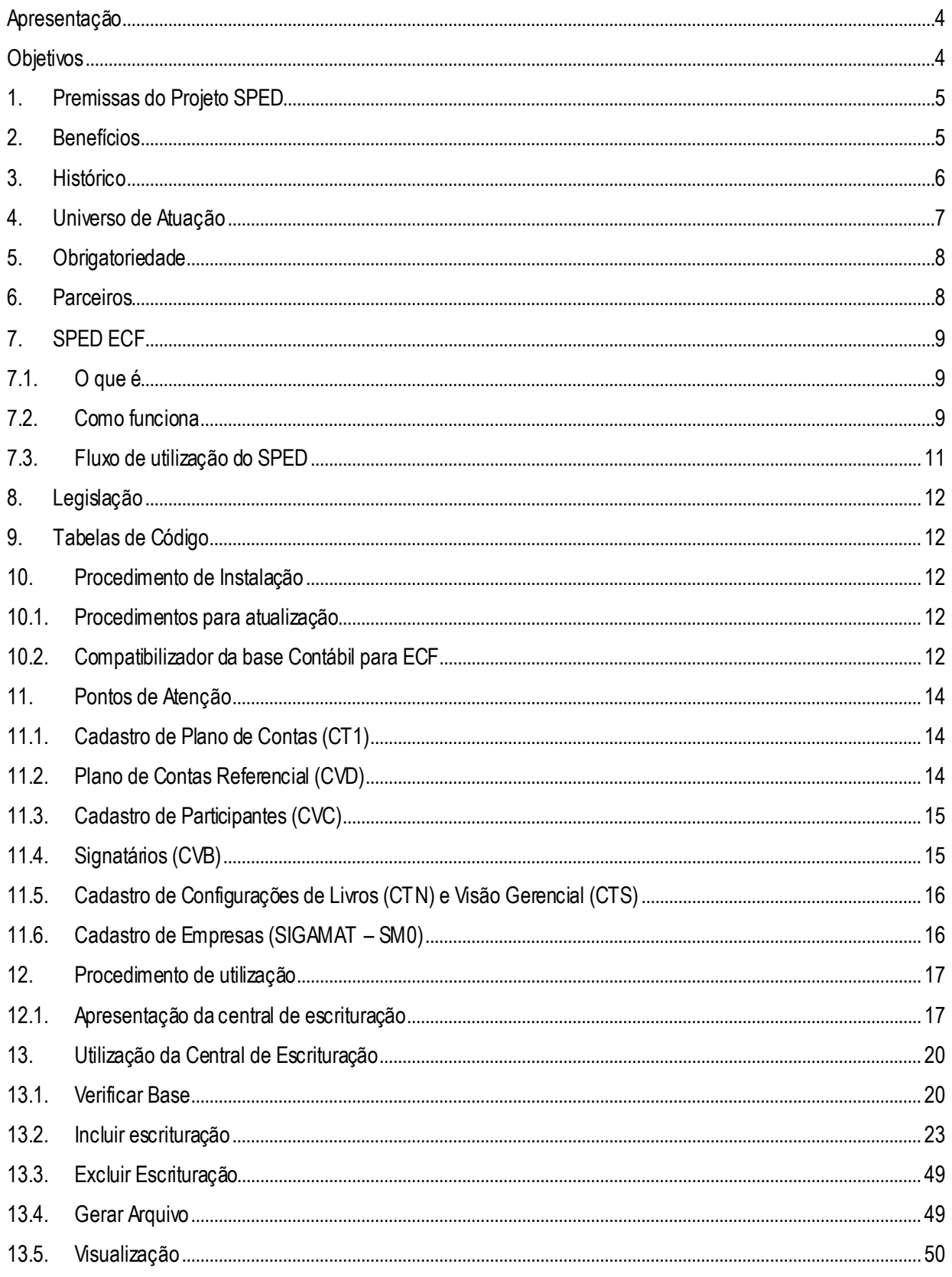

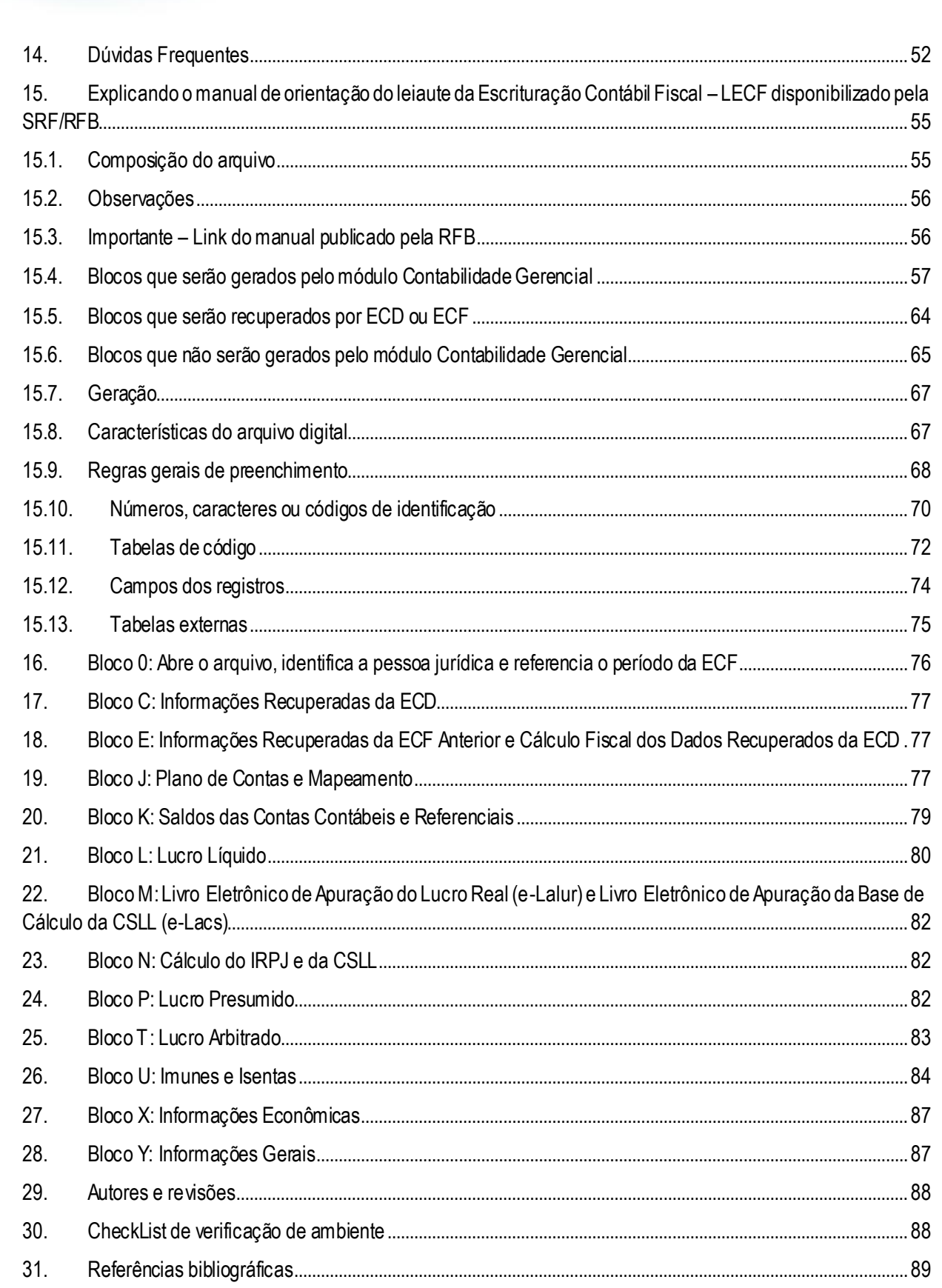

**O** TOTVS

**TOTVS** 

# Este documento é de propriedade da TOTVS. Todos os direitos reservados.

### **Manual SPED - ECF**

# **Apresentação**

<span id="page-3-0"></span>O Sistema Público de Escrituração Digital (SPED) foi instituído pelo Decreto no 6.022, de 22 de janeiro de 2007, com alterações pelo Decreto no 7.979, de 8 de abril de 2013, que o definiu da seguinte maneira:

"O SPED é instrumento que unifica as atividades de recepção, validação, armazenamento e autenticação de livros e documentos que integram a escrituração contábil e fiscal dos empresários e das pessoas jurídicas, inclusive imunes ou isentas, mediante fluxo único, computadorizado, de informações. (Redação dada pelo Decreto no 7.979, de 8 de abril de 2013)"

A Escrituração Contábil Fiscal (ECF) substitui a Declaração de Informações Econômico-Fiscais da Pessoa Jurídica (DIPJ), a partir do ano-calendário 2014, com entrega prevista para o **último dia útil do mês de setembro do ano posterior** ao do período da escrituração no ambiente do Sistema Público de Escrituração Digital (SPED).

# **Objetivos**

O projeto SPED tem como objetivos principais:

<span id="page-3-1"></span> Promover a integração dos fiscos, mediante a padronização e compartilhamento das informações contábeis e fiscais, respeitadas as restrições legais de acesso;

 Racionalizar e uniformizar as obrigações acessórias para os contribuintes, com o estabelecimento de transmissão única de distintas obrigações acessórias de diferentes órgãos fiscalizadores; e

 Tornar mais célere a identificação de ilícitos tributários, com a melhoria do controle dos processos, a rapidez no acesso às informações e a fiscalização mais efetiva das operações com o cruzamento de dados e auditoria eletrônica.

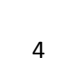

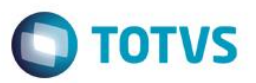

# <span id="page-4-0"></span>**1. Premissas do Projeto SPED**

- Propiciar melhor ambiente de negócios para as empresas no País;
- Eliminar a concorrência desleal com o aumento da competitividade entre as empresas;
- O documento oficial é o documento eletrônico com validade jurídica para todos os fins;
- Utilizar a Certificação Digital padrão ICP Brasil;
- Promover o compartilhamento de informações;
- Criar na legislação comercial e fiscal a figura jurídica da Escrituração Fiscal e da Nota Fiscal

Eletrônica;

 Manutenção da responsabilidade legal pela guarda dos arquivos eletrônicos da Escrituração Fiscal pelo contribuinte;

- Redução de custos para o contribuinte;
- Mínima interferência no ambiente do contribuinte;

 Disponibilizar aplicativos para emissão e transmissão da Escrituração Digital e da NF-e para uso opcional pelo contribuinte.

### <span id="page-4-1"></span>**2. Benefícios**

São vários os benefícios propiciados pelo SPED, entre eles:

- Diminuição do consumo de papel, com redução de custos e preservação do meio ambiente;
- Redução de custos com a racionalização e simplificação das obrigações acessórias;
- Uniformização das informações que o contribuinte presta aos diversos entes governamentais;
- Redução do envolvimento involuntário em práticas fraudulentas;
- Redução do tempo despendido com a presença de auditores fiscais nas instalações do contribuinte;
	- Simplificação e agilização dos procedimentos sujeitos ao controle da administração tributária;

 Fortalecimento do controle e da fiscalização por meio de intercâmbio de informações entre as administrações tributárias;

- Rapidez no acesso às informações;
- Aumento da produtividade do auditor através da eliminação dos passos para coleta dos arquivos;
- Possibilidade de troca de informações entre os próprios contribuintes a partir de um leiaute padrão;
- Redução de custos administrativos;
- Melhoria da qualidade da informação;
- Possibilidade de cruzamento entre os dados contábeis e os fiscais;
- Disponibilidade de cópias autênticas e válidas da escrituração para usos distintos e c oncomitantes;
- Redução do "Custo Brasil"; e

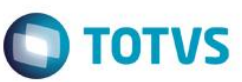

Aperfeiçoamento do combate à sonegação.

### **3. Histórico**

<span id="page-5-0"></span>A Emenda constitucional nº 42, aprovada em 19 de dezembro de 2003, introduziu o Inciso XXII ao art. 37 da Constituição Federal, que determina às administrações tributárias da União, dos Estados, do Distrito Federal e dos Municípios atuarem de forma integrada, inclusive com o compartilhamento de cadastros e de informações fiscais.

Para atender o disposto Constitucional, foi realizado, em julho de 2004, em Salvador, o I ENAT - Encontro Nacional de Administradores Tributários, reunindo o Secretário da Receita Federal, os Secretários de Fazenda dos Estados e Distrito Federal, e o representante das Secretarias de Finanças dos municípios das Capitais.

O Encontro teve como objetivo buscar soluções conjuntas nas três esferas de Governo que promovessem maior integração administrativa, padronização e melhor qualidade das informações; racionalização de custos e da carga de trabalho operacional no atendimento; maior eficácia da fiscalização; maior possibilidade de realização de ações fiscais coordenadas e integradas; maior possibilidade de intercâmbio de informações fiscais entre as diversas esferas governamentais; cruzamento de informações em larga escala com dados padronizados e uniformização de procedimentos.

Em consideração a esses requisitos, foram aprovados dois Protocolos de Cooperação Técnica, um objetivando a construção de um cadastro sincronizado que atendesse aos interesses das administrações tributárias da União, dos Estados, do Distrito Federal e dos Municípios e, outro, de caráter geral, que viabilizasse o desenvolvimento de métodos e instrumentos que atendessem aos interesses das respectivas Administrações Tributárias.

Em agosto de 2005, no evento do II ENAT - Encontro Nacional de Administradores Tributários, em São Paulo, o Secretário da Receita Federal, os Secretários de Fazenda dos Estados e Distrito Federal, e os representantes das Secretarias de Finanças dos municípios das Capitais, buscando dar efetividade aos trabalhos de intercâmbio entre os mesmos, assinaram os Protocolos de Cooperação nº 02 e nº 03, com o objetivo de desenvolver e implantar o Sistema Público de Escrituração Digital e a Nota Fiscal Eletrônica.

O SPED, no âmbito da Receita Federal, faz parte do Projeto de Modernização da Administração Tributária e Aduaneira (PMATA) que consiste na implantação de novos processos apoiados por sistemas de informação integrados, tecnologia da informação e infraestrutura logística adequados.

Dentre as medidas anunciadas pelo Governo Federal, em 22 de janeiro de 2007, para o Programa de Aceleração do Crescimento 2007-2010 (PAC) - programa de desenvolvimento que tem por objetivo promover a aceleração do crescimento econômico no país, o aumento de emprego e a melhoria das condições de vida da população brasileira - consta, no tópico referente ao Aperfeiçoamento do Sistema Tributário, a implantação do Sistema Público de Escrituração Digital (SPED) e Nota Fiscal Eletrônica (NF-e) no prazo de dois anos.

Na mesma linha das ações constantes do PAC que se destinam a remover obstáculos administrativos e burocráticos ao crescimento econômico, pretende-se que o SPED possa proporcionar melhor ambiente de negócios para o País e a redução do "Custo Brasil", promovendo a modernização dos processos de interação entre a administração pública e as empresas em geral, ao contrário do pragmatismo pela busca de resultados, muito comum nos projetos que têm como finalidade apenas o incremento da arrecadação.

## **4. Universo de Atuação**

<span id="page-6-0"></span>A maioria dos contribuintes já se utiliza dos recursos de informática para efetuar tanto a escrituração fiscal como a contábil. As imagens em papel simplesmente reproduzem as informações oriundas do meio eletrônico.

A facilidade de acesso à escrituração, ainda que não disponível em tempo real, amplia as possibilidades de seleção de contribuintes e, quando da realização de auditorias, gera expressiva redução no tempo de sua execução.

Universo de Atuação

- SPED [Contábil](http://www1.receita.fazenda.gov.br/sped-contabil/o-que-e.htm)
- [SPED](http://www1.receita.fazenda.gov.br/sped-fiscal/o-que-e.htm)  Fiscal
- NF-e [Ambiente Nacional](http://www1.receita.fazenda.gov.br/nfe/default.htm)
- [NFS-e](http://www1.receita.fazenda.gov.br/nfse/o-que-e.htm)
- [CT-e](http://www1.receita.fazenda.gov.br/cte/o-que-e.htm)
- [Central de Balanços](http://www1.receita.fazenda.gov.br/outros-projetos/central-de-balancos/default.htm)

Versão 1

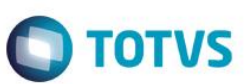

Este documento é de propriedade da TOTVS. Todos os direitos reservados.

Este documento é de propriedade da TOTVS. Todos os direitos reservados.

# **5. Obrigatoriedade**

<span id="page-7-0"></span>São obrigadas ao preenchimento da ECF todas as pessoas jurídicas, inclusive imunes e isentas, sejam elas tributadas pelo lucro real, lucro arbitrado ou lucro presumido, exceto:

I - às pessoas jurídicas optantes pelo Regime Especial Unificado de Arrecadação de Tributos e Contribuições devidos pelas Microempresas e Empresas de Pequeno Porte (Simples Nacional), de que trata a Lei Complementar nº 123, de 14 de dezembro de 2006;

II - aos órgãos públicos, às autarquias e às fundações públicas; e

III - às pessoas jurídicas inativas de que trata a Instrução Normativa RFB no 1.306, de 27 de dezembro de 2012.

Há que se ressaltar que, caso a pessoa jurídica tenha Sociedades em Conta de Participação (SCP), cada SCP deverá preencher e transmitir sua própria ECF, utilizando o CNPJ da pessoa jurídica que é sócia ostensiva e um código criado pela própria pessoa jurídica para identificação de cada SCP de forma unívoca.

Uma das inovações da ECF corresponde, para as empresas obrigadas a entrega da Escrituração Contábil Digital (ECD), a utilização dos saldos e contas da ECD para preenchimento inicial da ECF. Ademais, a ECF também recuperará os saldos finais das ECF anterior, a partir do ano-calendário 2015.

Na ECF haverá o preenchimento e controle, por meio de validações, das partes A e B do Livro Eletrônico de Apuração do Lucro Real (e-Lalur) e do Livro Eletrônico de Apuração da Base de Cálculo da CSLL (e-Lacs). Todos os saldos informados nesses livros também serão controlados e, no caso da parte B, haverá o batimento de saldos de um ano para outro.

Finalmente, a ECF apresentará as fichas de informações econômicas e de informações gerais em novo formato de preenchimento para as empresas.

# **6. Parceiros**

### <span id="page-7-1"></span>**Membros**

- Associação Brasileira das Secretarias de Finanças das Capitais ABRASF
- Banco Central do Brasil BACEN
- Comissão de Valores Mobiliários CVM
- Departamento Nacional de Registro de Comércio DNRC
- Encontro Nacional dos Coordenadores e Administradores Tributários Estaduais ENCAT
- Secretaria da Receita Federal do Brasil RFB
- Secretarias de Fazenda, Finanças, Receita ou Tributação dos Estados e do Distrito Federal
- Superintendência da Zona Franca de Manaus SUFRAMA
- Superintendência de Seguros Privados SUSEP

### **Entidades**

- Agência Nacional de Transportes Terrestres ANTT
- Associação Brasileira das Companhias Abertas ABRASCA
- Associação Brasileira das Empresas de Cartões de Crédito e Serviço ABECS
- Associação Brasileira de Bancos ABBC
- Associação Nacional das Instituições do Mercado Financeiro ANDIMA
- Associação Nacional dos Fabricantes de Veículos Automotores ANFAVEA
- Conselho Federal de Contabilidade CFC
- Federação Brasileira de Bancos FEBRABAN
- Federação Nacional das Empresas de Serviços Contábeis e das Empresas de Assessoramento,

Perícias, Informações e Pesquisas - FENACON

- Federação Nacional das Empresas de Serviços Técnicos de Informática e Similares FENAINFO
- Junta Comercial do Estado de Minas Gerais JUCEMG

# <span id="page-8-0"></span>**7. SPED ECF**

### <span id="page-8-1"></span>**7.1. O que é**

A Escrituração Contábil Fiscal (ECF) substitui a Declaração de Informações Econômico-Fiscais da Pessoa Jurídica (DIPJ), a partir do ano-calendário 2014, com entrega prevista para o último dia útil do mês de setembro de 2015 no ambiente do Sistema Público de Escrituração Digital (SPED).

A empresa deverá gerar o arquivo da ECF com recursos próprios. O arquivo será obrigatoriamente submetido ao programa gerador da ECF para validação de conteúdo, assinatura digital, transmissão e visualização. É possível o preenchimento da ECF no próprio programa gerador da ECF, em virtude da funcionalidade de edição de campos.

A recuperação de dados da ECD é obrigatória para empresas que são obrigadas a entregar a

<span id="page-8-2"></span>ECD.

### **7.2. Como funciona**

A partir do seu sistema de contabilidade, a empresa gera um arquivo digital no formato especificado no anexo ao Ato Declaratório Executivo Cofins no 20/2015 que complementa a INSTRUÇÃO NORMATIVA RFB Nº 1524, DE 08 DE DEZEMBRO DE 2014 (disponíveis no menu Legislação).

Este arquivo é submetido ao Programa Validador e Assinador – PVA fornecido pelo SPED. Através do PVA, execute os seguintes passos:

Validação do arquivo contendo a escrituração;

 Assinatura digital do livro pela(s) pessoa(s) que têm poderes para assinar, de acordo com os registros da Junta Comercial e pelo Contabilista;

**TOTVS** 

 $\odot$ 

**TOTVS** 

# Este documento é de propriedade da TOTVS. Todos os direitos reservados.

# **Manual SPED - ECF**

Assinados a escrituração, faça a transmissão para o SPED. Concluída a transmissão, será fornecido um recibo. Imprima-o, pois ele contém informações importantes para a prática de atos posteriores.

São obrigatórias duas assinaturas: uma do contabilista e uma da pessoa jurídica. Para a assinatura do contabilista só podem ser utilizados certificados digitais de pessoa física (e-PF ou e-CPF).

Poderão assinar a ECF, com certificado digital válido (do tipo A1 ou A3):

- 1. O e-PJ ou e-CNPJ que contenha a mesma base do CNPJ (8 primeiros caracteres) do estabelecimento;
- 2. O representante legal da empresa ou procurador constituído nos termos da Instrução Normativa RFB no 944, de 2009, com procuração eletrônica cadastrada no site da RFB.

Procedimentos para Cadastramento de Procuração Eletrônica:

No site da RFB, (http://receita.fazenda.gov.br), em **Empresa**, clique em **Todos os serviços**, selecione **Procuração Eletrônica e Senha para pesquisa via Internet /Procuração eletrônica** / **Continuar** ou opcionalmente https://cav.receita.fazenda.gov.br/scripts/CAV/login/login.asp.

- 1. Faça o login com certificado digital de pessoa jurídica ou representante legal/procurador;
- 2. Selecione Procuração eletrônica;
- 3. Selecione Cadastrar Procuração ou outra opção, se for o caso;
- 4. Selecione Solicitação de procuração para a Receita Federal do Brasil;
- 5. Preencha os dados do formulário apresentado e selecione Transmissão de Declarações/Arquivos, inclusive todos do CNPJ, com Assinatura Digital via Receitanet.
- 6. Clique em Cadastrar procuração, ou Limpar ou Voltar.

A assinatura digital será verificada quanto a sua existência, prazo e validade para a pessoa jurídica identificada na ECF, no início do processo de transmissão do arquivo digital.

O PVA tem ainda as funcionalidades de visualização da escrituração e de geração recuperação de backup.

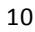

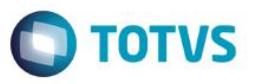

# **7.3. Fluxo de utilização do SPED**

<span id="page-10-0"></span>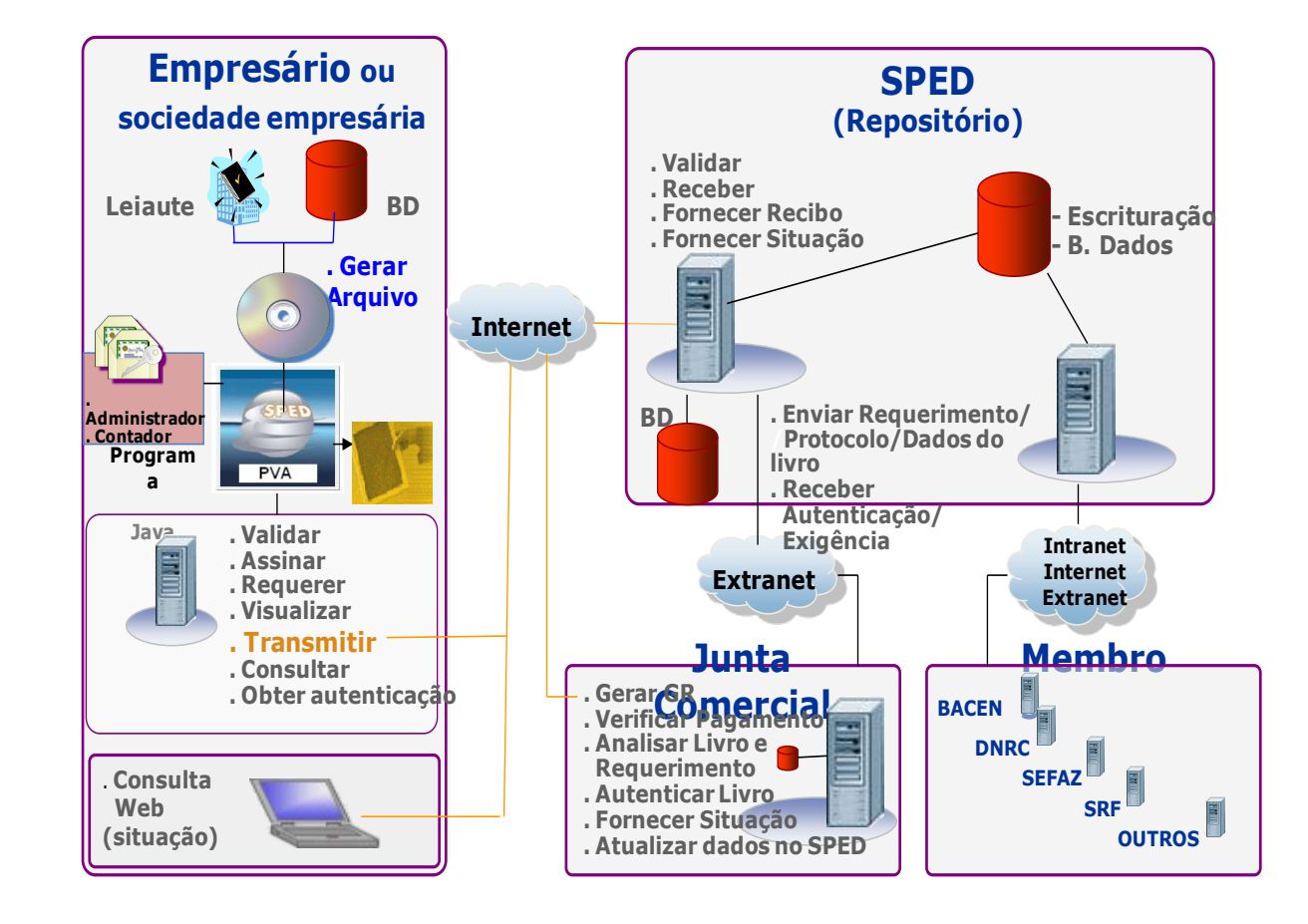

Este documento é de propriedade da TOTVS. Todos os direitos reservados. ©

# Este documento é de propriedade da TOTVS. Todos os direitos reservados

### **Manual SPED - ECF**

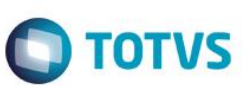

# **8. Legislação**

<span id="page-11-0"></span> Decreto no 6.022, de 22 de janeiro de 2007, e alterações posteriores – Instituiu o Sistema Público de Escrituração Digital - SPED.

 Instrução Normativa RFB no 1.420, de 19 de dezembro de 2013, e alterações posteriores –Dispõe sobre a Escrituração Contábil Digital (ECD).

 Instrução Normativa RFB no 1.422, de 19 de dezembro de 2013, e alterações posteriores –Dispõe sobre a Escrituração Contábil Fiscal (ECF).

Legislação para Leiaute do arquivo da ECF, Anexo ao Ato Declaratório Executivo Cofis no 20/2015

 Link de legislação completa do ECF <http://www1.receita.fazenda.gov.br/sistemas/ecf/legislacao.htm>

# <span id="page-11-1"></span>**9. Tabelas de Código**

- [Plano de contas das instituições financeiras](http://www4.bcb.gov.br/NXT/gateway.dll?f=templates&fn=default.htm&vid=nmsDenorCosif:idvDenorCosif)  Cosif
- [Tabela de Países](http://www.bcb.gov.br/rex/ftp/tabela_de_paises.txt)
- [Tabela de Municípios](http://www.ibge.gov.br/home/mapa_site/mapa_site.php#download) (no sitio (site) do IBGE: menu Download > Geociências > Organização)
- [Tabela de qualificação dos assinante](http://www.dnrc.gov.br/Legislacao/MinutaIN107maio2008.pdf)s (art.10, § 1º da Instrução Normativa DNRC nº 107/08)
- [Tabelas mantidas pela Receita Federa](http://www.receita.fazenda.gov.br/Legislacao/AtosExecutivos/2007/COFIS/ADCofis036.htm)l
- $\bullet$  Indicador de situação especial
- Código da instituição responsável pela administração do cadastro
- Código do relacionamento
- Código da natureza da conta/grupo de contas
- Código da entidade responsável pela manutenção do plano de contas referencial
- Plano de Contas Referencial

# **10. Procedimento de Instalação**

<span id="page-11-2"></span>Os procedimentos para efetuar a instalação da Escrituração Contábil Fiscal – ECF são simples. Para tanto, deve-se seguir os passos abaixo

# <span id="page-11-3"></span>**10.1. Procedimentos para atualização**

Para atualização do RPO, é preciso aplicar a patch disponibilizada no pacote de instalação.

# **10.2. Compatibilizador da base Contábil para ECF**

Execute o compatibilizador do SIGACTB **(U\_UPDCTB)**, para criar as tabelas utilizadas pela

<span id="page-11-4"></span>ECD/ECF.

As tabelas criadas/alteradas pelo compatibilizador são:

CS0 – ECD Revisão

Manual de Orientação do Leiaute do SPED ECF

Versão 1.0

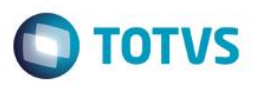

- CS1 ECD Dados complementares
- CS2 ECD Empresa
- CS3 Plano de Conta
- CS4 Plano de Conta Referencial
- CS5 ECD Centro de Custo
- CS6 ECD Visão Gerencial
- CS7 ECD Histórico Padrão
- CS8 ECD Contabilista
- CS9 ECD Participante
- CSA ECD Cabeçalho das Movimentações
- CSB ECD Itens de Movimentações
- CSC ECD Balancete
- CSD ECD Cabeçalho do Balancete
- CSE ECD Itens do Balanço
- CSF ECD Balanços RTFb
- CSG ECD Balancete Diário
- CSH Descrição da Pré-Validação
- CSI ECD Fórmulas da Pré-Validação
- CSX ECD Importação de Diários
- CSY Importação de Diários Quebra
- CSR Cadastro de SCP
- CST Cadastro de Subcontas Correlatas
- CSZ Dados da ECF

Manual de Orientação do Leiaute do SPED - ECF

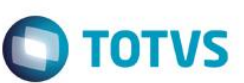

Este documento é de propriedade da TOTVS. Todos os direitos reservados.

Este documento é de propriedade da TOTVS. Todos os direitos reservados. ©

# <span id="page-13-0"></span>**11. Pontos de Atenção**

# <span id="page-13-1"></span>**11.1. Cadastro de Plano de Contas (CT1)**

Deve-se efetuar a classificação do plano de contas de acordo com a sua natureza (**CT1\_NTSPED**), assim como, a abertura de novas contas para atender o plano de contas emitido pela RFB. A RFB pede para que o contribuinte efetue essa manutenção, para uma melhor identificação das contas contábeis dos contribuintes.

### **Importante**

As empresas que utilizam uma determinada conta contábil para custo e despesa (ou vice e versa), deverão efetuar a divisão destas contas, quebrando assim a mesma em uma ou mais contas. Caso as mesmas optem pela não separação do plano de contas, deve-se analisar a possibilidade de amarração de múltiplos centros de custo em seu plano referencial.

As informações das naturezas das contas são: 01-Contas de Ativo, 02-Contas de Passivo; 03- Patrimônio Líquido; 04-Contas de Resultado; 05-Conta de Compensação; 09-Outras. Essa classificação irá influenciar a geração dos dados para o SPED ECF, caso ocorra de uma má classificação, o arquivo gerado poderá retornar erros de saldos, apurações e demonstrações.

# **11.2. Plano de Contas Referencial (CVD)**

<span id="page-13-2"></span>É um plano de contas, elaborado com base na DIPJ. As empresas em geral devem usar os arquivos disponibilizados pela RFB pelo Ato Declaratório Executivo Cofis nº 20/2015.

O plano de contas referencial tem por finalidade estabelecer uma relação (um DE-PARA) entre as do plano de contas da empresa e um padrão da RFB.

O **Plano de Contas Referencial** deve ser adotado o mesmo tanto para a ECF quanto para Escrituração Contábil Digital – ECD, mantendo o mesmo procedimento de amarração ao plano de contas da empresa. Para a importação deve ser concatenado os arquivos contendo as contas patrimoniais e de resultados correspondentes a forma de tributação da empresa, por exemplo, considerando que empresa é pessoa jurídica em geral - lucro real - deverá concatenar os arquivos referente L100A + L300A.

### **Importante**

Deve-se fazer a amarração de TODAS as contas, INCLUSIVE as sintéticas, esses dados serão necessários para o envio de Demonstrativo de Resultado Exercício e o Balanço Patrimonial.

Estes arquivos encontram-se no caminho de instalação do validador PVA 3.1.8, e podem ter a nomenclatura alterada:

C:\Arquivos de Programas RFB\Programas SPED\SpedContabil30\recursos\tabelas

Arquivos: SPEDCONTABIL\_DINAMICO\_2014\$SPEDECF\_DINAMICA\_L100\_A\*

SPEDCONTABIL\_DINAMICO\_2014\$SPEDECF\_DINAMICA\_L300\_A\*

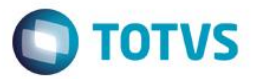

A amarração do plano de contas poderá ser efetuada mediante a um pré-cadastramento pela rotina de plano de contas referencial (CTBA025) e após a vinculação pelo cadastro de plano de contas. Poderão ser utilizados vários referenciais para vários centros de custo, porem essa pratica não é recomendada pelas normas de contabilidade (CRC).

Disponibilizamos no TDN os arquivos textos contendo exemplos de arquivos textos a ser importado na rotina de **Plano de Contas Referencial (CTBA025)**, mas por se tratar de tabelas externas da Receita, os mesmos deverão ser revisados pelo contabilista da empresa, pois é de sua responsabilidade a manutenção destas informações e sua amarração com o plano de contas da empresa, conforme segue:

- Exemplo\_Plano\_Ref\_1\_PJ\_em\_Geral\_L100A\_L300A.cve
- Exemplo Plano Ref 2 PJ em Geral Lucro Presumido P100 P150.cve
- Exemplo Plano Ref 3 Financeiras L100B L300B.cve
- Exemplo Plano Ref 4 Seguradoras L100C L300C.cve
- Exemplo Plano Ref 5 Imunes Isentas em Geral U100A U150A.cve
- Exemplo Plano Ref 6 Financeiras Imunes Isentas U100B U150B.cve
- Exemplo\_Plano\_Ref\_7\_Seguradoras\_Imunes\_Isentas\_U100C\_U150C.cve
- Exemplo\_Plano\_Ref\_8\_Entidades\_Fechadas\_Previdência\_Complementar\_U100D\_U150D.cve
- Exemplo Plano Ref 9 Partidos Políticos U100E U150E.cve
- Estes exemplos foram criados a partir das tabelas instaladas no validador do PVA DA ECD versão

3.1.8.

### **11.3. Cadastro de Participantes (CVC)**

<span id="page-14-0"></span>Cadastro opcional, tem como finalidade informar os responsáveis pela movimentação contábil da empresa. Ao efetuar o cadastro, é recomendável informá-lo em todos os lançamentos padrões que o mesmo irá participar.

## **11.4. Signatários (CVB)**

<span id="page-14-1"></span>Tem como finalidade informar os dados dos signatários da escrituração. São obrigatórias duas assinaturas: uma do contabilista e uma pela pessoa jurídica. Para a assinatura do contabilista só podem ser utilizados certificados digitais de pessoa física (e-PF ou e-CPF).

Poderão assinar a ECF, com certificado digital válido (do tipo A1 ou A3):

O e-PJ ou e-CNPJ que contenha a mesma base do CNPJ (8 primeiros caracteres) do estabelecimento;

O representante legal da empresa ou procurador constituído nos termos da Instrução Normativa RFB no 944, de 2009, com procuração eletrônica cadastrada no site da RFB.

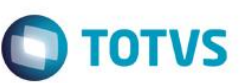

# **11.5. Cadastro de Configurações de Livros (CTN) e Visão Gerencial (CTS)**

<span id="page-15-0"></span>Efetuar o cadastramento das visões gerenciais necessários para vários registros da ECF. Esses devem seguir as normas da contabilidade brasileira. Após os cadastramentos, efetuar a amarração das visões com os livros contábeis. Para mais informações para criação destas visões, entre em contato com o suporte e/ou o contador responsável.

### **Importante**

Uma má estruturação da visão gerencial, poderá acarretar em lentidão do sistema e/ou travamento da rotina de escrituração.

# **11.6. Cadastro de Empresas (SIGAMAT – SM0)**

<span id="page-15-1"></span>Verifique se estão preenchidas corretamente as informações de **CNPJ**, **Inscrição Estadual**, **código de município do IBGE** (neste cadastro é solicitado o código da UF), **NIRE**, **data no registro de empresas** e **endereço**(logradouro, CEP, bairro, cidade e UF). Em caso de transmissão errada de uma dessas informações, a ECF pode ser recusada.

### **Importante**

O campo endereço (logradouro) é tratado pelo sistema considerando-se os seguintes aspectos de digitação

 Se o Sistema encontrar uma vírgula, considerará como logradouro todo o texto anterior a esta, como número, a primeira ocorrência após a vírgula e como complemento, a segunda ocorrência. Exemplo: Endereço: Av. Braz Leme, 1671 1.AND Para o endereço acima, o logradouro será "Av. Braz Leme", o número será "1671" e o complemento "1.AND". Se o Sistema não encontrar a vírgula, será considerada a última ocorrência como número. Exemplo: Endereço: Av. Braz Leme SN Para o endereço acima, o logradouro será "Av. Braz Leme", o número será "SN".

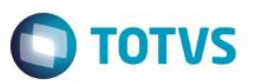

### **12. Procedimento de utilização**

<span id="page-16-0"></span>O processo de geração da ECF dentro do Protheus é dividido em duas etapas. A primeira etapa é a escrituração dos dados, que consiste em aglutinar os dados do ERP em uma base do SPED (tabelas CSs) para que o sistema consiga separar adequadamente todos os dados contábeis. A segunda etapa consiste na geração dos dados para composição do arquivo físico, que irá ser submetido ao PVA (Programa Validador e Assinador da RFB).

## <span id="page-16-1"></span>**12.1. Apresentação da central de escrituração**

1. No módulo de **Contabilidade gerencial** do Protheus para apresentação da **Central de Escrituração.** Clique em **Central de Escrituração** ou localize a rotina por seu código **CTBS001:**

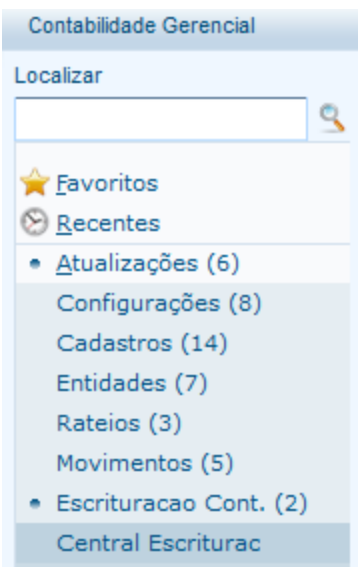

Ou digite

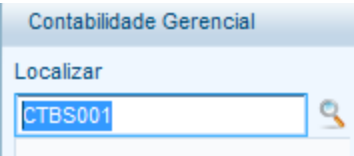

2. Efetue o preenchimento da empresa e/ou filial a ser escriturada ao ser apresentado o assistente

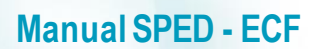

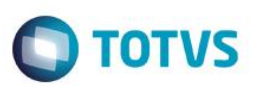

### Bem-vindo...

Esse assistente irá lhe ajudar na escolha das empresas a serem exibidas na central de escrituração.

Clique em avançar para iniciarmos a seleção de suas empresas.

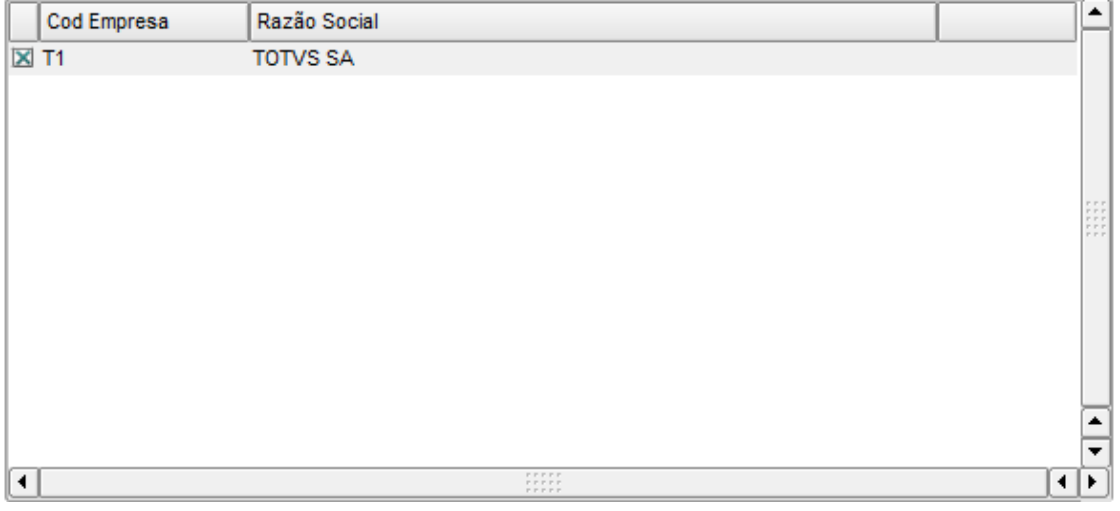

3. Apresentação do layout da Central de Escrituração

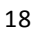

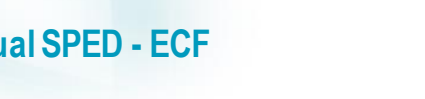

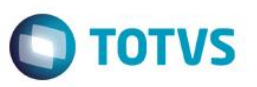

Central Escriturac [02.9.0034]

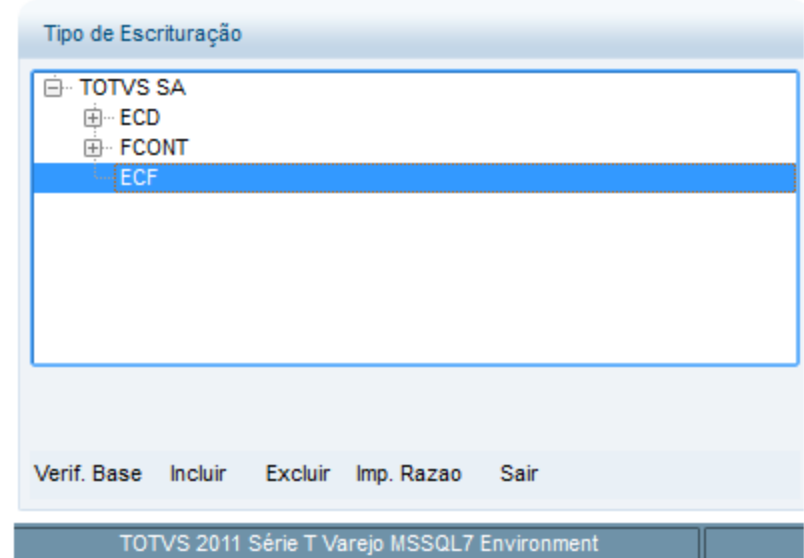

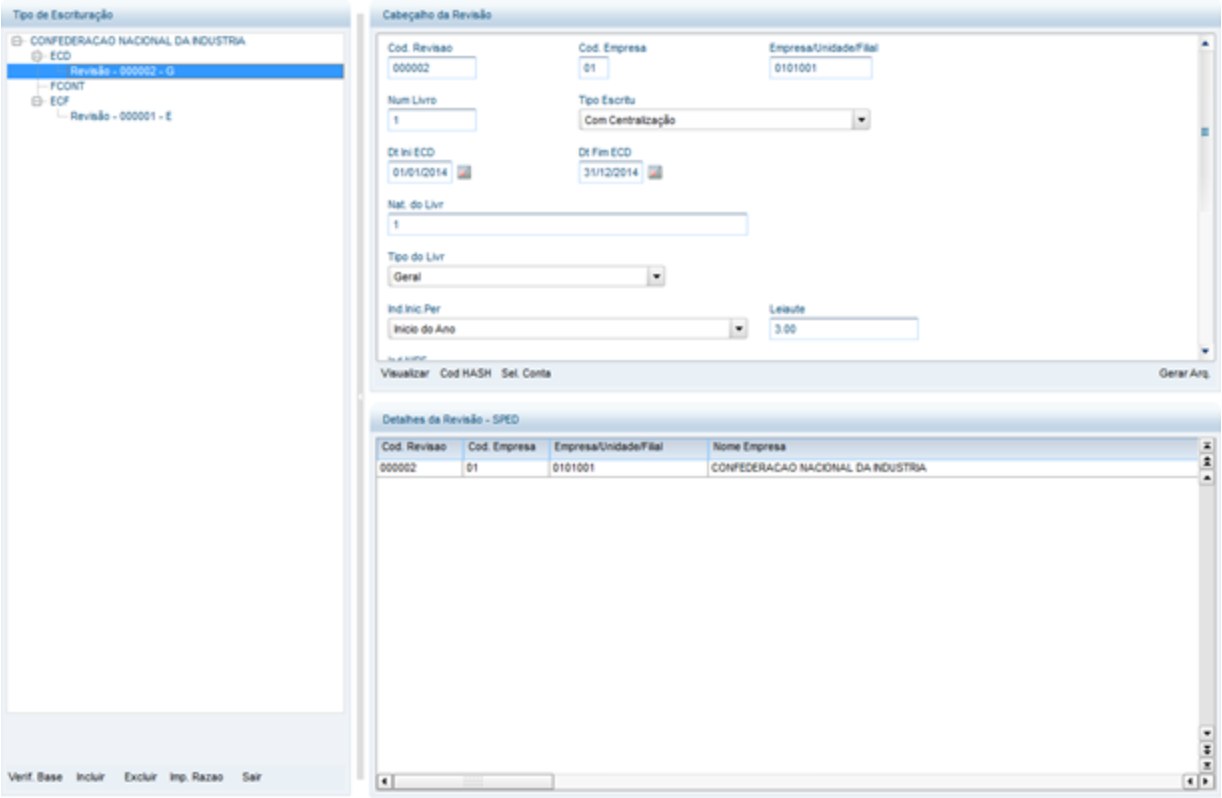

**Observação:** Detalhes da Central de Escrituração serão apresentados posteriormente no manual.

Versão 1

19

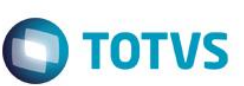

# <span id="page-19-0"></span>**13. Utilização da Central de Escrituração**

# **13.1. Verificar Base**

<span id="page-19-1"></span>1. Este procedimento, efetua a pré validação da base dados, evitando assim, alguns problemas no momento da escrituração. Desta feita, é recomendável que utilize este recurso antes da escrituração.

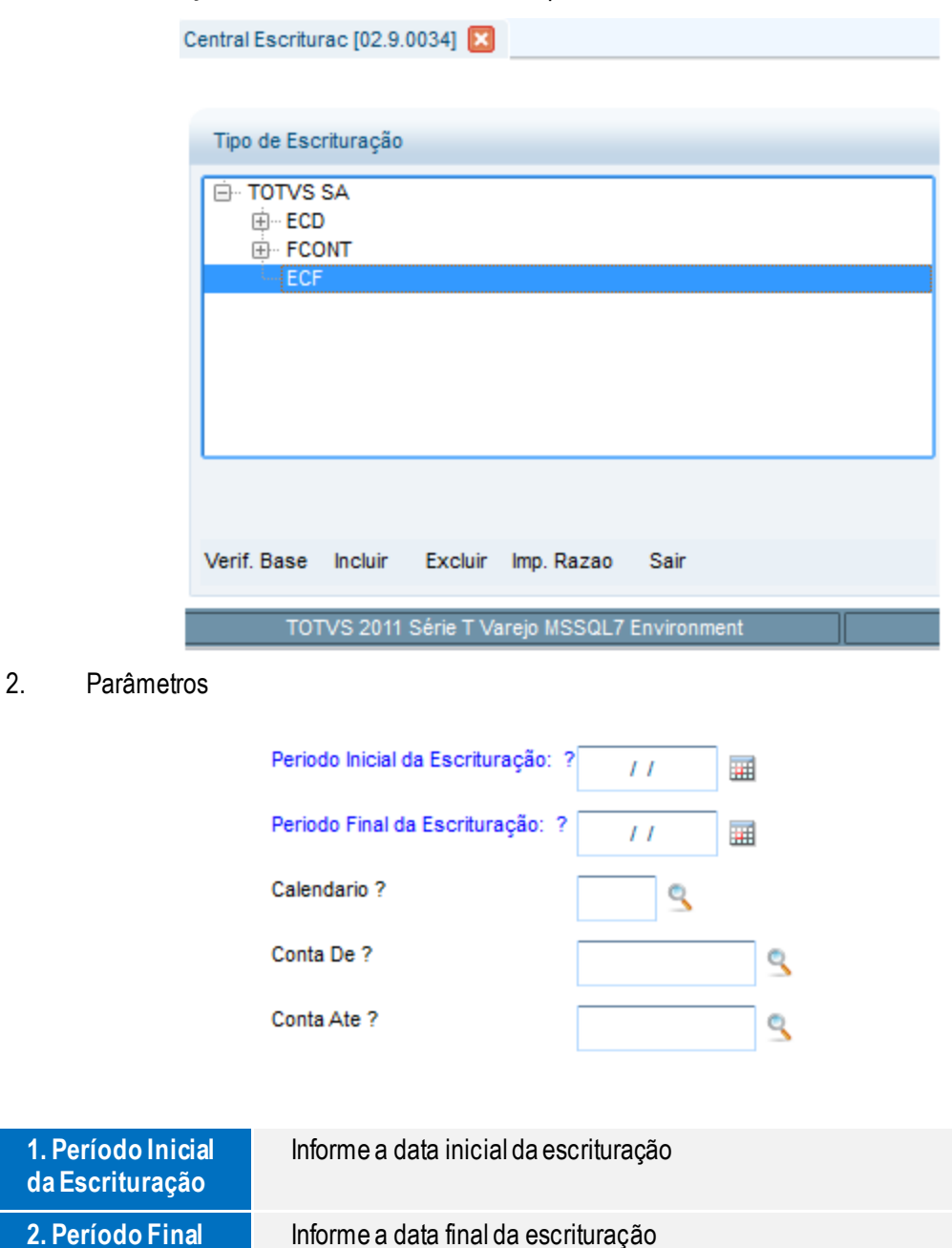

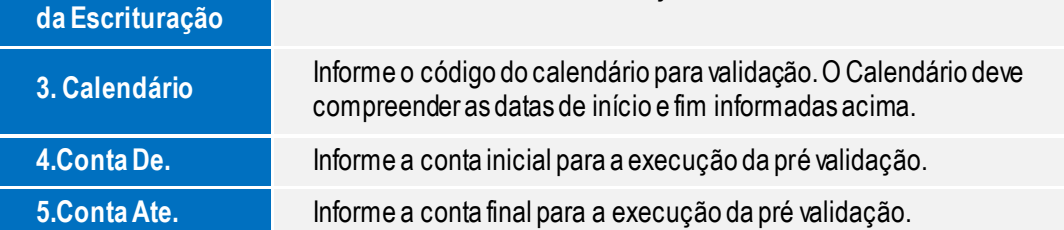

3. Selecionar quais filiais deverão ser processadas

Manual de Orientação do Leiaute do SPED ECF

**1. Perío** da Escr Este documento é de propriedade da TOTVS. Todos os direitos reservados

 $\odot$ 

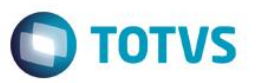

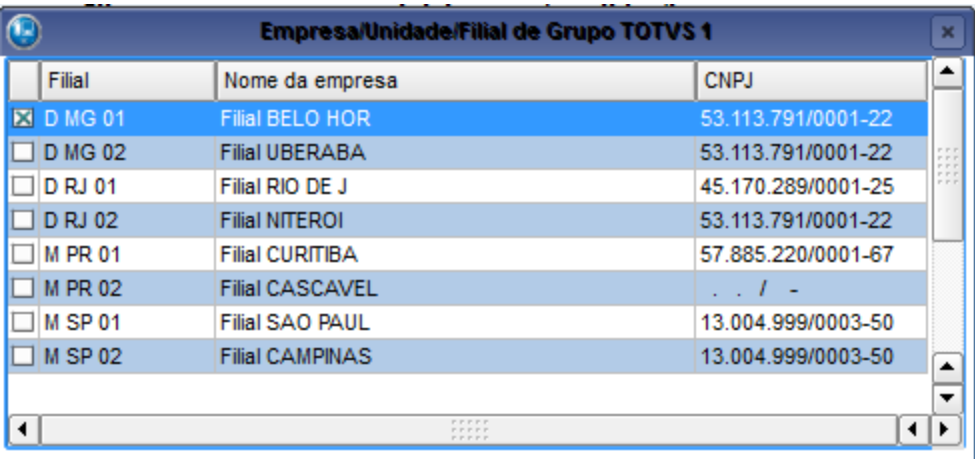

### 4. Em caso de erro será apresentado a seguinte tela.

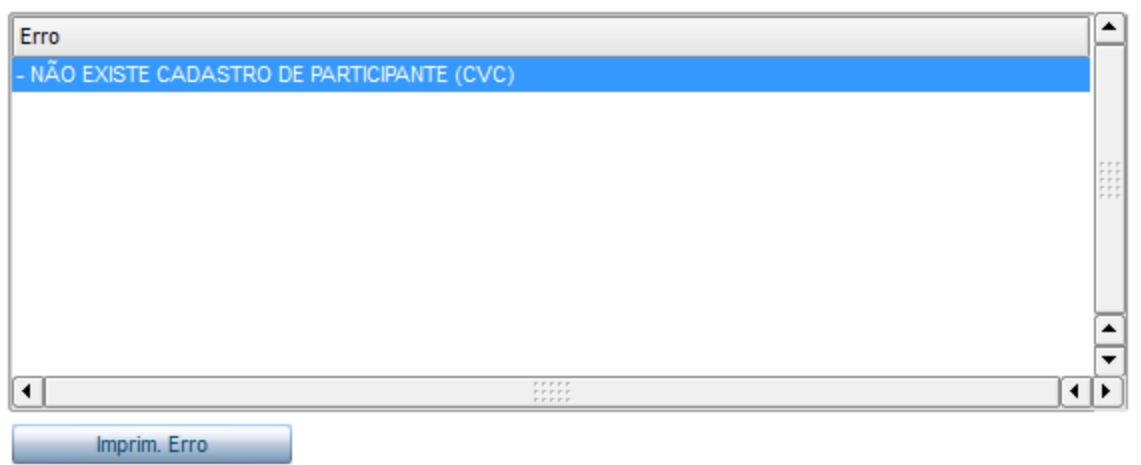

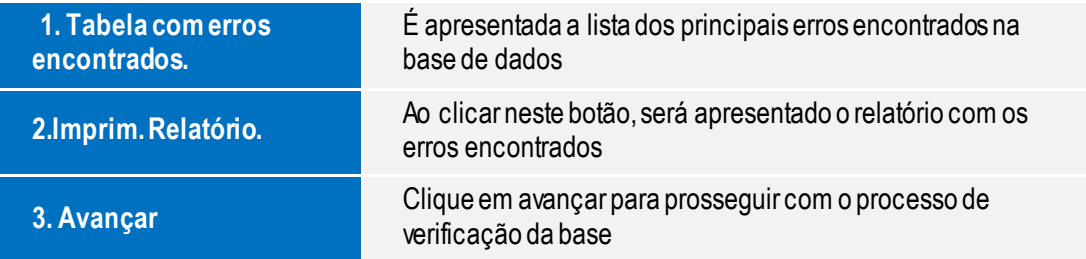

### **TOTVS Manual SPED - ECF** 5. Ao imprimir os erros serão impressos por tópicos  $\circledR$ **Trace/Log Processamento**  $\overline{\bigcup_{\alpha} 0k}$ Personalizar Impressão Opcionais -Titulo Formato Cancelar  $\bigcirc$  Retrato Trace/Log Processamento ◯ Paisagem Param. -<br>Tipo Impressão Ambiente Agendar  $\bigcirc$  Em Disco ◯ Servidor ◯ Via Spool  $\bigcirc$  Cliente ◯ Direta na Porta  $\bigcirc$  E-mail Arquivo: **CONOUTR**  $\begin{array}{|c|} \hline \textbf{1} & \textbf{1} \\ \hline \textbf{2} & \textbf{1} \\ \hline \end{array}$ Este programa tem como objetivo imprimir relatorio com o Trace/Log de Processamento. Trace/Log Processamento pologue agu<br>copol use o Folha.: 1<br>DT.Ref.: 19/05/2015<br>Enissão: 19/05/2015 SIGA /CTBX FUNV:11<br>Hora...: 13:35:02 - Empresa: Grupo TOTVS 1 / Filial: Filial BELO HOR Trace/Log Processamento Trace/Log Processamento NÃO EXISTE CADASTRO DE PARTICIPANTE (CVC)

6. Para concluir o processo, clique em **Finalizar**

**Finalizar** Clique no botão finalizar, para encerrar o processo de validação

 $\stackrel{.}{\circ}$ 

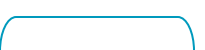

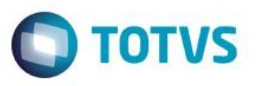

# **13.2. Incluir escrituração**

1. Procedimento para incluir uma escrituração

<span id="page-22-0"></span>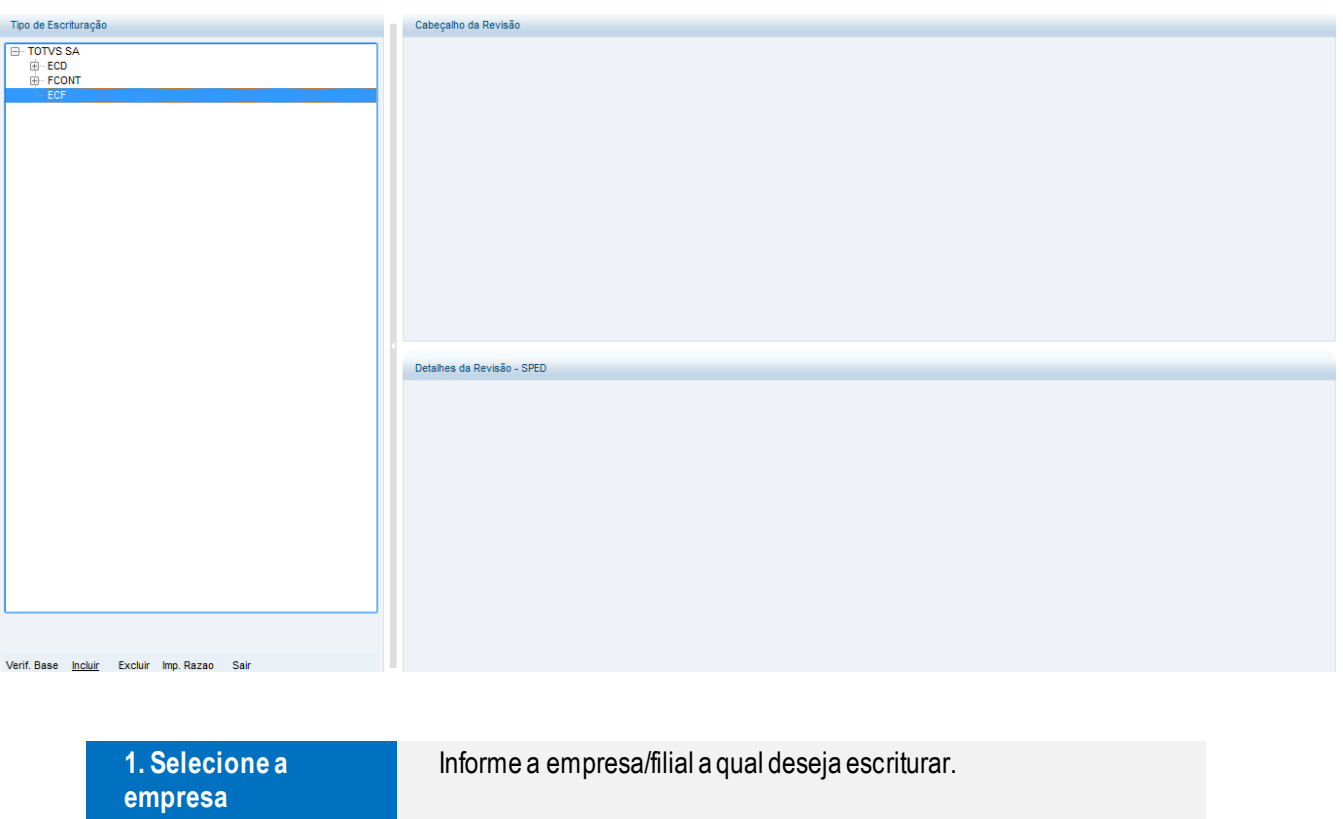

2. Clique em incluir **Posicione em ECF e clique em incluir para iniciar o preenchimento** dos parâmetros

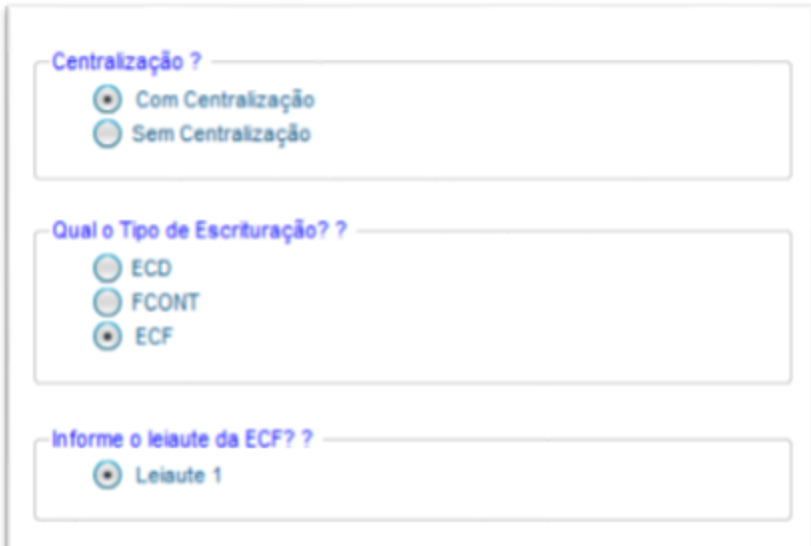

23

Versão 1

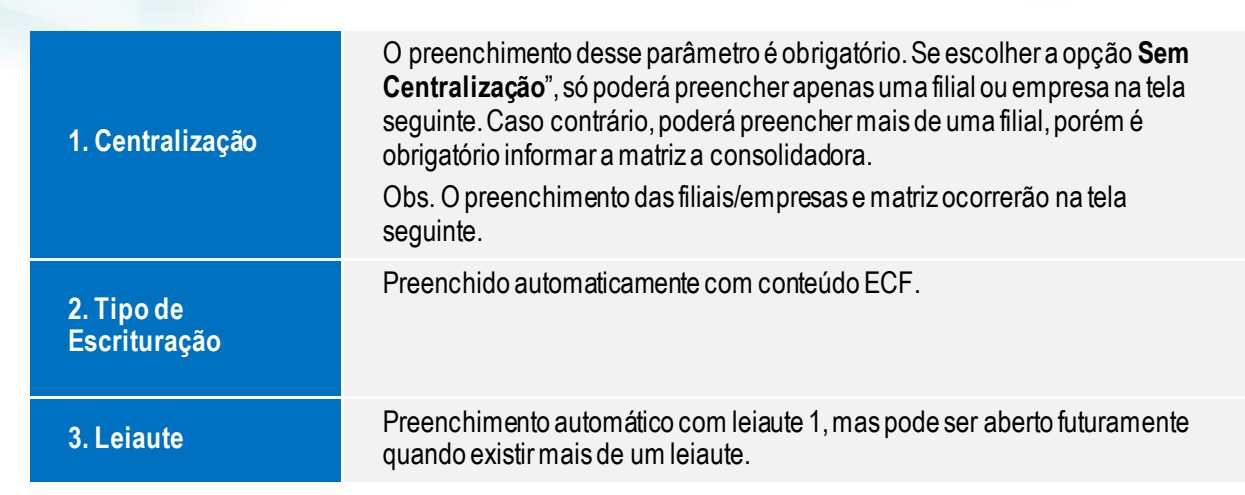

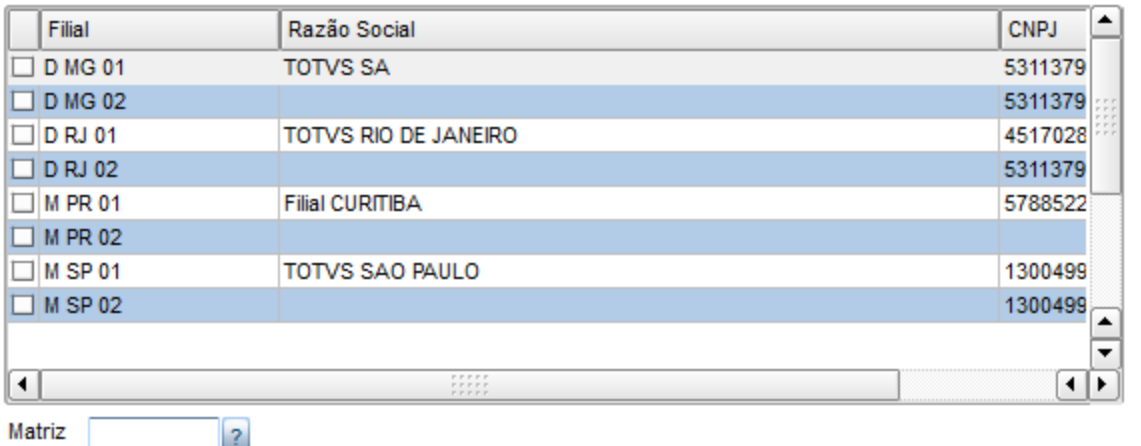

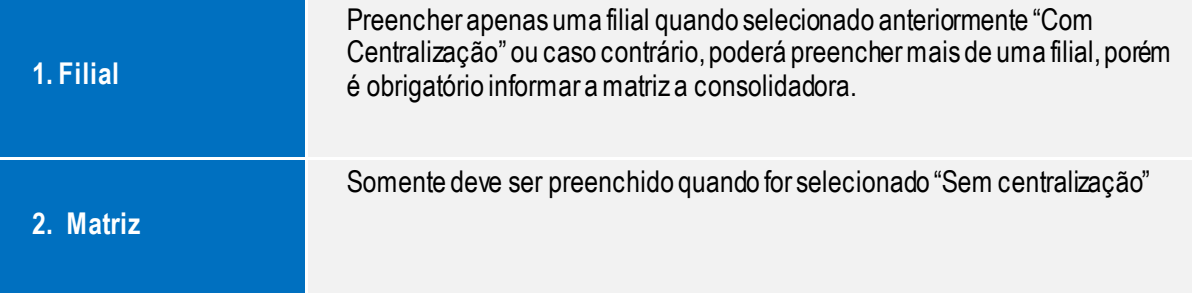

**TOTVS** 

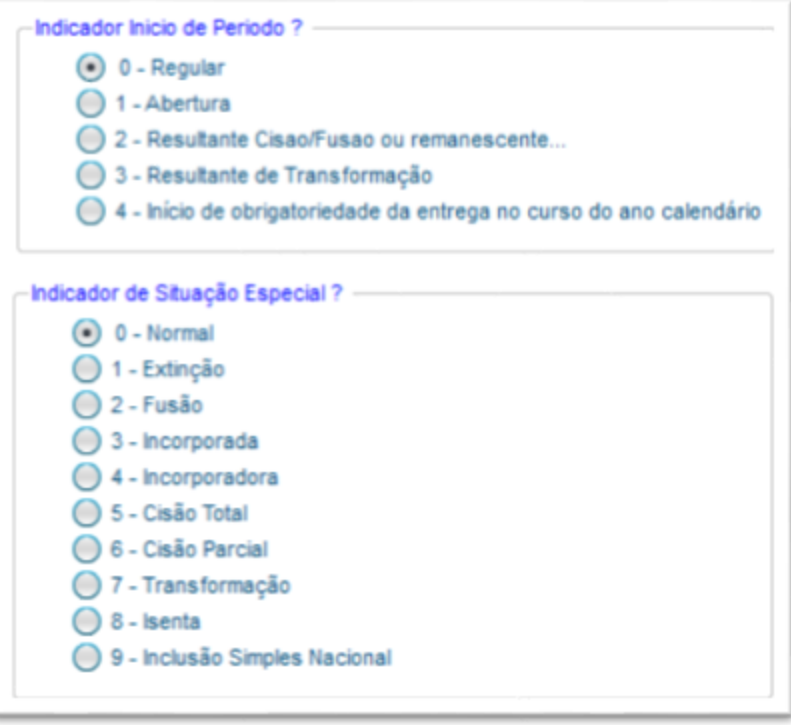

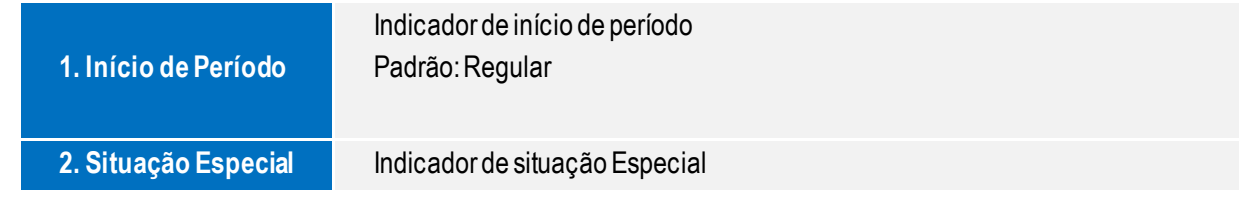

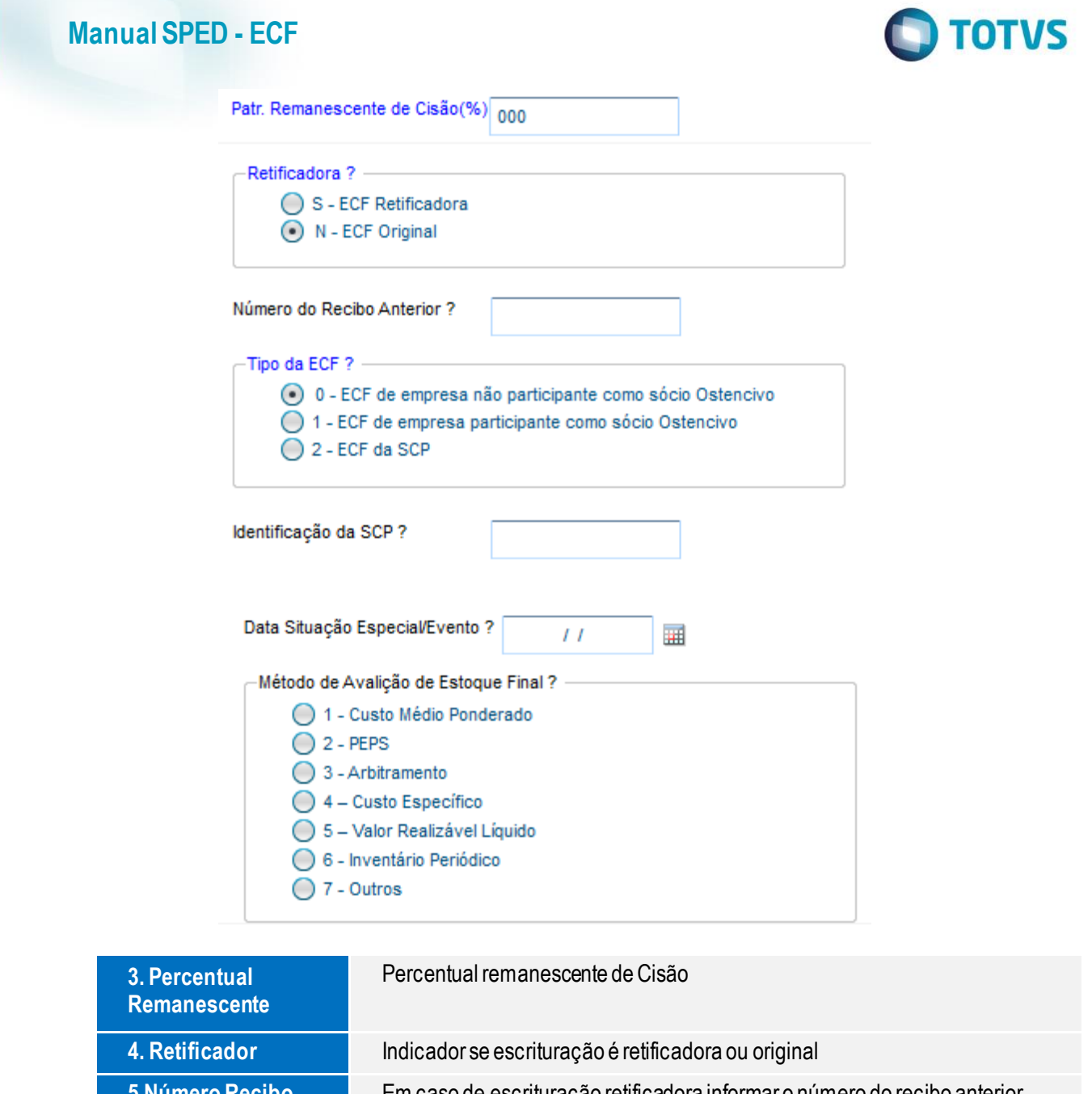

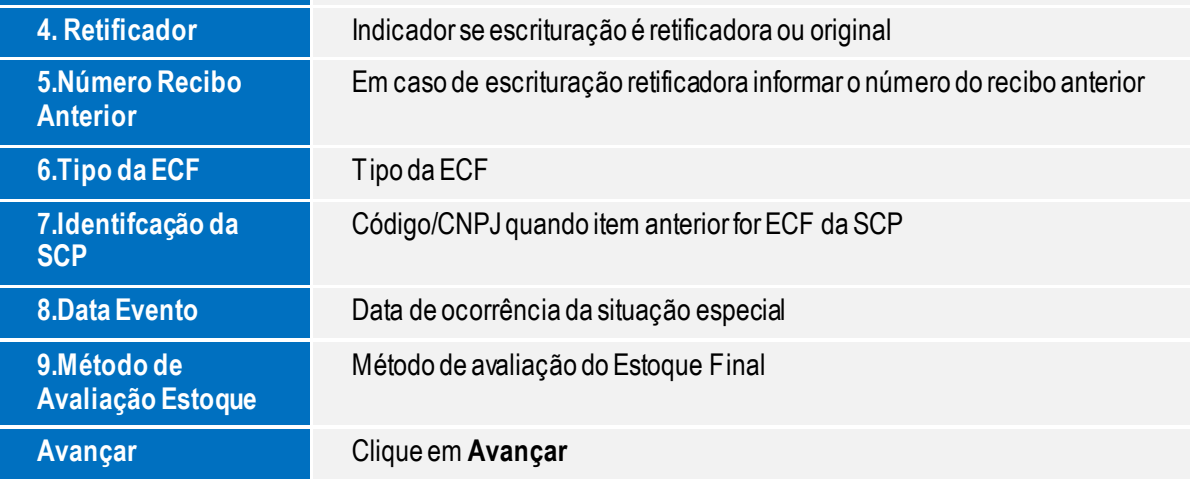

Este documento é de propriedade da TOTVS. Todos os direitos reservados. ©

Este documento é de propriedade da TOTVS. Todos os direitos reservados. ©

Este documento é de propriedade da TOTVS. Todos os direitos reservados. ©

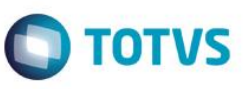

 $\bigcirc$  S - Sim  $\bigcirc$  N - Não -Indicador de Optante pelo Paes ? - $\bigcirc$  S - Sim  $\bigodot$  N - Não - Forma de Tributação do Lucro ? -1 - Lucro Real ○ 2 - Lucro Real/Arbitrado 3 - Lucro Presumido/Real ◯ 4 - Lucro Presumido/Real/Arbitrado ◯ 5 - Lucro Presumido 6 - Lucro Arbitrado 7 - Lucro Presumido/Arbitrado ◯ 8 - Imune de IRPJ ◯ 9 - Isento de IRPJ

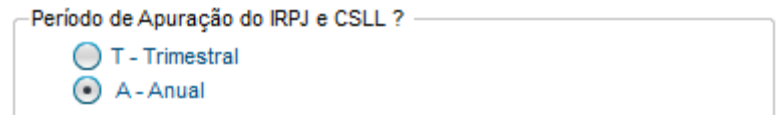

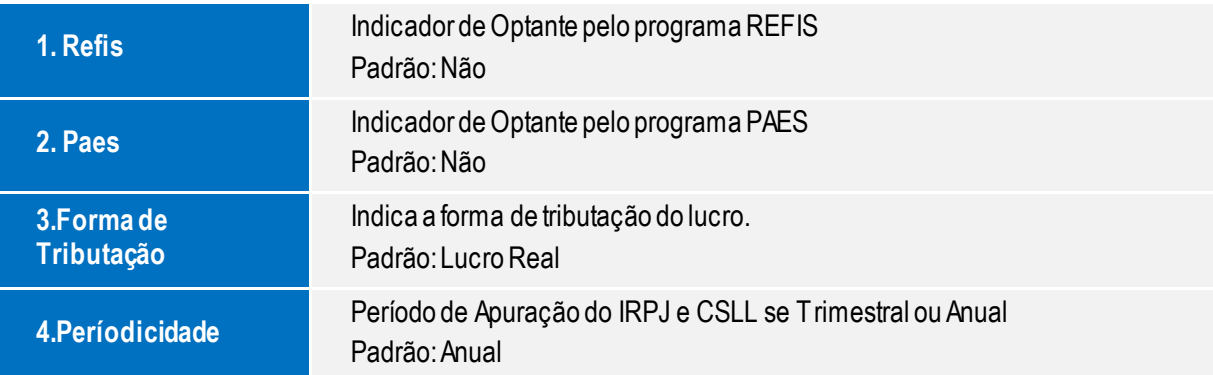

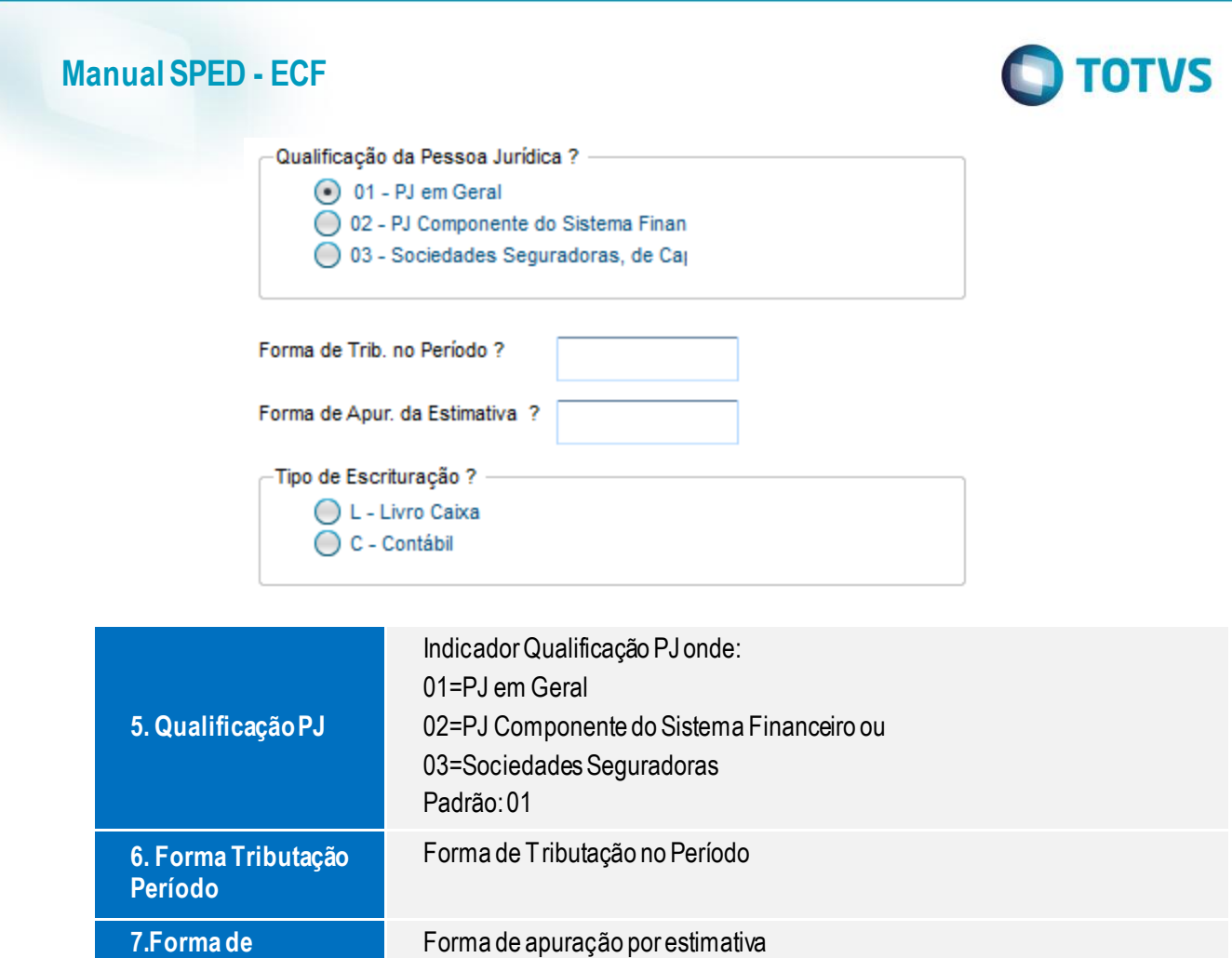

**8.Tipo Escrituração** Indicador se tipo de escrituração é por **<sup>L</sup> - Livro Caixa** ou **<sup>C</sup> - Contábil**

Este documento é de propriedade da TOTVS. Todos os direitos reservados. ©

Este documento é de propriedade da TOTVS. Todos os direitos reservados. ©

Este documento é de propriedade da TOTVS. Todos os direitos reservados. ©

**Apuração Estimativa**

Tipo de Pessoa Jur. Imune ou Isenta ?

01 - Assistencia Social ◯ 02 - Educacional ◯ 03 - Sindicato de Trabalhadores ○ 04 - Associação Civil ◯ 05 - Cultural ◯ 06 - Entidade Fechada de Prêvidencia ○ 07 - Filantrópica ◯ 08 - Sindicato ◯ 09 - Recreativa ◯ 10 - Científica ◯ 11 - Associação de Poupanã e Empré  $()$  99 - Outras

- Apuração do IRPJ para Imunes ou Isentas ? -A - Anual ◯ T - Trimestral ◯ D - Desobrigada

Apuração da CSLL para Imunes e Isentas ? A - Anual  $\bigcap$  T - Trimestral ◯ D - Desobrigada

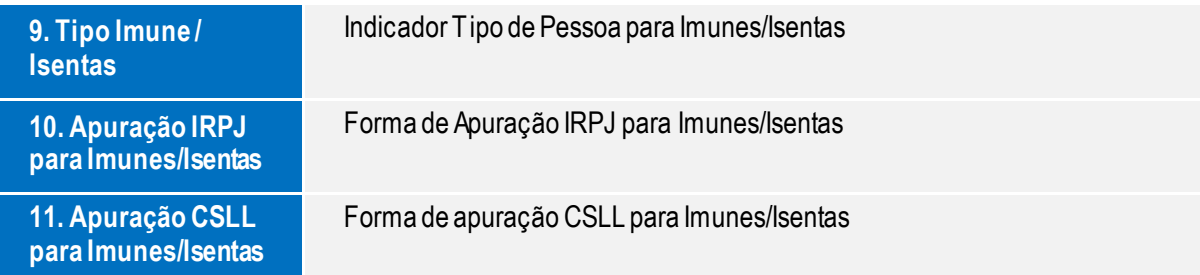

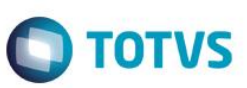

Optante pela Extinção do RTT em 2014 ? -

 $\bigcirc$  S - Sim ◯ N - Não

-Dif. entre Contabilidade Societaria e FCONT ? -

 $\bigcirc$  S - Sim ◯ N - Não

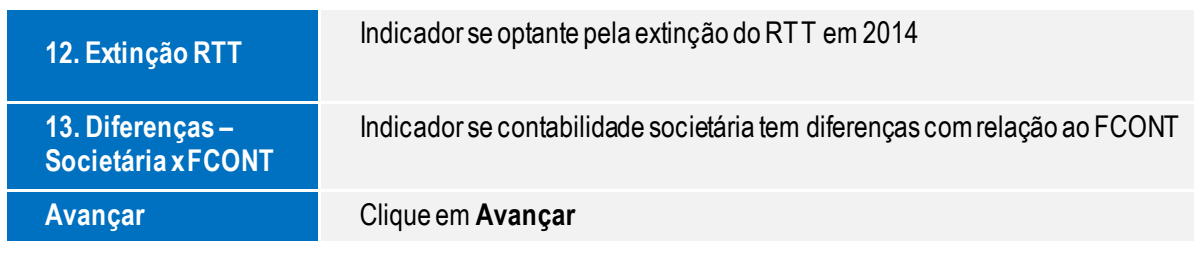

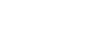

# Este documento é de propriedade da TOTVS. Todos os direitos reservados. ©

# **Manual SPED - ECF**

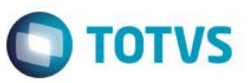

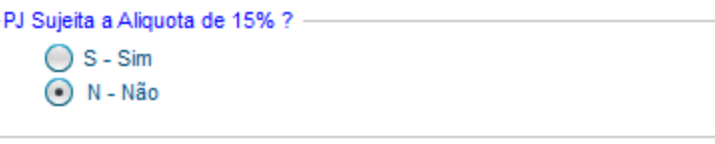

Quantidade de SCP da PJ ?

000

Administradora de Fundos e Clubes de Investimento ?

 $\bigcirc$  S - Sim ⊙ N - Não

- Participações em Consórcios de Empresas ? -

 $\bigcirc$  S - Sim ⊙ N - Não

Operações com o Exterior ? -

 $\bigcirc$  S - Sim ⊙ N - Não

Operações com pessoa Vinculada/Interposta Pessoa/Pais com Tributação Fa  $\bigcirc$  S - Sim

 $\bigodot$  N - Não

-PJ Enquadrada no Art.58-Ada IN RFB nº1312/2012 ? -

 $\bigcirc$  S - Sim ⊙ N - Não

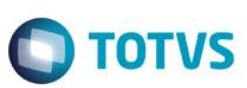

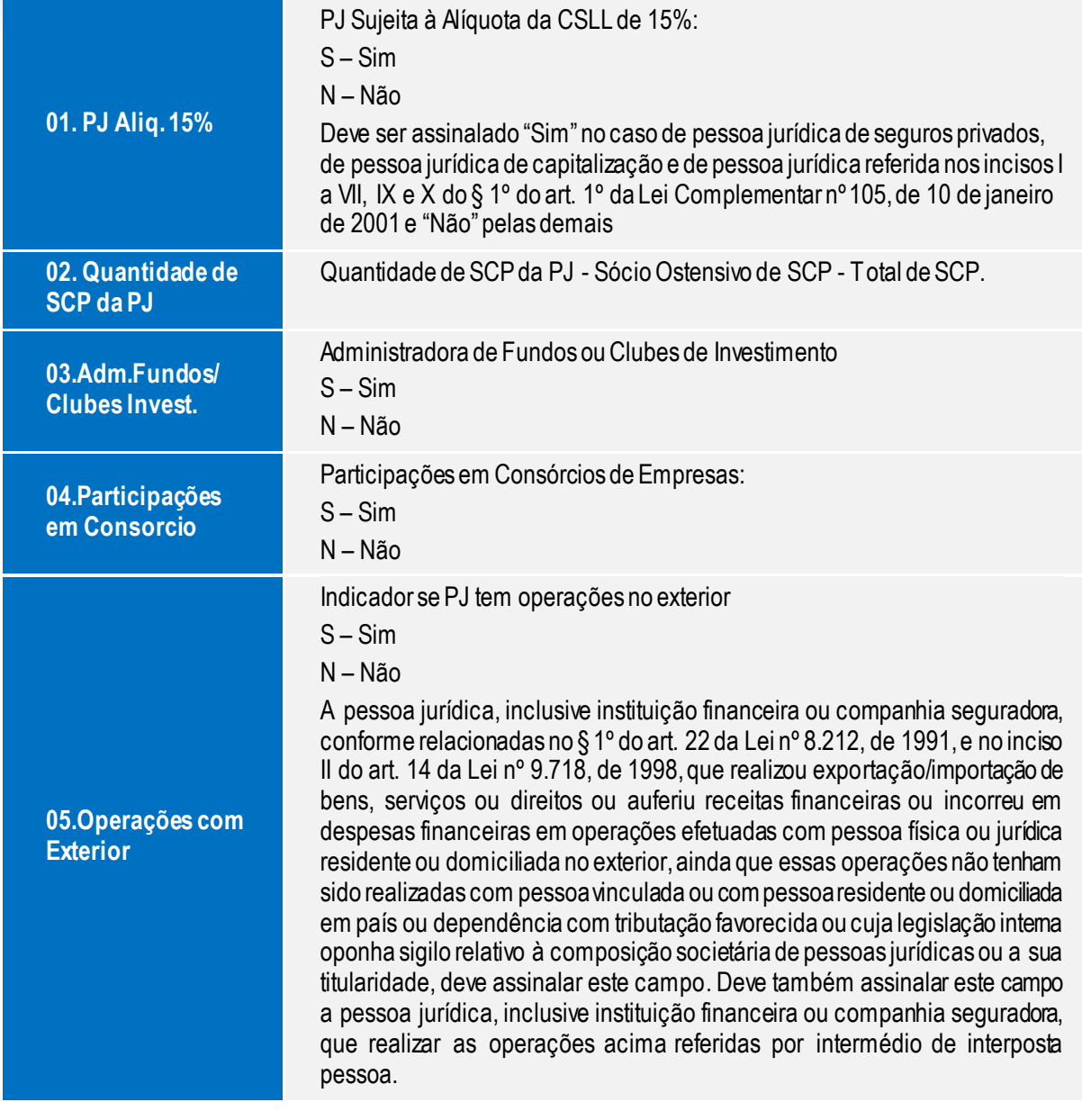

Este documento é de propriedade da TOTVS. Todos os direitos reservados.

 $\odot$ 

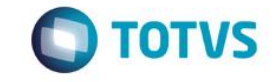

Operações com pessoa vinculada ou interposta Pessoa/Pais com tributação

## S – Sim

N – Não

Deve assinalar este campo, a pessoa jurídica, inclusive instituição financeira ou companhia seguradora, conforme relacionadas no § 1º do art. 22 da Lei nº 8.212, de 1991, e no inciso II do art. 14 da Lei nº 9.718, de 1998, que realizou exportação/importação de bens, serviços ou direitos ou auferiu receitas financeiras ou incorreu em despesas financeiras em operações efetuadas com pessoa física ou jurídica residente ou domiciliada no exterior, considerada pela legislação brasileira: a) pessoa vinculada; b) pessoa residente ou domiciliada em países com tributação favorecida ou cuja legislação interna oponha sigilo relativo à composição societária de pessoas jurídicas ou a sua titularidade; e c) a partir de 1º de janeiro de 2009, pessoa residente ou domiciliada no exterior, que goze, nos termos da legislação, de regime fiscal privilegiado (Art. 24-A da Lei nº 9.430, de 1996, instituído pela Lei nº 11.727, de 2008). Deve também assinalar este campo a pessoa jurídica, inclusive instituição financeira ou companhia seguradora, que realizar as operações acima referidas por intermédio de interposta pessoa.

PJ enquadra no artigo 58-a da IN RFB 1312/2012

S – Sim

N – Não

Este documento é de propriedade da TOTVS. Todos os direitos reservados.

 $\odot$ 

**06.Operações Pessoa Vinculada ou Interposta**

**07. IN RFB 1312/2013**

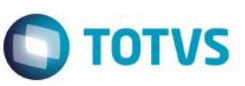

Participações no Exterior ? -

 $\bigcirc$  S - Sim ◯ N - Não

- Atividade Rural ? -

 $\bigcirc$  S - Sim  $\bigodot$  N - Não

-Lucro da Exploração ? -

 $\bigcirc$  S - Sim  $\bigodot$  N - Não

- Isenção e Redução do Imposto para Lucro Presumido ? -

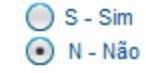

FINOR/FINAM/FUNRES ? -

 $\bigcirc$  S - Sim ◯ N - Não

-Doações a Campanhas Eleitorais ? -- $O$  S - Sim ⊙ N - Não

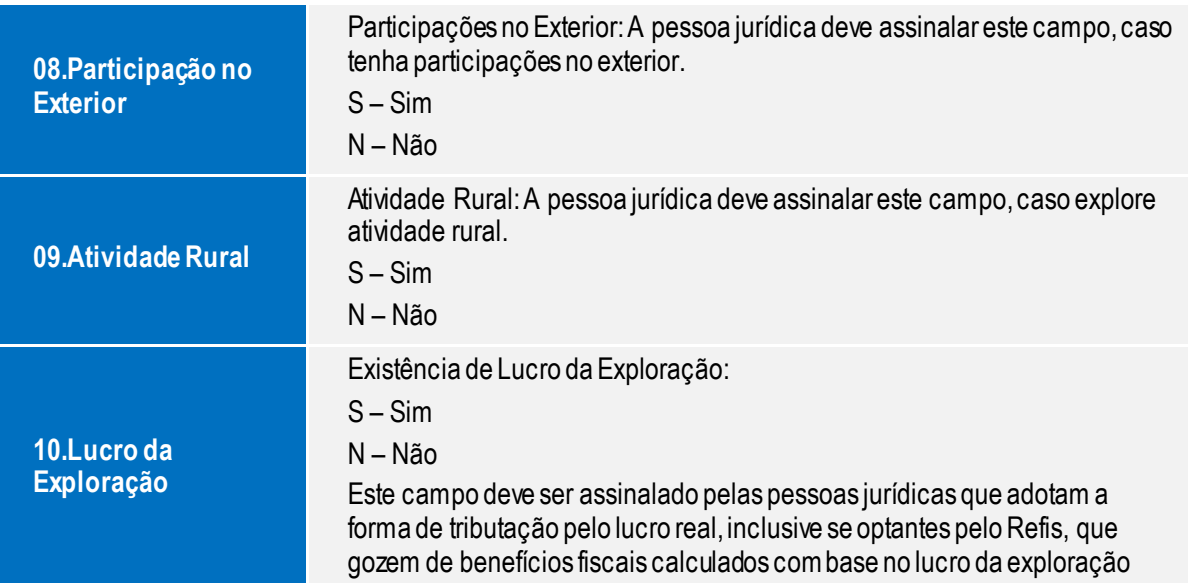

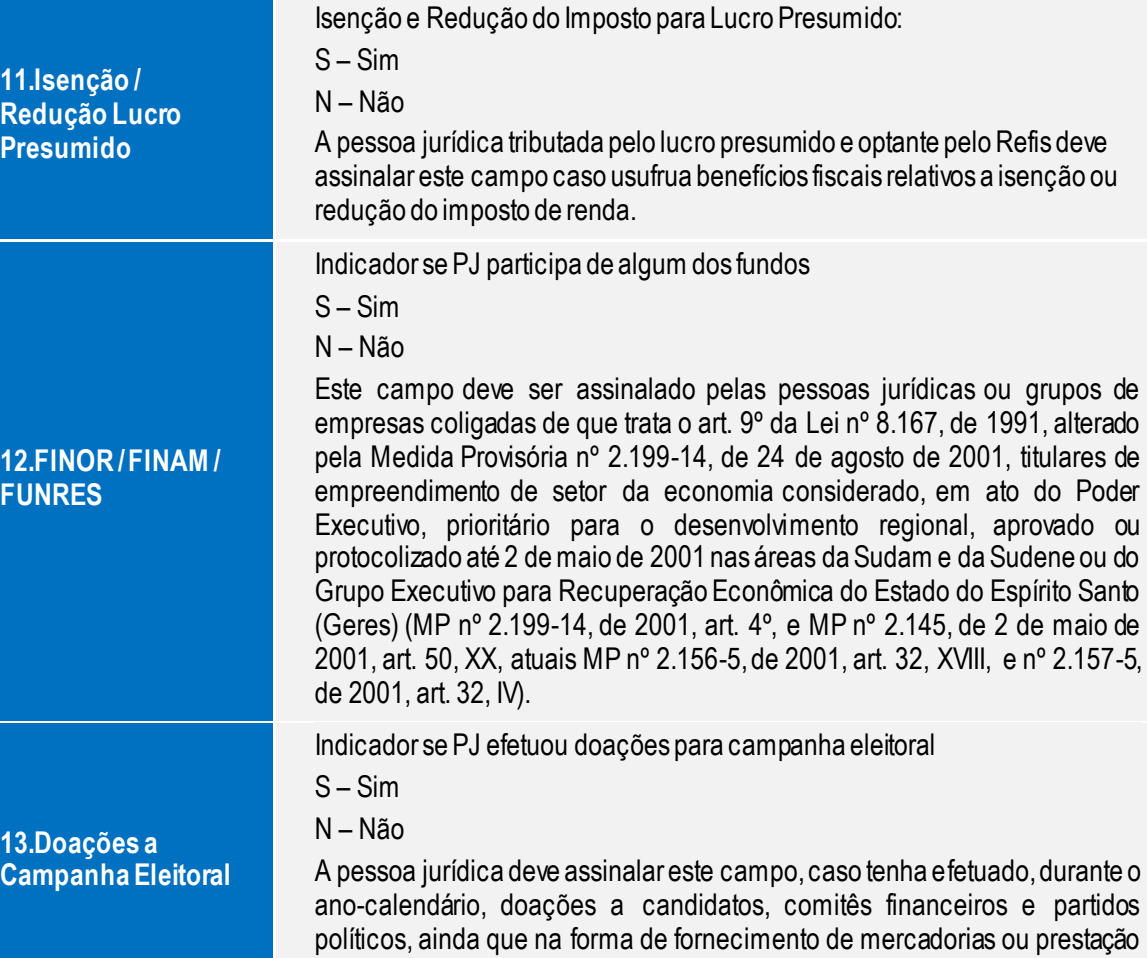

de serviços para campanhas eleitorais.

Este documento é de propriedade da TOTVS. Todos os direitos reservados. ©

**O** TOTVS

![](_page_35_Picture_0.jpeg)

o i ormanomo om ooligaalas ou oomi olaalas :  $\bigcirc$  S - Sim

◯ N - Não

**Manual SPED - ECF**

PJ Efetuou Vendas a Empresa Comercial Exportadora com Fim Expecífico de

 $\bigcirc$  S - Sim  $\bigodot$  N - Não

Rendimentos do Exterior ou de Não Residentes ? - $\bigcirc$  S - Sim

 $\bigodot$  N - Não

Ativos no Exterior ?  $\bigcap$  S - Sim

 $\bigodot$  N - Não

PJ Comercial Exportadora ?  $\bigcirc$  S - Sim

 $\bigodot$  N - Não

Pagamentos ao Exterior ou não Residentes ?

 $\bigcirc$  S - Sim ◯ N - Não

**14.Partic. em Colig. ou Controladas** Indicador se PJ tem participação em coligadas ou controladas S – Sim N – Não A pessoa jurídica domiciliada no Brasil, que teve participações permanentes, no ano-calendário, em capital de pessoa jurídica domiciliada no Brasil ou no exterior, considerada, pela legislação brasileira, avaliada pelo método de equivalência patrimonial, deve assinalar este campo. **15.Vendas para Empresa Exportadora** Indicador se PJ vende para empresa comercial exportadora S – Sim N – Não Este campo deve ser assinalado pela pessoa jurídica que efetuou vendas, no ano-calendário, a empresas comerciais exportadoras.
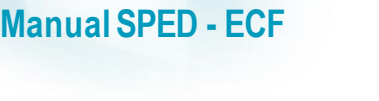

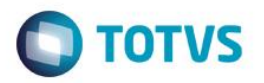

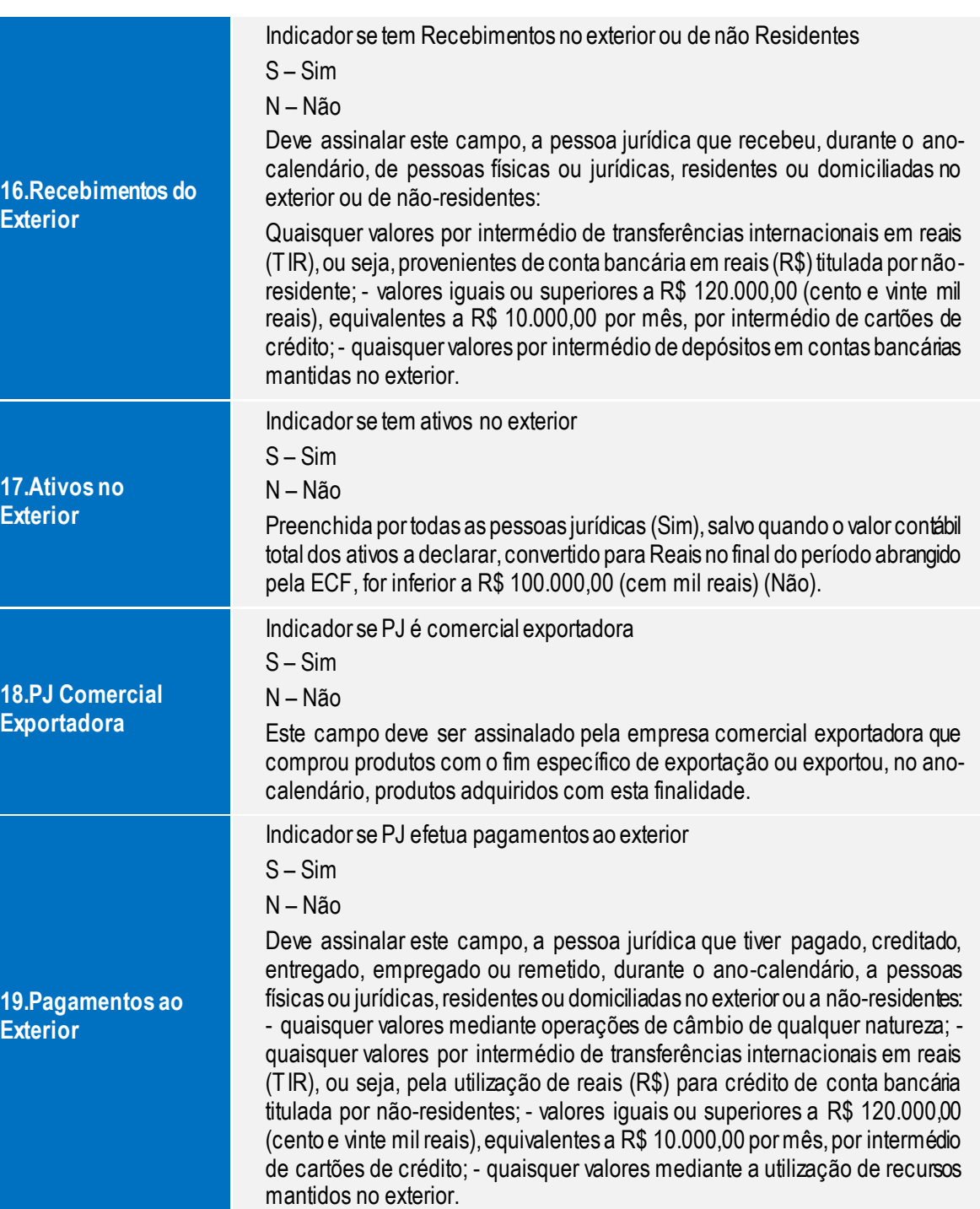

Versão 1

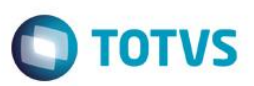

Comércio Eletronico e Tecnologia da Informação ?

 $\bigcirc$  S - Sim

**Manual SPED - ECF**

⊙ N - Não

Royalties Recebidos do Brasil e do Exterior ? -

- $\bigcirc$  S Sim
- ⊙ N Não

Royalties Pagos a beneficiários do Brasil e do Exterior ?

 $\bigcap$  S - Sim ◯ N - Não

Rendimentos Relativos a Serviços, Juros e Dividendos Recebidos do Brasil e

 $\bigcirc$  S - Sim ⊙ N - Não

Pagamentos ou Remessas a Titulos de Serviços, Juros e Dividendos a Benef

 $\bigcirc$  S - Sim  $\bigodot$  N - Não

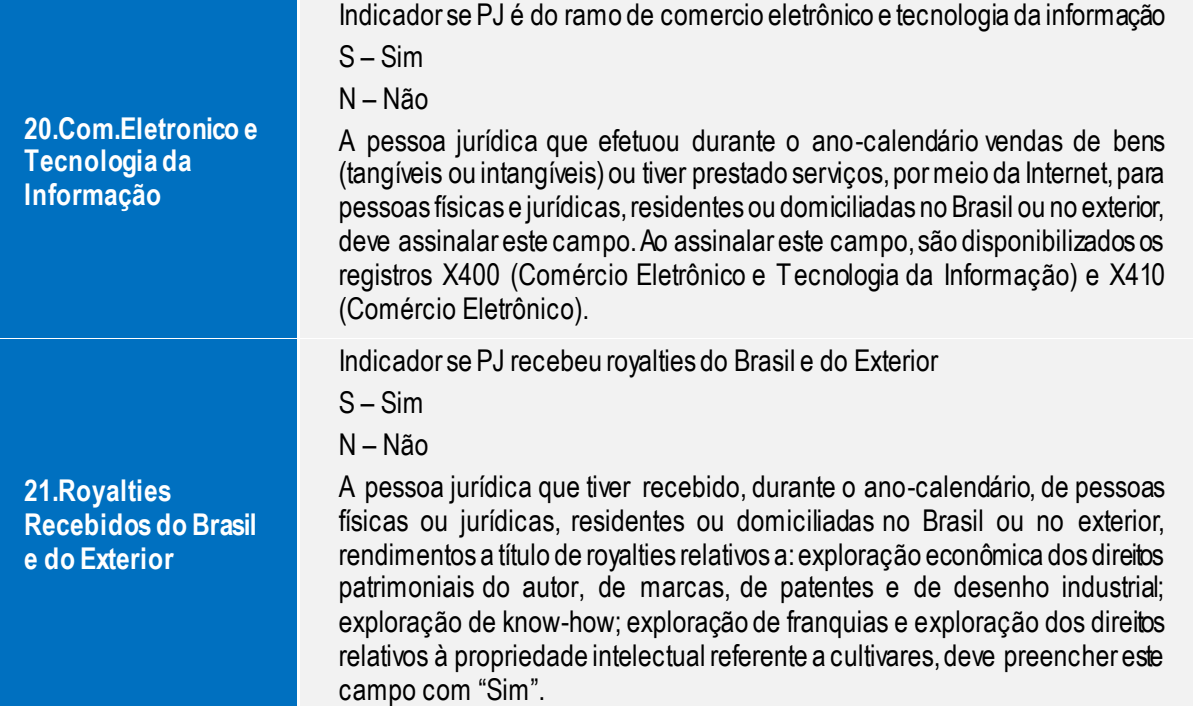

 $\overline{\bullet}$ 

Este documento é de propriedade da TOTVS. Todos os direitos reservados

 $\odot$ 

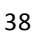

 $\odot$ 

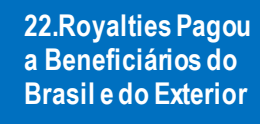

**23.Rendimentos relativos a Serviços, juros, dividendos...**

**24.Pagamentos ou Remessas a Título de Serviços, juros, dividendos...**

Indicador se PJ pagou royalties a beneficiários do Brasil e do Exterior

- S Sim
- N Não

A pessoa jurídica que tiver efetuado pagamento ou remessa, durante o anocalendário, a pessoas físicas ou jurídicas, residentes ou domiciliadas no Brasil ou no exterior, a título de royalties relativos a: exploração econômica dos direitos patrimoniais do autor, de marcas, de patentes e de desenho industrial; exploração de know-how; exploração de franquias e exploração dos direitos relativos à propriedade intelectual referente a cultivares, deve preencher este campo com "Sim".

Indicador se PJ teve rendimentos relativos a serviços, juros, dividendos, etc.

- $S Sim$
- N Não

A pessoa jurídica que tiver recebido, durante o ano-calendário, de pessoas físicas ou jurídicas, residentes ou domiciliadas no Brasil ou no exterior, rendimentos relativos a: serviços de assistência técnica, científica, administrativa e semelhantes que impliquem transferência de tecnologia; serviços técnicos e de assistência que não impliquem transferência de tecnologia; juros sobre capital próprio, bem como juros decorrentes de contratos de mútuo entre empresas ligadas e juros decorrentes de contratos de financiamento; dividendos decorrentes de participações em outras empresas, deve preencher este campo com "Sim".

Indicador se PJ pagou ou remeteu títulos sobre serviços, juros, dividendos, etc.

- S Sim
- N Não

A pessoa jurídica que tiver pagado ou remetido, durante o ano-calendário, a pessoas físicas ou jurídicas, residentes ou domiciliadas no Brasil ou no exterior, valores relativos a: serviços de assistência técnica, científica, administrativa e semelhantes que impliquem transferência de tecnologia; serviços técnicos e de assistência que não impliquem transferência de tecnologia; juros sobre capital próprio, bem como juros decorrentes de contratos de mútuo entre empresas ligadas e juros decorrentes de contratos de financiamento; dividendos decorrentes de participações em outras empresas, deve preencher este campo com "Sim"

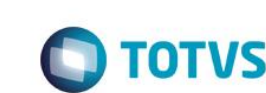

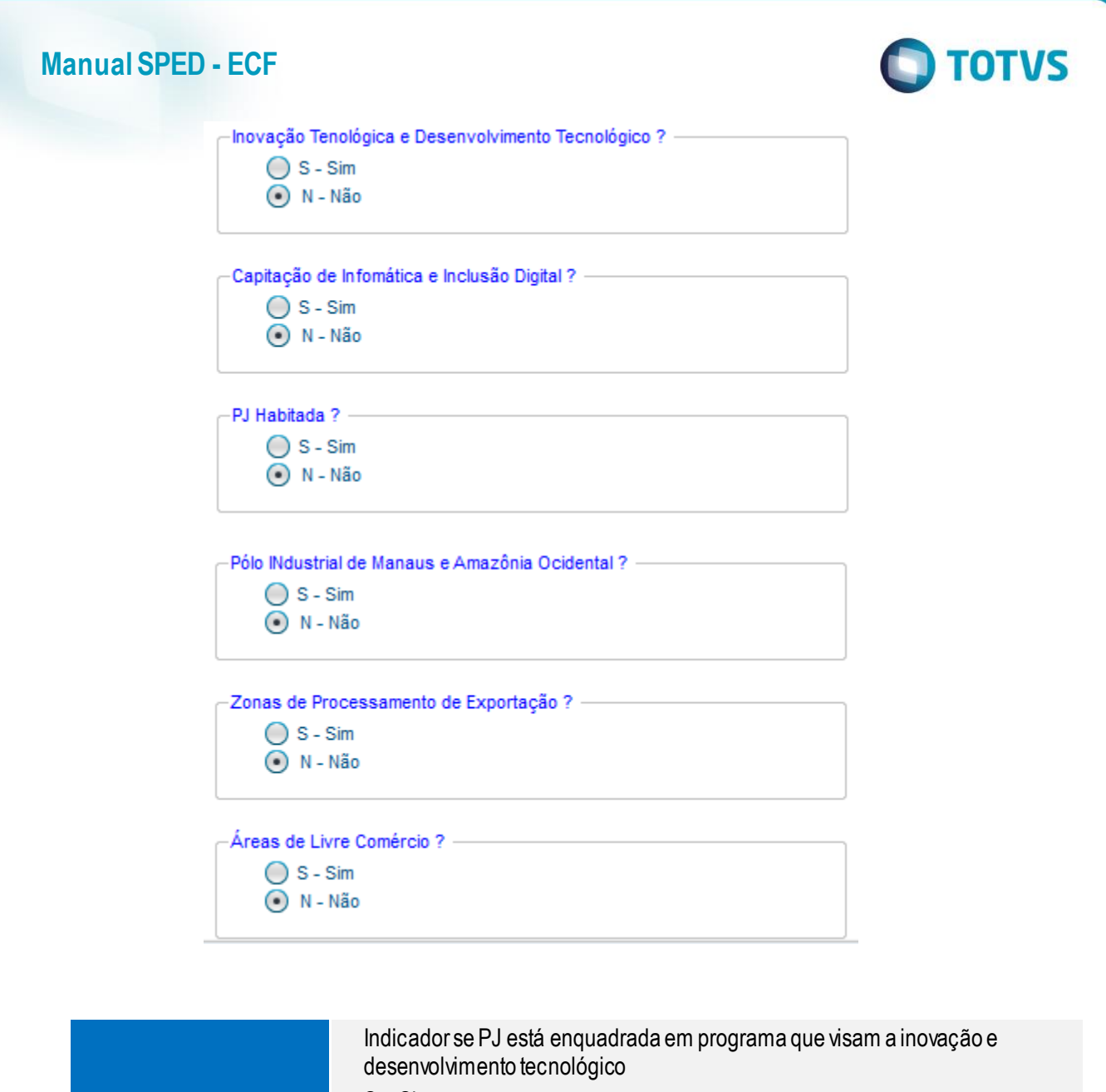

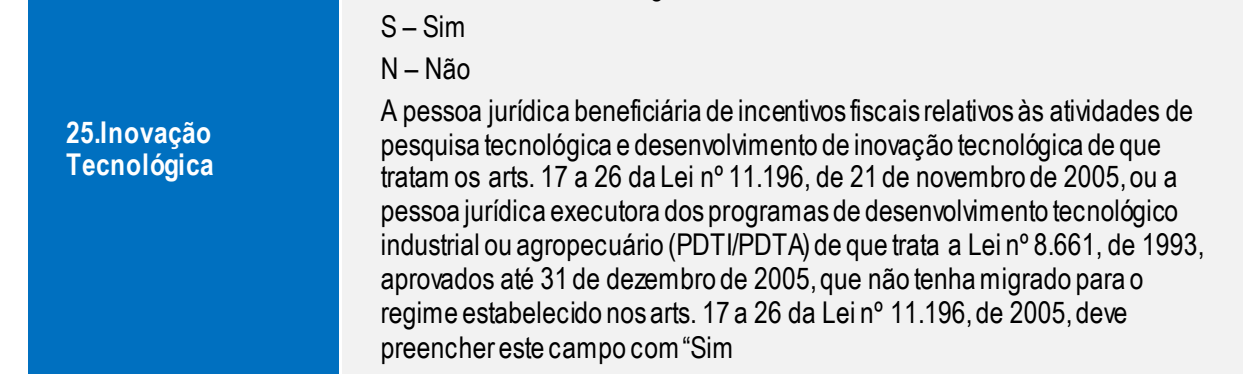

Este documento é de propriedade da TOTVS. Todos os direitos reservados.  $\stackrel{.}{\circ}$ 

Este documento é de propriedade da TOTVS. Todos os direitos reservados

 $\odot$ 

Este documento é de propriedade da TOTVS. Todos os direitos reservados.

 $\overline{\bullet}$ 

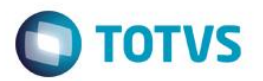

Este documento é de propriedade da TOTVS. Todos os direitos reservados. ©

Indicador se PJ tem programa de capacitação de informática e inclusão digital

- S Sim
- N Não

**26.Capacitação de Informática e Inclusão Digital**

A pessoa jurídica que tiver investido em atividades de pesquisa e desenvolvimento em tecnologia da informação no âmbito dos programas de capacitação e competitividade dos setores de informática e automação e tecnologias da informação de que trata a Lei nº 8.248, de 23 de outubro de 1991, a Lei nº 10.176, de 11 de janeiro de 2001, e a Lei nº 11.077, de 30 de dezembro de 2004, regulamentadas pelo Decreto nº 5.906, de 26 de setembro de 2006, ou tiver efetuado venda a varejo nos termos dos arts. 28 a 30 da Lei nº 11.196, de 2005, que dispõem sobre o programa de inclusão digital, deve preencher este campo com "Sim".

**27.PJ Habilitada**

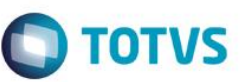

ര

Indicador se PJ está habilitada

N – Não

A pessoa jurídica habilitada no Regime Especial de Tributação para a Plataforma de Exportação de Serviços de Tecnologia da Informação (Repes) ou no Regime Especial de Aquisição de Bens de Capital para Empresas Exportadoras (Recap) instituídos pela Lei nº 11.196, de 2005, regulamentados pelos Decretos nº 5.712, de 2 de março de 2006, e nº 5.649, de 29 de dezembro de 2005, respectivamente, deve assinalar este campo. Também deve assinalar este campo a pessoa jurídica executora de projeto aprovado no âmbito do Programa de Apoio ao Desenvolvimento Tecnológico da Indústria de Semicondutores (Padis) ou do Programa de Apoio ao Desenvolvimento Tecnológico da Indústria de Equipamentos para TV Digital (PATVD), instituídos pela Lei nº 11.484, de 2007. Este campo deve também ser assinalado pela pessoa jurídica habilitada ou co-habilitada no Regime Especial de Incentivos e Desenvolvimento da Infraestrutura (Reidi), instituído pela Lei nº 11.488, de 15 de junho de 2007, e regulamentado pelo Decreto nº 6.144, de 3 de julho de 2007, com alterações introduzidas pelo Decreto nº 6.167, de 24 de julho de 2007.Habilitada ou co-habilitada no Regime Especial de Incentivos para o Desenvolvimento da Infraestrutura da Indústria Petrolífera das Regiões Norte, Nordeste e Centro-Oeste (Repenec), instituído pela Lei nº 12.249, de 2010, regulamentado pelo Decreto nº 7.320, de 28 de setembro de 2010. Habilitada no Regime Especial de Incentivo a Computadores para Uso Educacional (REICOMP), instituído pela Lei nº 12.715, de 17 de setembro de 2012. Habilitada no Regime Especial para a Indústria Aeronáutica Brasileira (Retaero), instituído pela Lei nº 12.249, de 2010. Detentora de projeto de exibição cinematográfica aprovado no âmbito do Regime Especial de Tributação para Desenvolvimento da Atividade de Exibição Cinematográfica (Recine), instituído Lei nº 12.599, de 23 de março de 2012. Os estabelecimentos industriais que adquirirem resíduos sólidos utilizados como matérias-primas ou produtos intermediários na fabricação de seus produtos, de acordo com o art. 5º da Lei nº 12.375, de 30 de dezembro de 2010, devem assinalar este campo. Habilitada ou co-habilitada no Regime Especial de Tributação para construção, ampliação, reforma ou modernização de estádios de futebol (Recopa), instituído pela Lei nº 12.350, de 20 de dezembro de 2010. Habilitada para fins dos benefícios fiscais previstos na Lei nº 12.350, de 20 de dezembro de 2010, relativos à realização, no Brasil, da Copa das Confederações FIFA 2013 e da Copa do Mundo FIFA 2014. Habilitada no Regime Especial Tributário para a Indústria de Defesa (Retid), instituído pela Lei nº 12.598, de 22 de março de 2012. Habilitada no Regime Especial de Tributação do Programa Nacional de Banda Larga para Implantação de Redes de Telecomunicações (REPNBLRedes), instituído pela Lei nº 12.715, de 17 de setembro de 2012, regulamentado pelo Decreto nº 7.921, de 15 de fevereiro de 2013. Habilitada ou co-habilitada no Regime Especial de Incentivo ao Desenvolvimento da Infraestrutura da Indústria de Fertilizantes (REIF), instituído pela Lei nº 12.794, de 02 de abril de 2013, arts. 5º a 11. Habilitada para fins de fruição dos benefícios fiscais, relativos à realização, no Brasil, dos Jogos Olímpicos de 2016 e dos Jogos Paraolímpicos de 2016, de que trata a Lei nº 12.780, de 2013.

S – Sim

**Expo** 

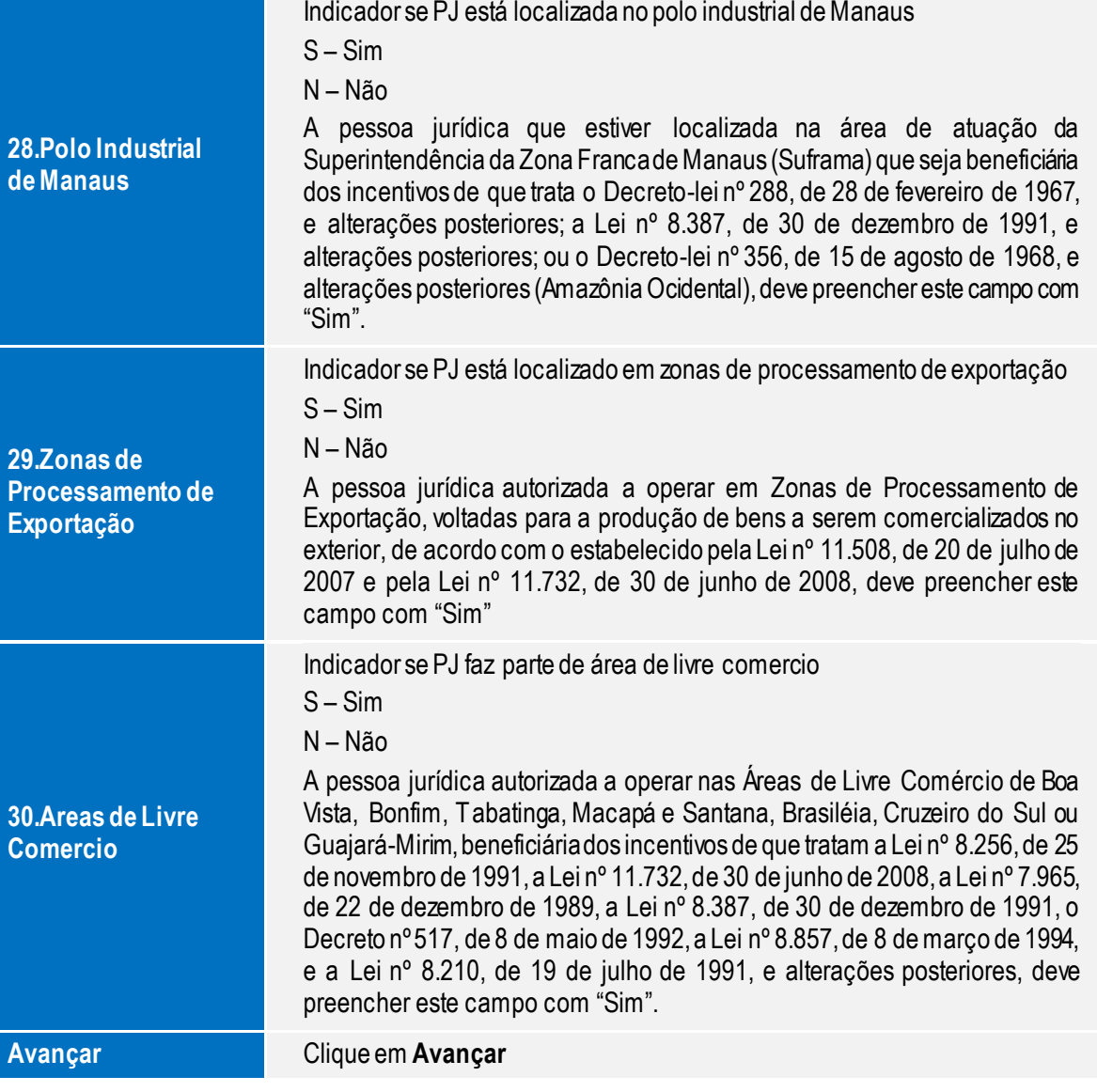

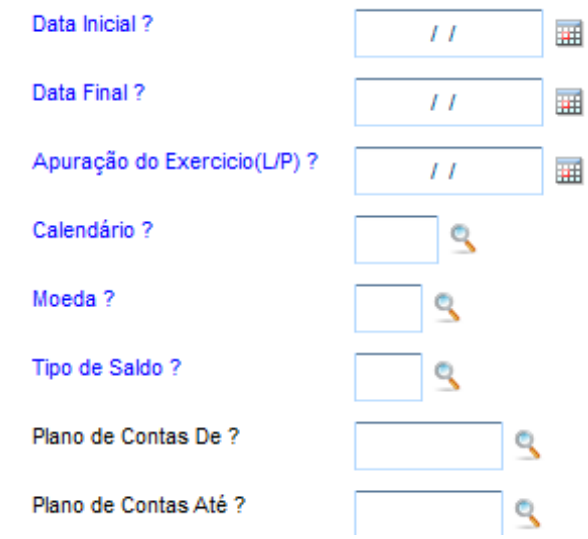

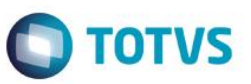

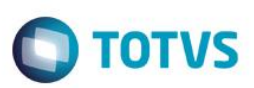

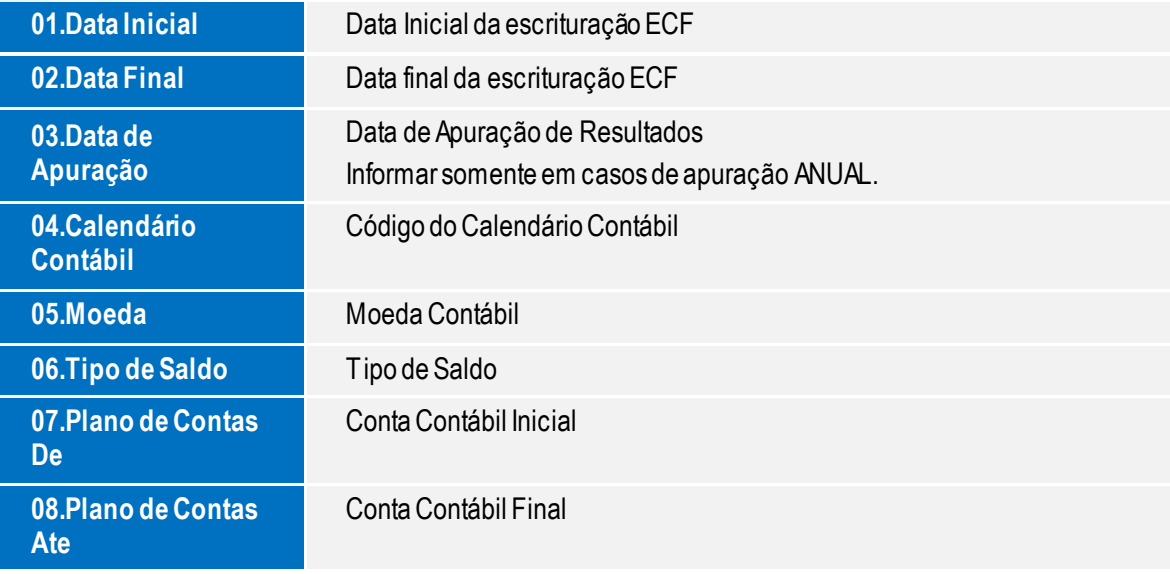

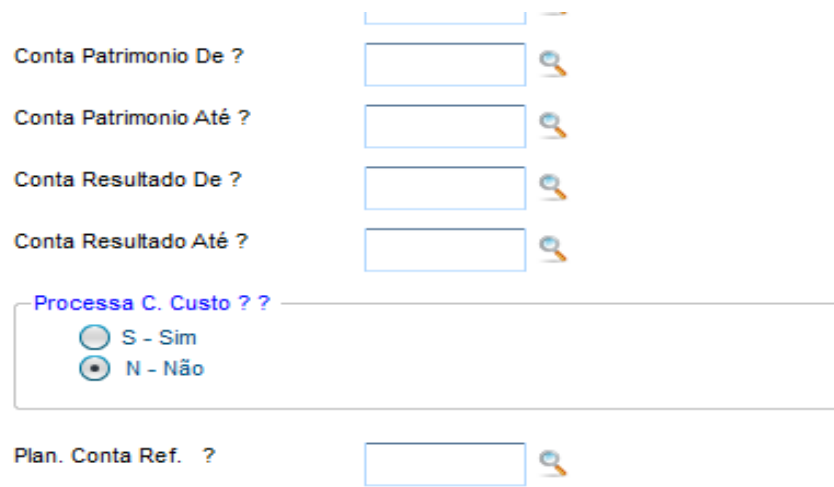

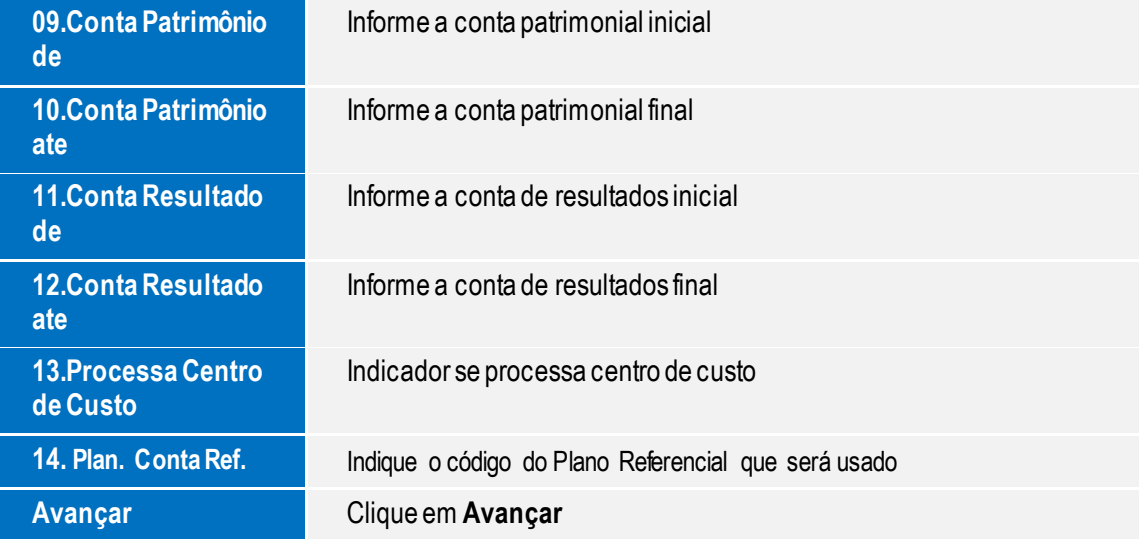

Manual de Orientação do Leiaute do SPED ECF

Este documento é de propriedade da TOTVS. Todos os direitos reservados.  $\odot$ 

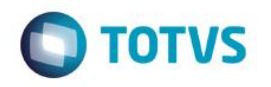

L210 - Informa. Comp.Custos? ٩ P130 - Dem. Receitas Incent. ? Q P200 - Apur. da Base Cálculo ? ٩ P230 - Calc. Isenção e Redu. ? ٩ P300 - Cálculo do IRPJ ? ٩ P400 - Apur Base de Calc.CSLL ? ٩ P500 - Calculo do CSLL ? ٩ T120 - Apur. da Base Cálculo ? ٩

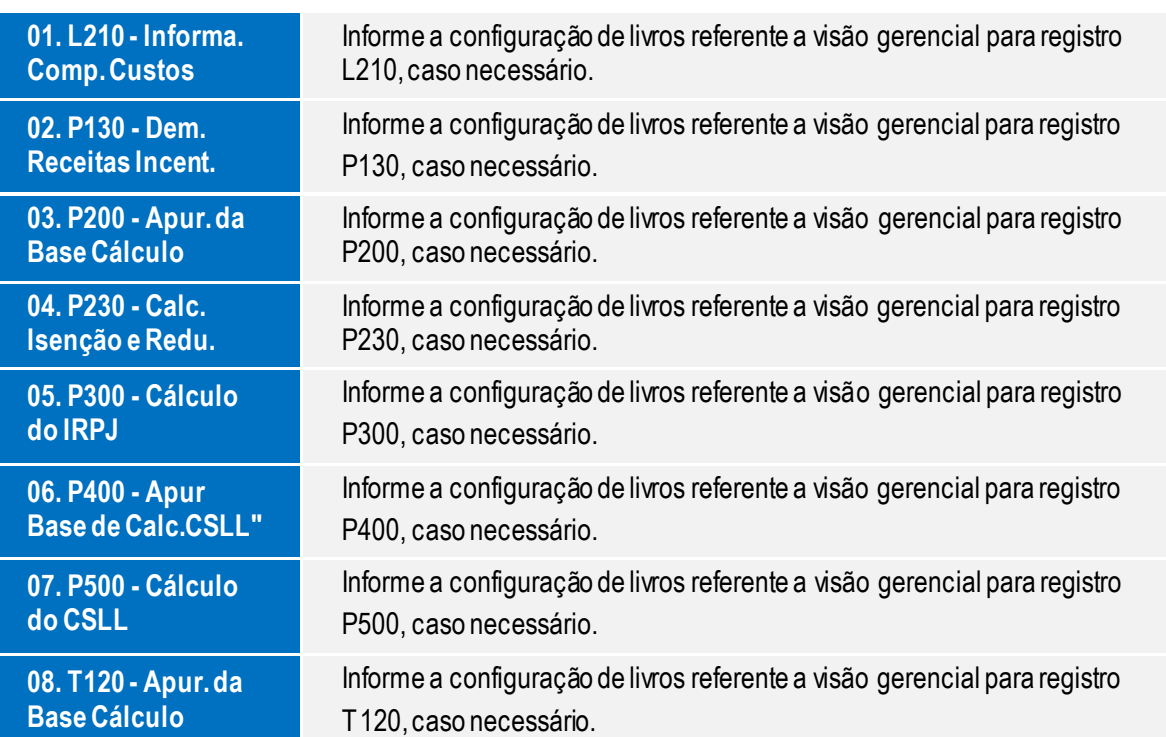

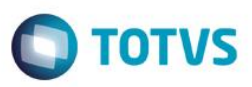

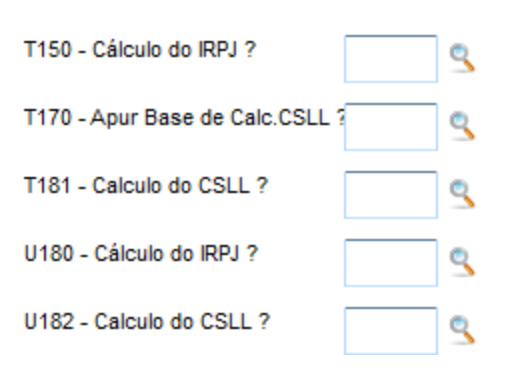

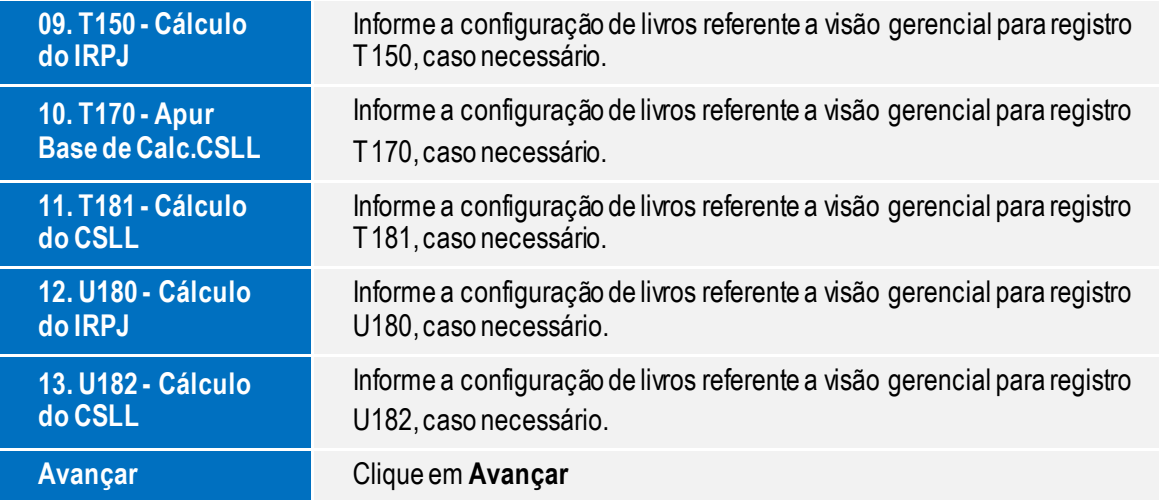

Este documento é de propriedade da TOTVS. Todos os direitos reservados. ©

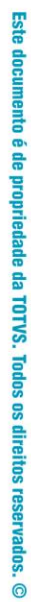

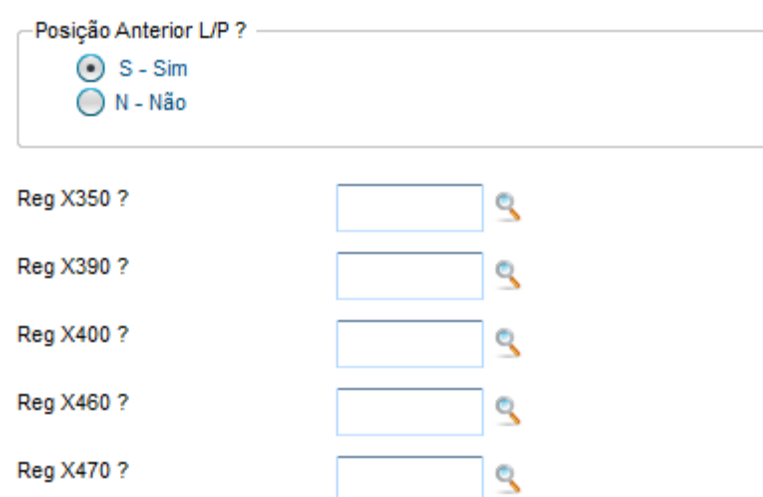

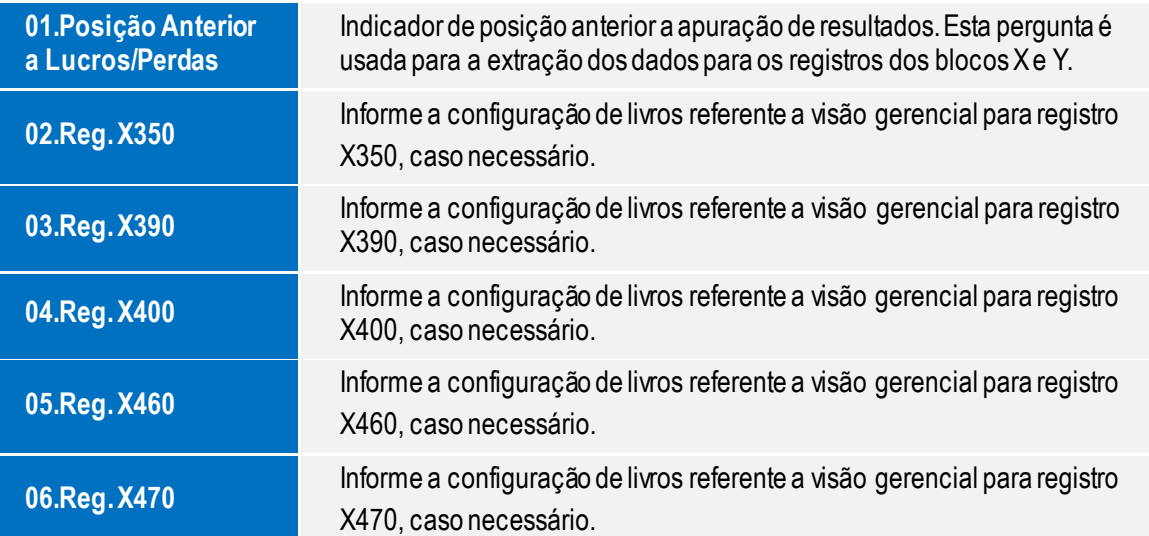

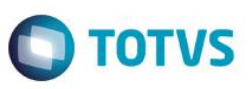

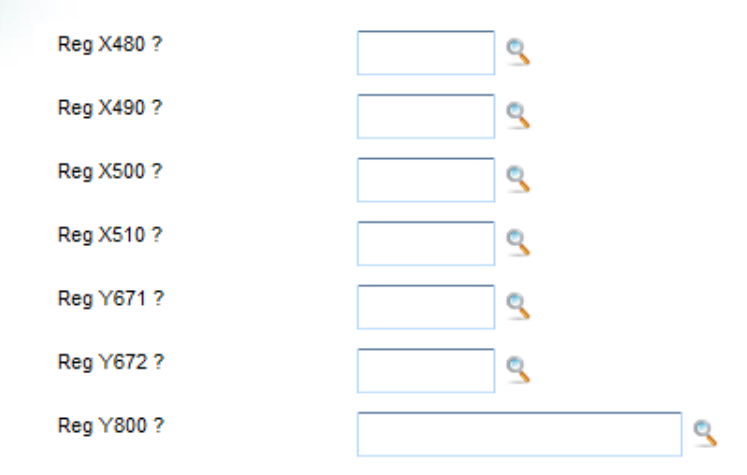

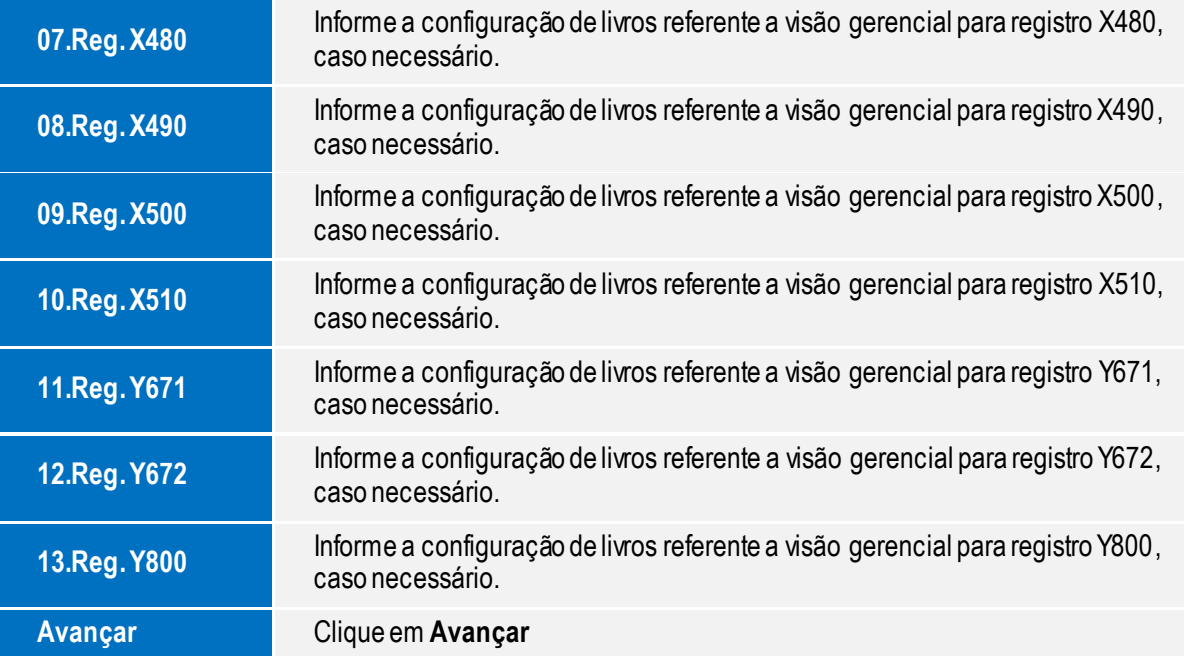

Clique no botão finalizar para fechar o wizard e iniciarmos a exportação dos dados para ECF.

**Finalizar** Clique em F**inalizar** para processamento de extração dos dados da ECF

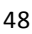

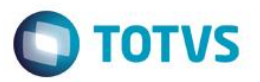

## **13.3. Excluir Escrituração**

1. Procedimento para excluir a escrituração gerada. Será exibida a seguinte mensagem

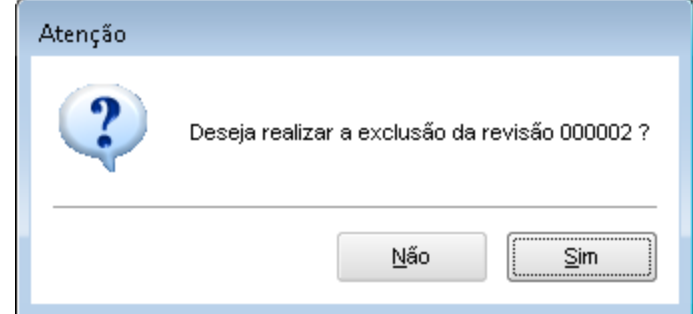

2. Clique em Sim, será exibida a seguinte mensagem

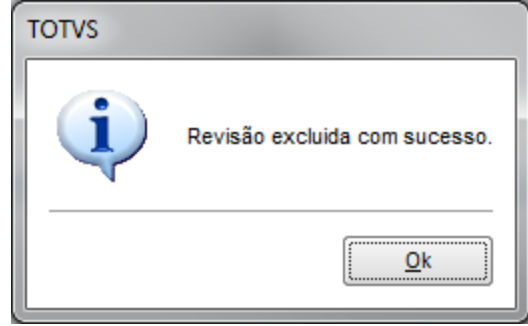

3. Ao voltar a tela principal, a revisão foi excluída.

### **13.4. Gerar Arquivo**

Processo de geração dos dados para composição do arquivo texto para importação no TAF. Procedimento para geração das informações para TAF.

#### **Importante**

A integração entre as tabelas **TAFST1 x TAFST2** é feita para todos os registros com *status* ainda não processados, independente da filial, **NÃO**aconselhamos a integração de mais de uma empresa/filial ao mesmo tempo, todos os registros da **TAFST1** serão deletados, independente da filial.

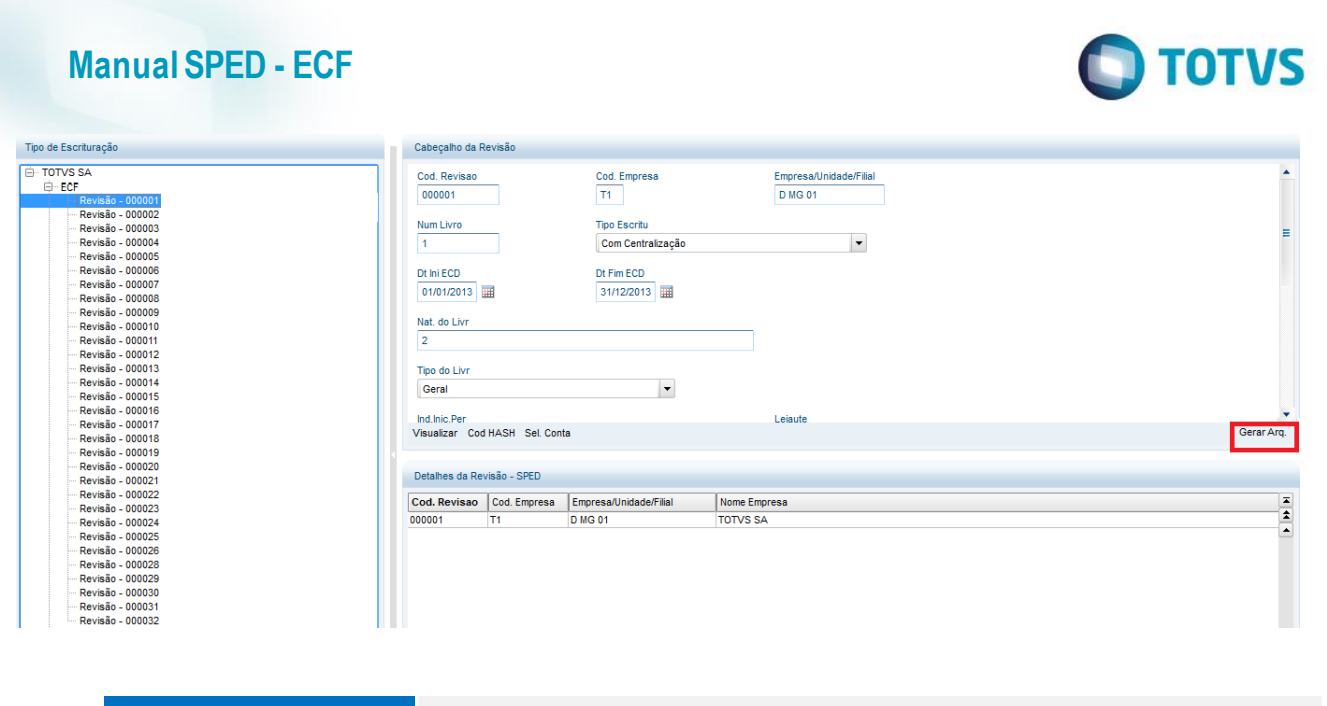

**Gerar Arquivo** Posicione na ECF incluída e pressione o botão Gerar Arq. Para envio das informações ao TAF

### **13.5. Visualização**

Neste processo, o usuário visualiza os dados exportados para a ECF e efetua a Consulta, Impressão e Exportação dos dados para o Excel (Planilha eletrônica).

Procedimento para visualizar os dados gerados na escrituração (**Tabelas CSs**)

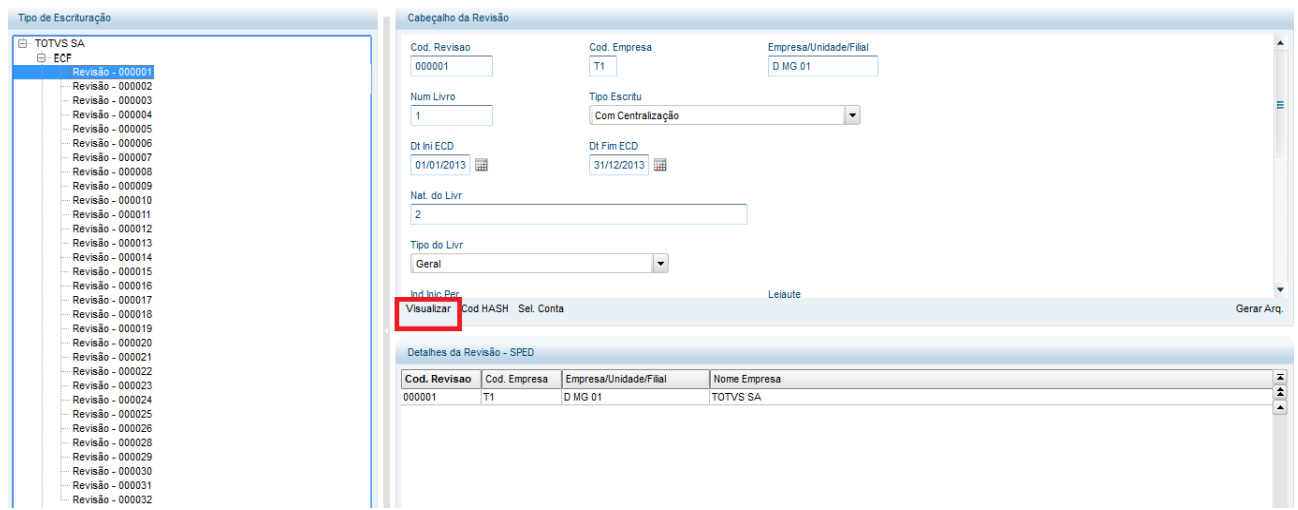

Este documento é de propriedade da TOTVS. Todos os direitos reservados.  $\odot$ 

Este documento é de propriedade da TOTVS. Todos os direitos reservados. ©

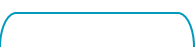

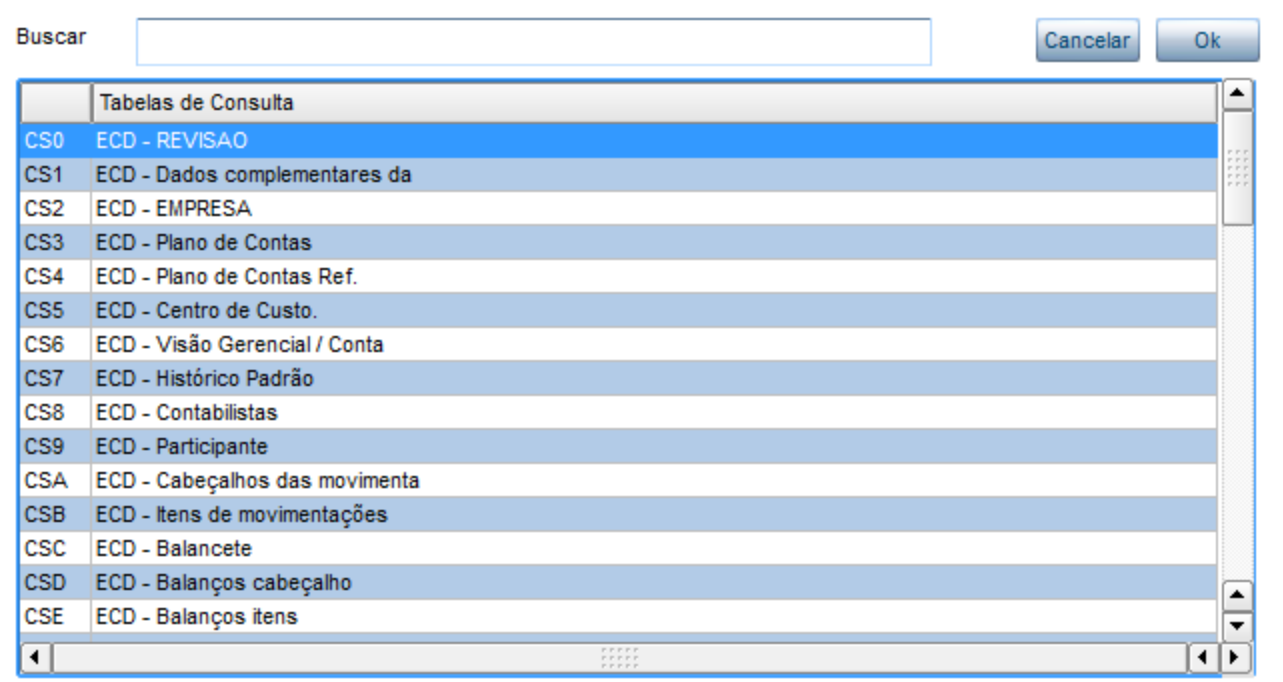

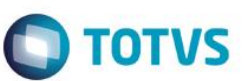

### **14. Dúvidas Frequentes**

#### **01. Cadastro de participante (Registro 0930)**

É um conjunto de informações para identificar as pessoas físicas e jurídicas com as quais a empresa tem alguns tipos de relacionamentos específicos. Somente devem ser informados os participantes com os quais a empresa tenha um dos seguintes relacionamentos (tabela anexa ao Ato Declaratório Cofis nº 36/07):

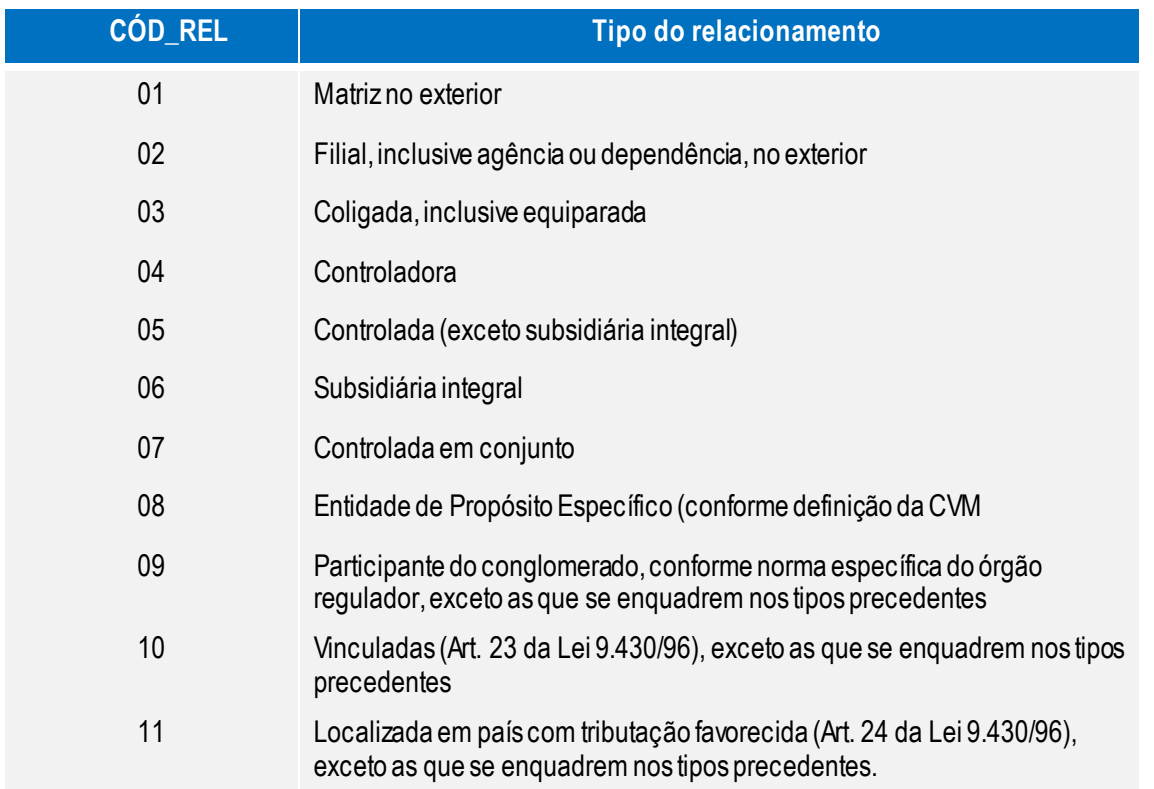

A maioria dos clientes e fornecedores das empresas não preenche os requisitos para ser incluída nesta modalidade.

#### **02. Plano de Contas Referencial**

Mesmo plano será utilizado tanto para ECD como para ECF.

Deve-se fazer a amarração de TODAS as contas, **INCLUSIVE** as sintéticas, esses dados serão desconsiderados no **registro J051**, porém necessários para o envio de Demonstrativo de Resultado Exercício e o Balanço Patrimonial.

#### **03. Partidas dobradas - obrigatoriedade**

Extraído do Parecer CT/CFC nº 12/03 (Relatora: Contadora Verônica Cunha de Souto Maior) "Dessa forma, pode-se depreender que o método das partidas dobradas é um princípio fundamental do registro na Contabilidade, de uso universal, não havendo, portanto, a possibilidade, no atual estágio de evolução das Ciências Contábeis, do uso de outro método que não reflita, ou tenha como premissa, o equilíbrio patrimonial entre origem e aplicação de recursos de um mesmo fato contábil." (Grifamos)

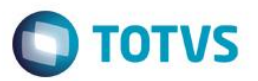

O mesmo entendimento se aplica à utilização de uma conta única que recebe todas as contrapartidas do lançamento. Ela não é, efetivamente, nem origem nem aplicação de recursos.

#### **04. Validações na Transmissão**

São feitas somente as seguintes verificações

- Validade dos certificados digitais utilizados nas assinaturas do livro e do requerimento
- Sobreposição do período em relação a outra ECF já enviada
- Integridade da transmissão

#### **05. Consulta Situação do PVA - Configurações**

Para consultar a situação, o PVA utilize o **IP 200.198.239.22** e a porta **80**.

Caso apareça a mensagem de erro **Erro ao consultar situação. Falha na conexão com o servidor**, deve ser adotado o seguinte procedimento:

 No **Windows**, selecione **Iniciar / Executar**,digite **cmd** (para abrir o prompt de comando) e clique em **OK**

 Na janela aberta, digite **telnet 200.198.239.22 80**; se a tela ficar toda preta é porque existe conectividade

 Se aparecer a mensagem **Conectando-se a 200.198.239.22**. **Não foi possível abrir conexão com host na porta 80: conexão falhou**, a rede utilizada pelo usuário para acesso está sem conectividade com a internet ou algum ativo de rede (*firewall*) está bloqueando o acesso.

### **06. Tenho que amarrar conta sintética do plano de contas do Protheus com o plano de contas referencial?**

Sim, deve ter amarração tanto das contas Analíticas como Sintéticas. Deve-se fazer a amarração de TODAS as contas, INCLUSIVE as sintéticas, esses dados serão desconsiderados no registro J051, porém necessários para o envio de Demonstrativo de Resultado Exercício e o Balanço Patrimonial.

#### **07. É obrigatório preencher o plano de contas referencial?**

Sim, o plano de contas referencial é um dado obrigatório na ECF.

 $\odot$ 

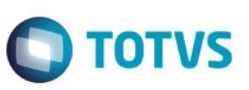

#### **08. As informações sobre o SPED ECF estão disponíveis aonde?**

Hoje está disponível

- O Manual do SPED ECF (TOTVS Protheus)
- O Site do SPED na RFB [\(www.receita.fazenda.gov.br/sped](http://www.receita.fazenda.gov.br/sped))
- O Site do SPED na TOTVS [\(www.totvs.com/web/sped](http://www.totvs.com/web/sped)).

#### **09. Como faço a exportação dos dados dos blocos X e Y?**

Os **blocos M** e **N** não terão seus dados exportados pela **Central de Escrituração – CTBS001**, seus dados deverão ser cadastrados diretamente pelo módulo **TAF** ou pelo PVA.

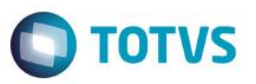

## **15. Explicando o manual de orientação do leiaute da Escrituração Contábil Fiscal – LECF disponibilizado pela SRF/RFB**

# Este manual visa a orientar a geração do arquivo digital equivalente à escrituração contábil. O leiaute

está organizado em blocos que, por sua vez, estão organizados em registros que contém dados.

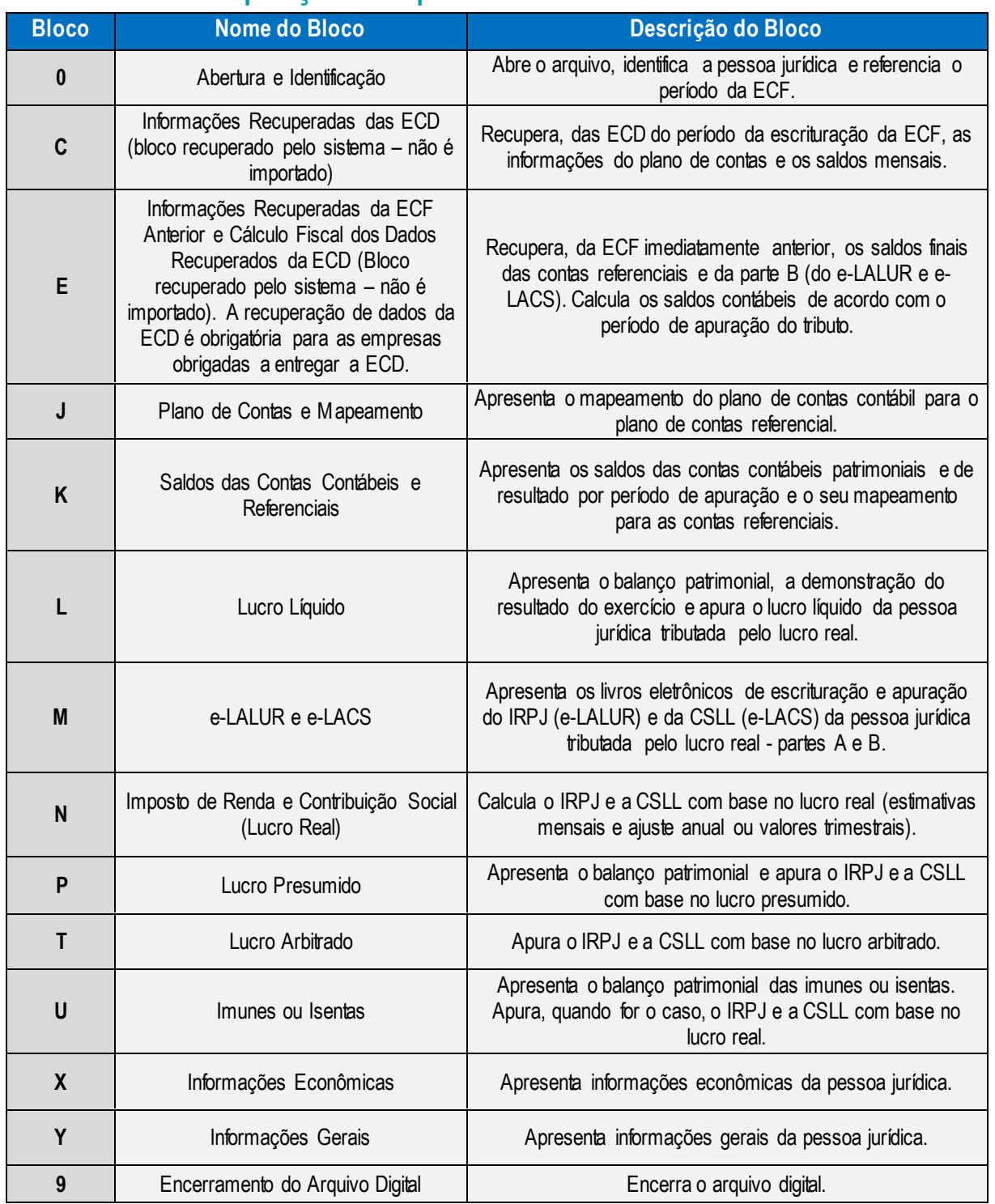

### **15.1. Composição do arquivo**

Manual de Orientação do Leiaute do SPED - ECF

Versão 1

55

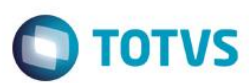

### **15.2. Observações**

 Entre o registro inicial e o registro final, o arquivo digital é constituído de blocos, referindo-se cada um deles a um agrupamento de informações.

 O arquivo digital é composto por blocos de informação, cada qual com um registro de abertura, com registros de dados e com um registro de encerramento;

 Após o **Bloco 0**, inicial, a ordem de apresentação dos demais blocos é a sequência constante na Tabela Blocos acima;

 Salvo quando houver especificação em contrário, todos os blocos são obrigatórios e o respectivo registro de abertura indicará a presença ou a ausência de dados informados.

- A ordem de apresentação dos registros é sequencial e ascendente;
- São obrigatórios os registros de abertura e de encerramento do arquivo e os registros de abertura e encerramento de cada um dos blocos que compuserem o arquivo digital relacionado na Tabela Blocos;
	- Também são exigidos os registros que trazem a indicação **Registro obrigatório**;

 Os registros que contiverem a indicação **Ocorrência - um (por arquivo)** devem figurar uma única vez no arquivo digital;

 Os registros que contiverem itens de tabelas, totalizações, documentos (dentre outros) podem ocorrer uma ou mais vezes no arquivo por determinado tipo de situação. Estes registros trazem a indicação **Ocorrência - vários (por arquivo)**, **Ocorrência - um (por período)**, **Ocorrência - vários (por período)**, **etc.**

 Um registro (Registro Pai) pode ocorrer mais de uma vez no arquivo e traz a indicação **Ocorrência vários por arquivo**

Um registro dependente (Registro Filho) detalha o registro principal e traz a indicação:

o **Ocorrência - 1:1**, significa que somente deverá haver um único registro Filho para o respectivo registro Pai;

- o **Ocorrência - 1:N**, significa que poderá haver vários registros Filhos para o respectivo registro Pai.
- A geração do arquivo requer a existência de pelo menos um Registro Pai quando houver um Registro

Filho.

(\*) Depende do tipo de escrituração.

## **15.3. Importante – Link do manual publicado pela RFB**

Os leiautes dos registros dos blocos da ECF estão disponíveis no manual de orientação do leiaute da ECF e está disponível para *download* no link:

<http://www1.receita.fazenda.gov.br/sistemas/ecf/download.htm>

Este documento é de propriedade da TOTVS. Todos os direitos reservados. Este documento é de propriedade da TOTVS. Todos os direitos reservados

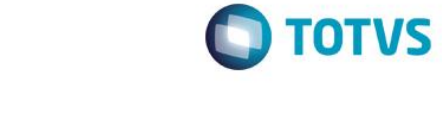

### **15.4. Blocos que serão gerados pelo módulo Contabilidade Gerencial**

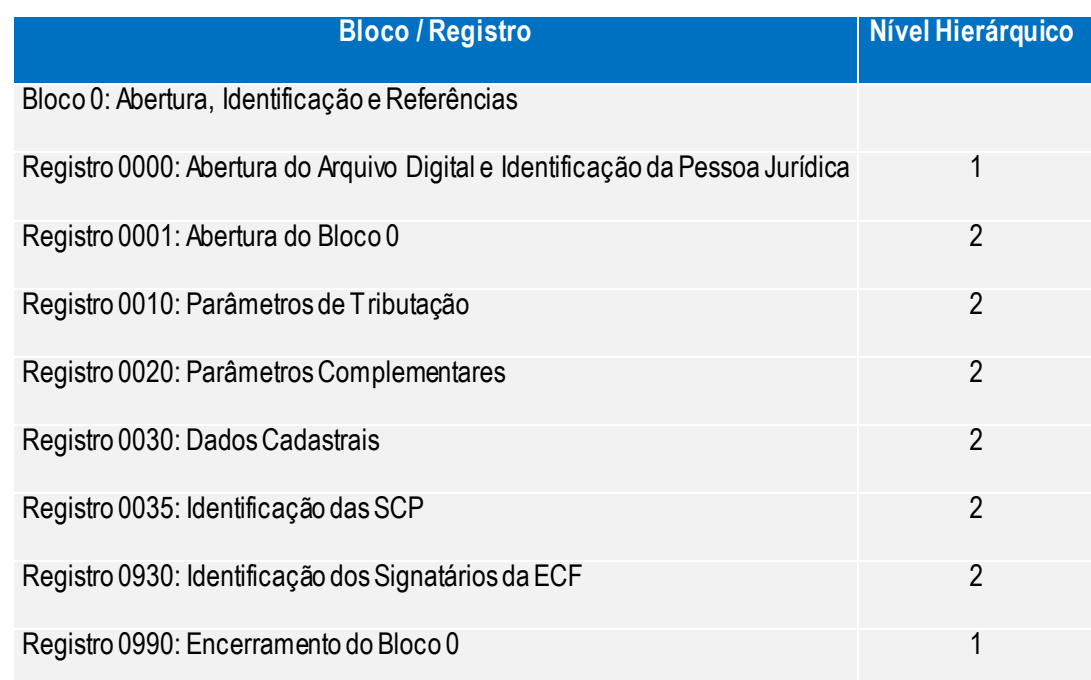

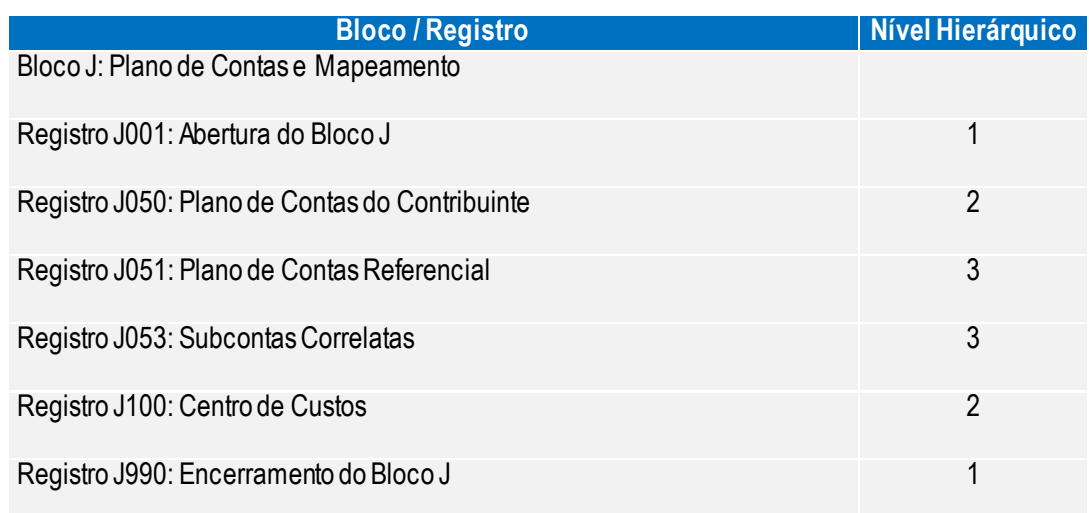

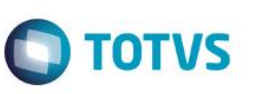

Este documento é de propriedade da TOTVS. Todos os direitos reservados. ©

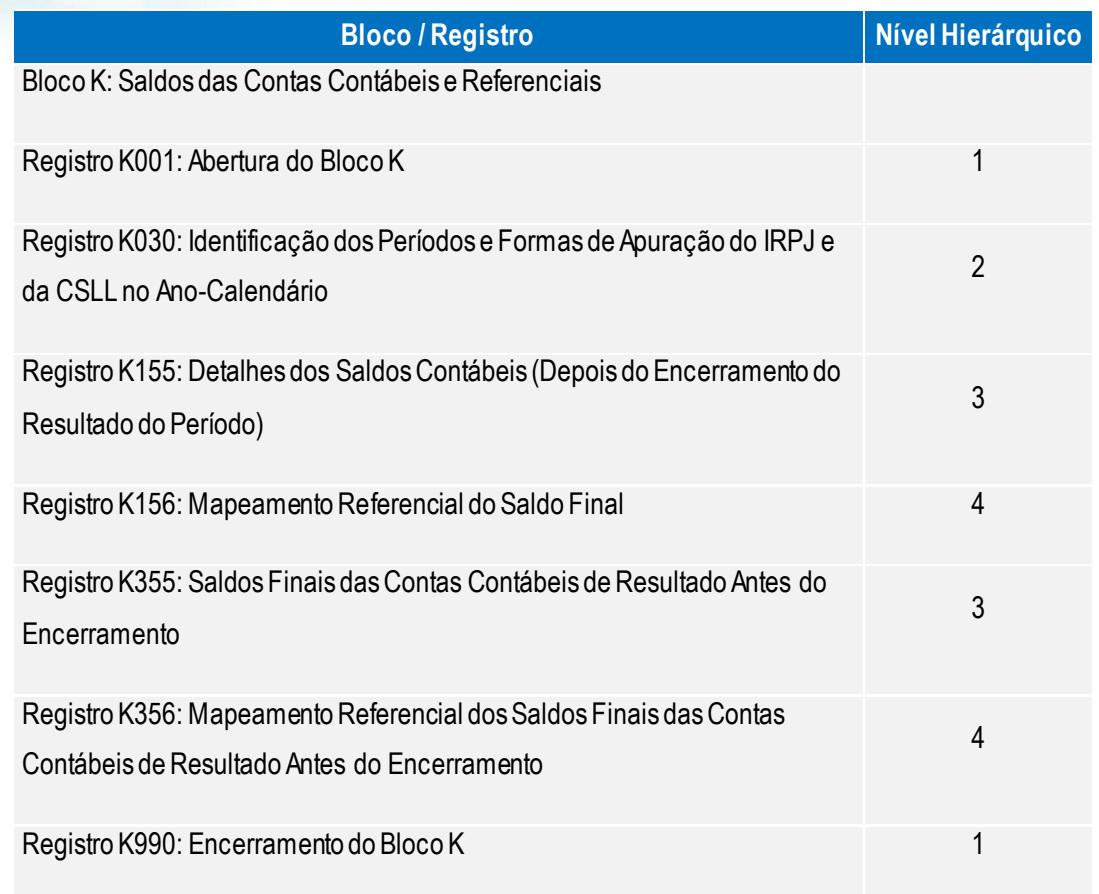

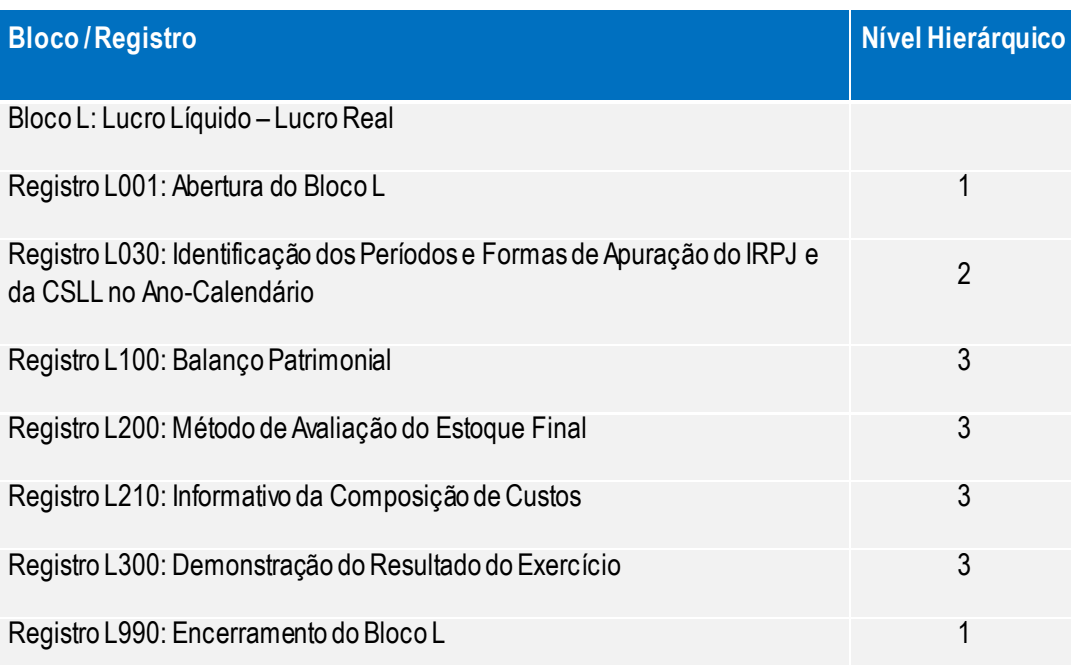

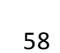

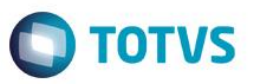

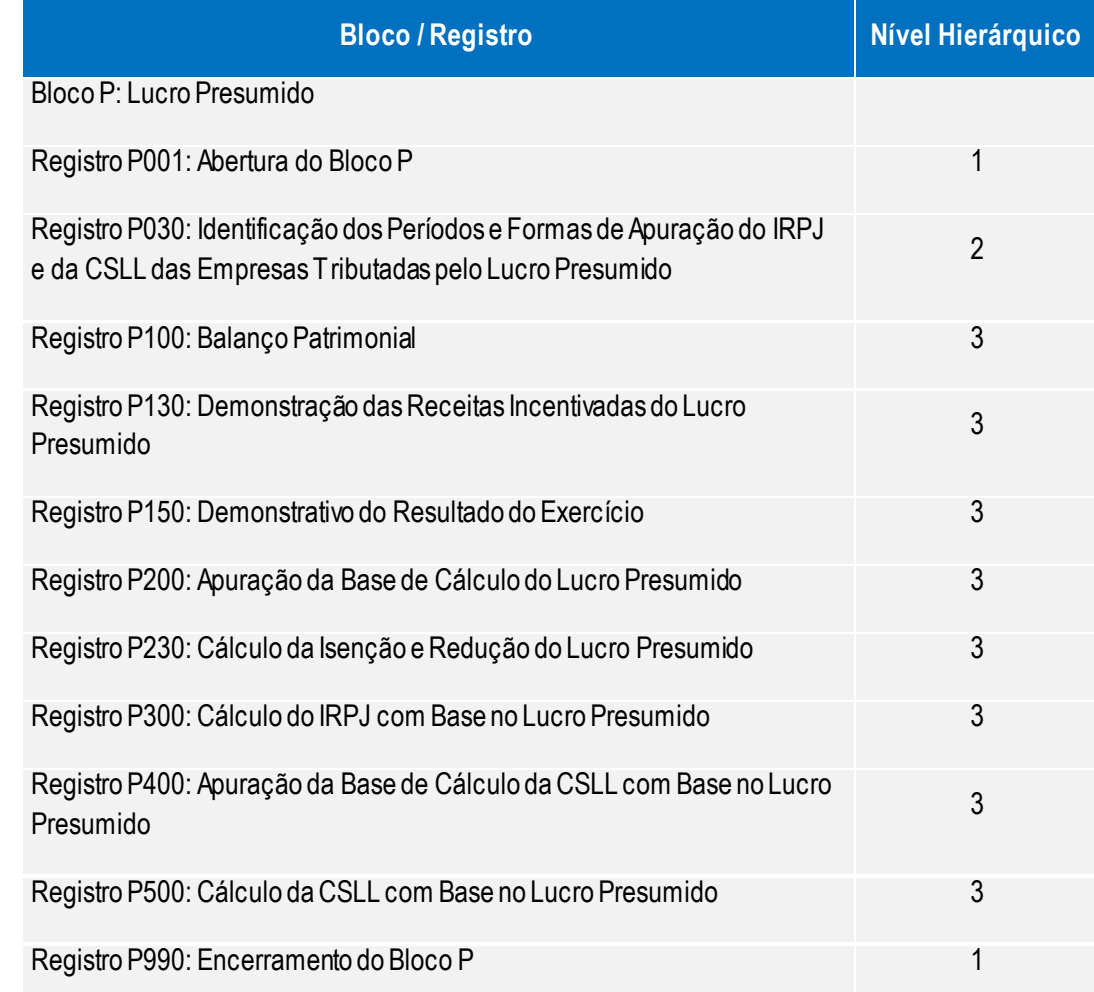

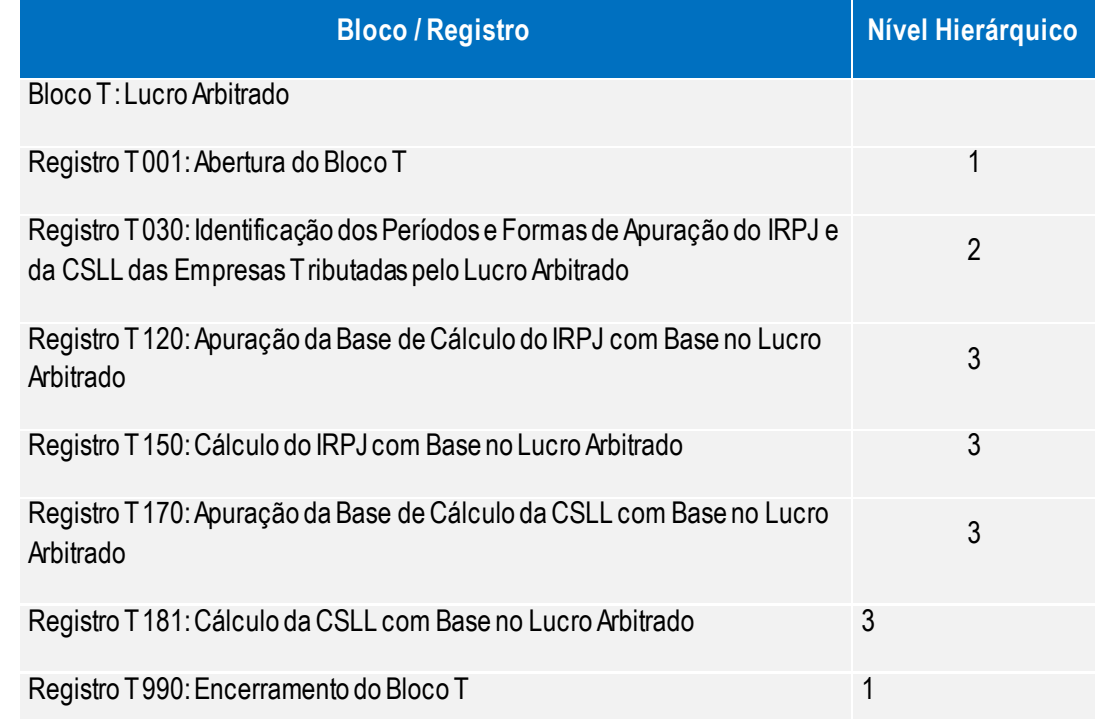

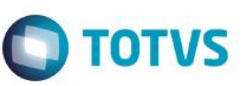

Este documento é de propriedade da TOTVS. Todos os direitos reservados.  $\odot$ 

Este documento é de propriedade da TOTVS. Todos os direitos reservados. ©

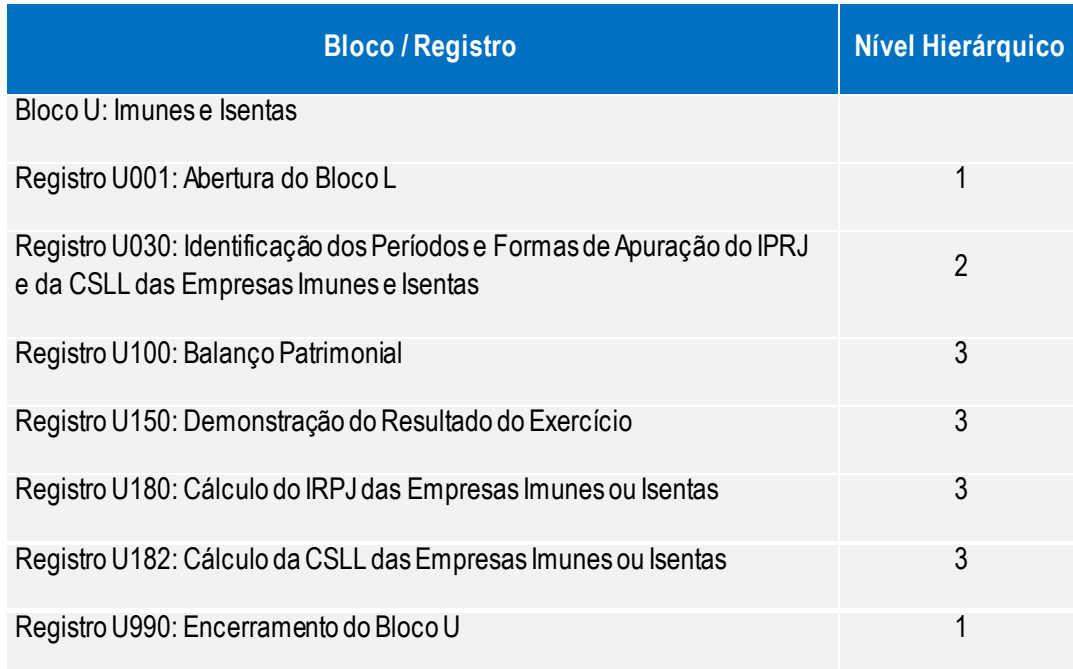

**Os Blocos X e Y terão seus dados exportados parcialmente de acordo com a existência das informações.**

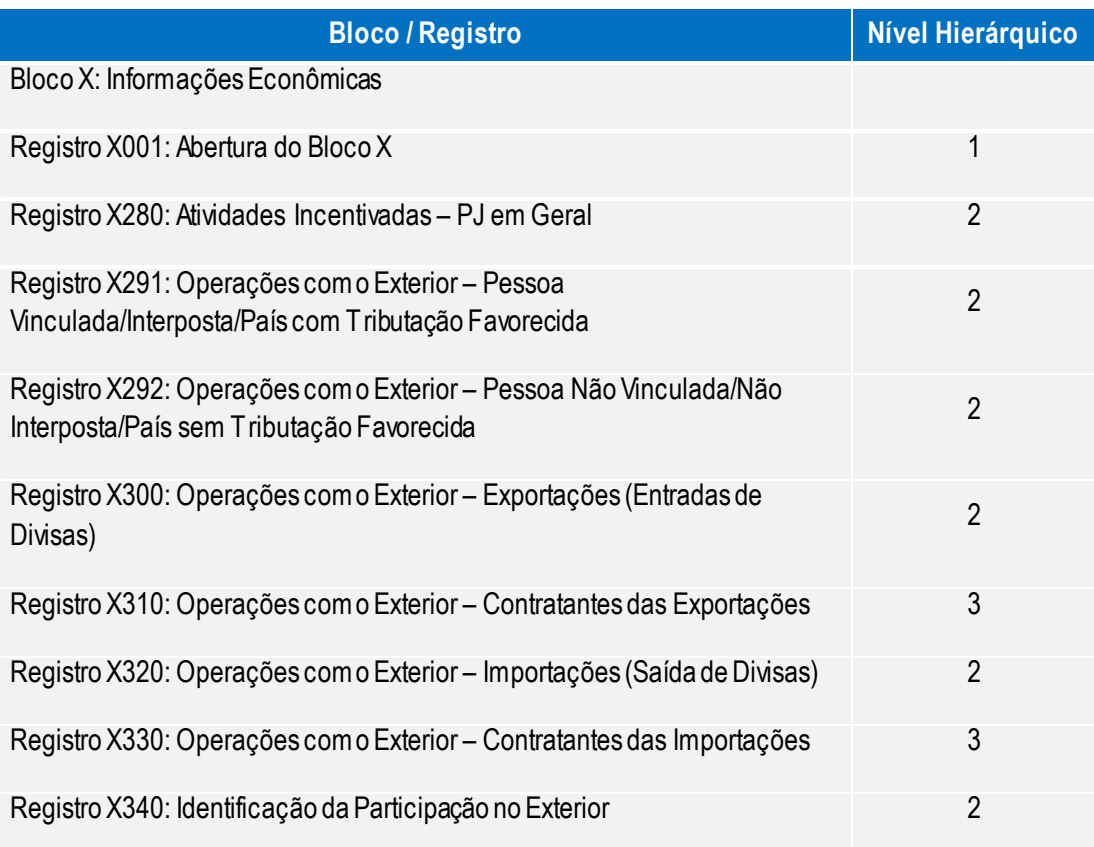

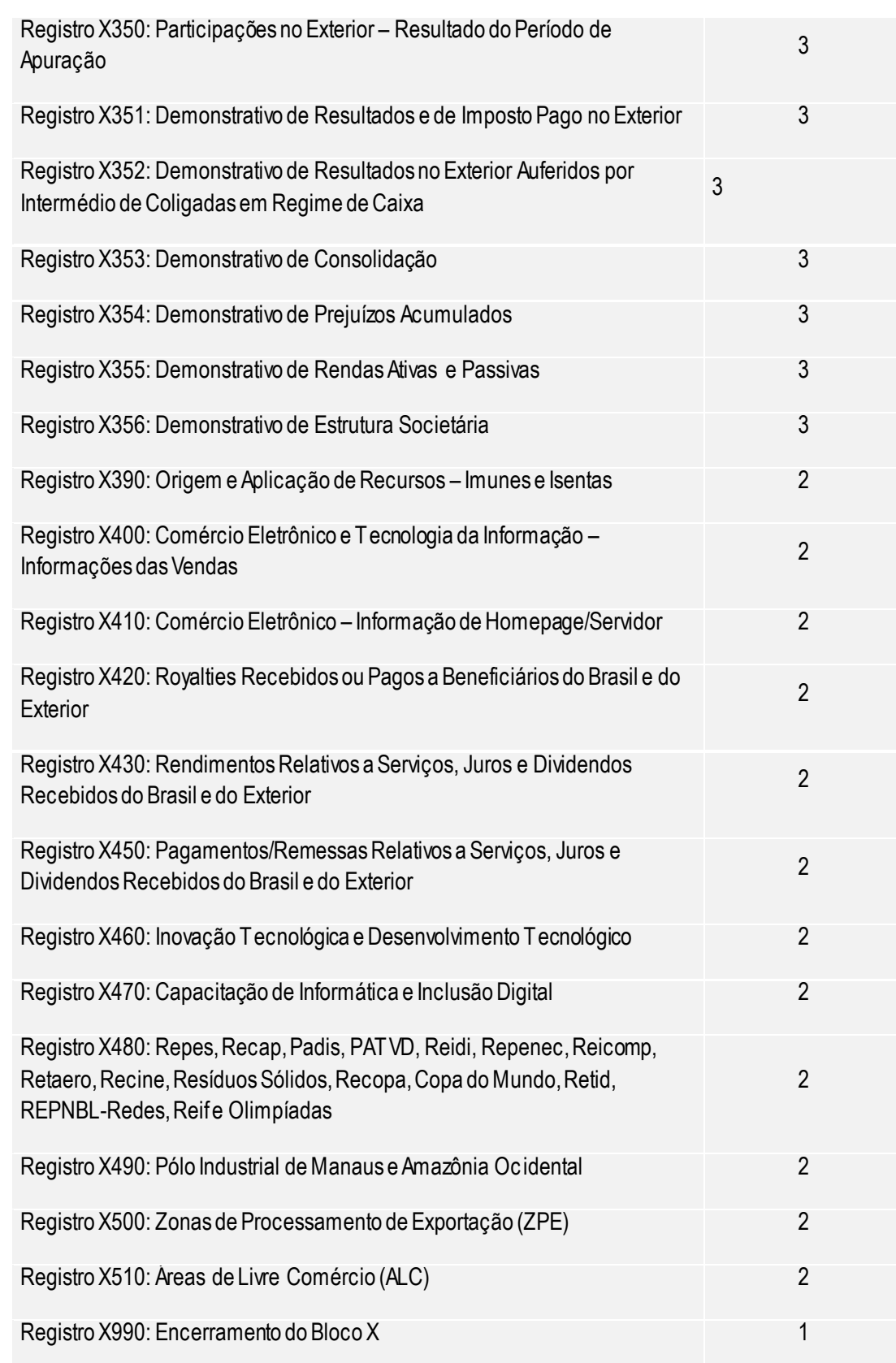

Versão 1

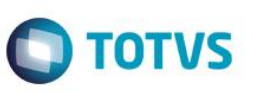

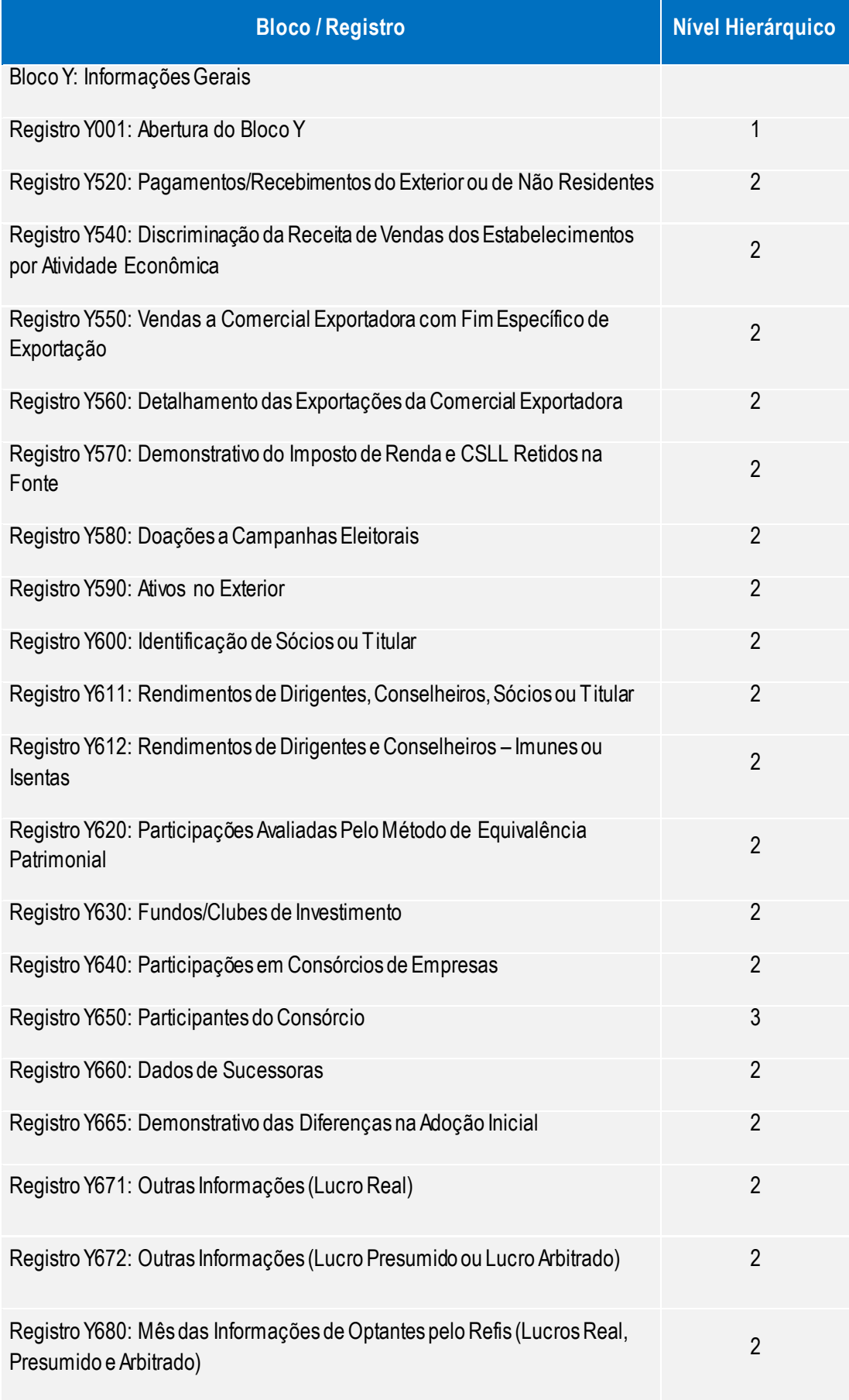

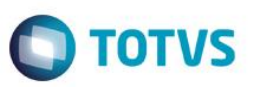

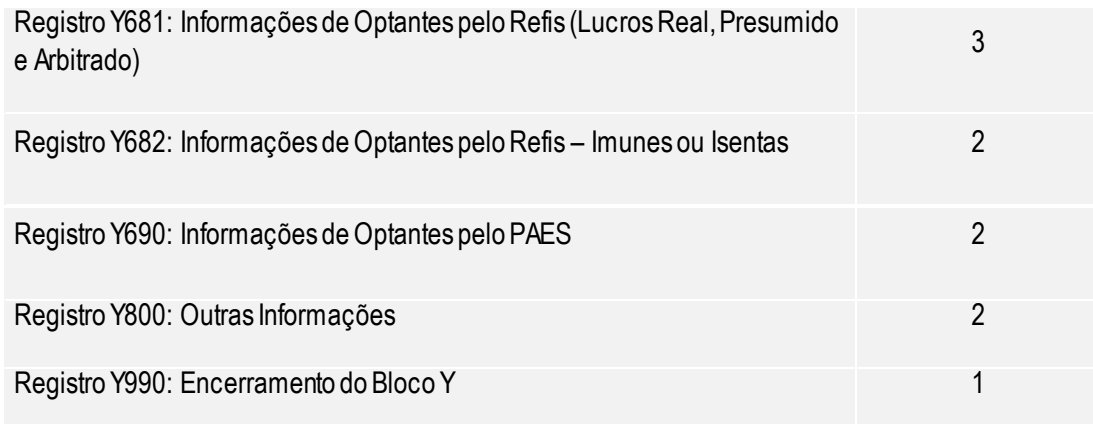

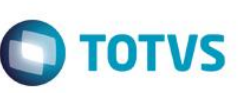

## **15.5. Blocos que serão recuperados por ECD ou ECF**

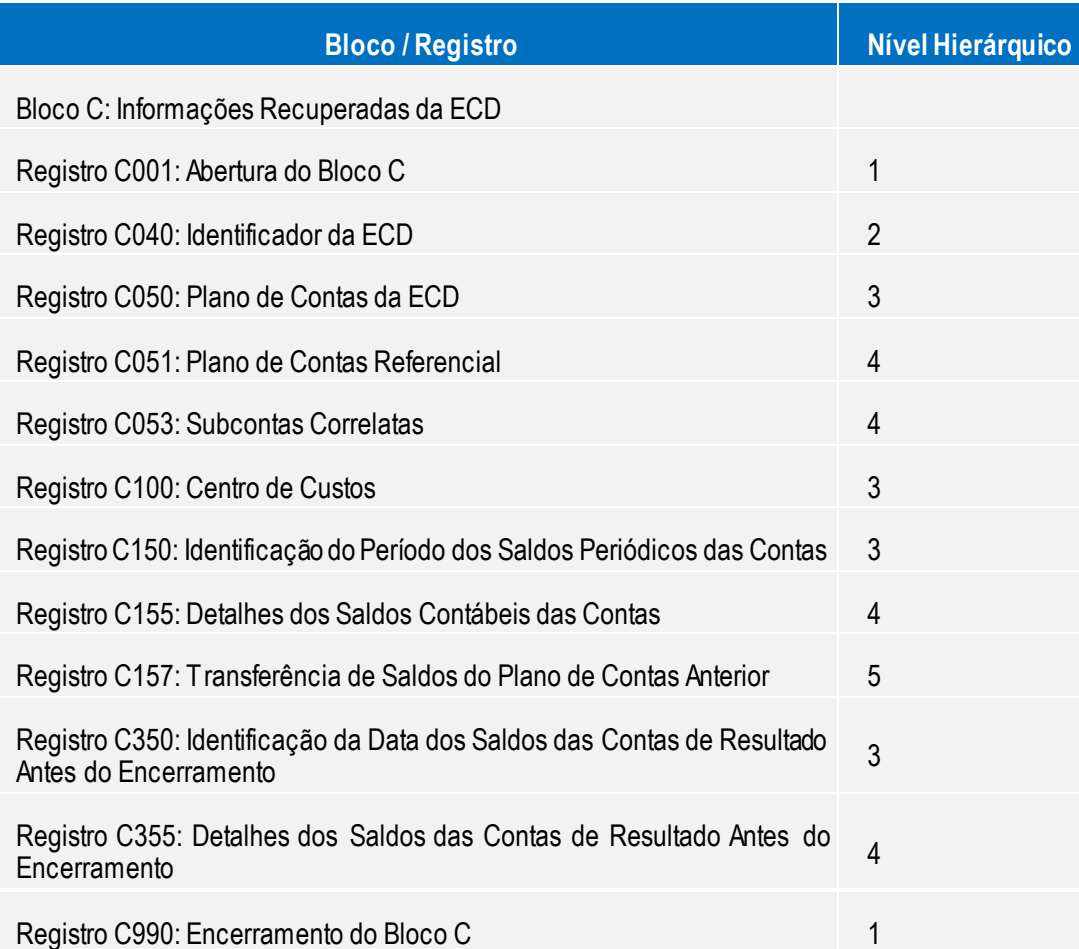

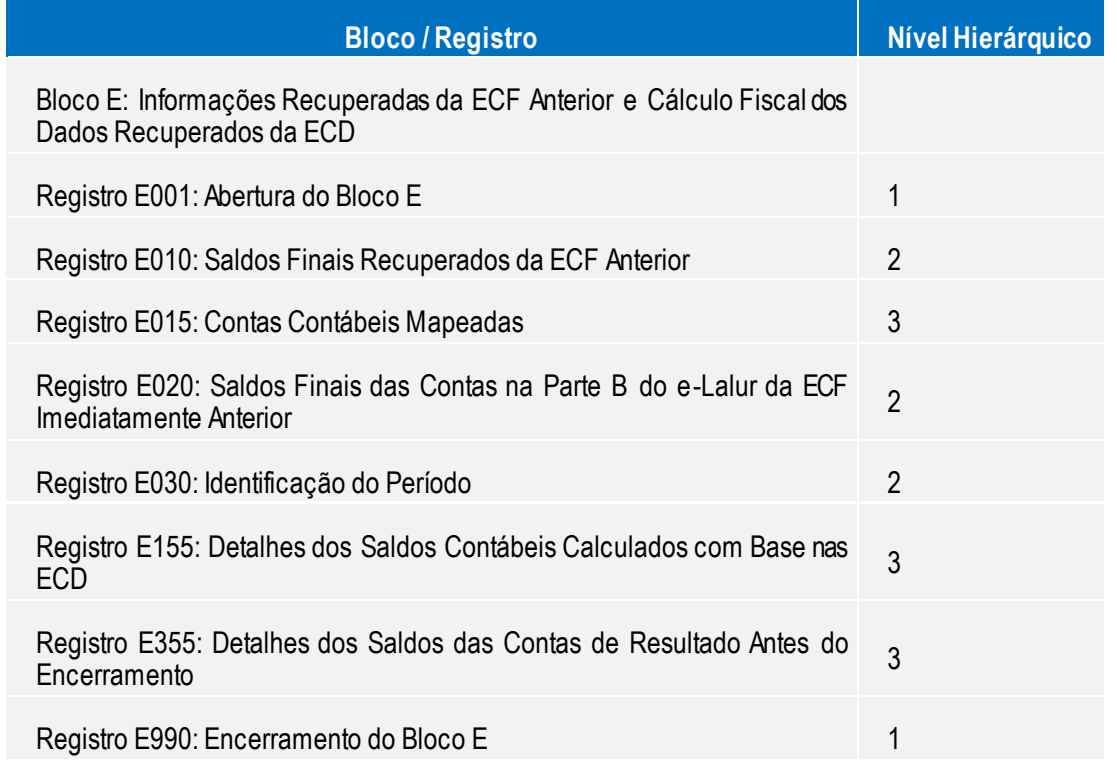

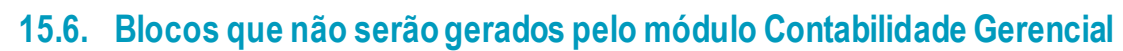

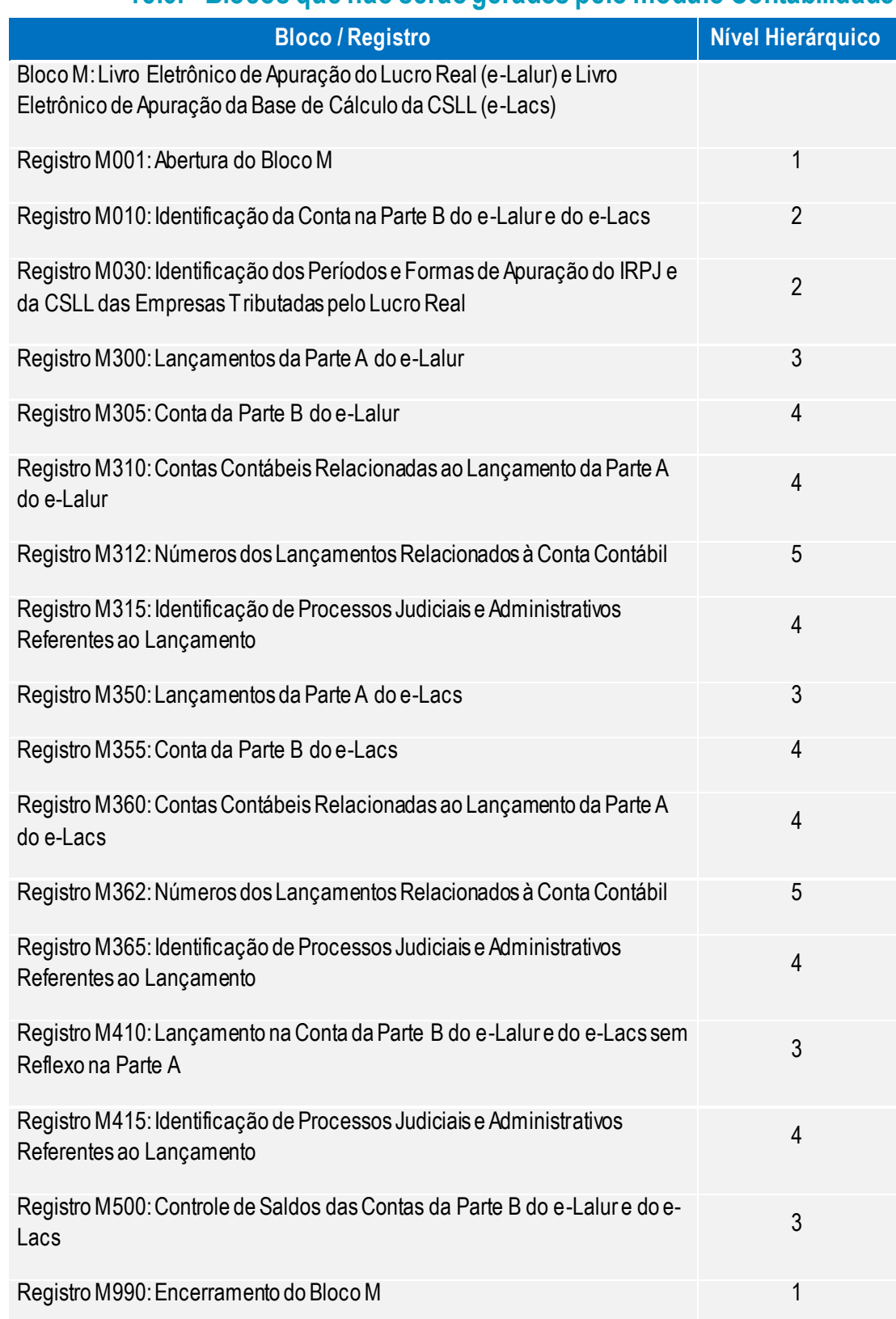

**Bloco / Registro Nível Hierárquico** 

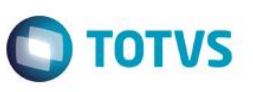

Este documento é de propriedade da TOTVS. Todos os direitos reservados. ©

Este documento é de propriedade da TOTVS. Todos os direitos reservados. ©

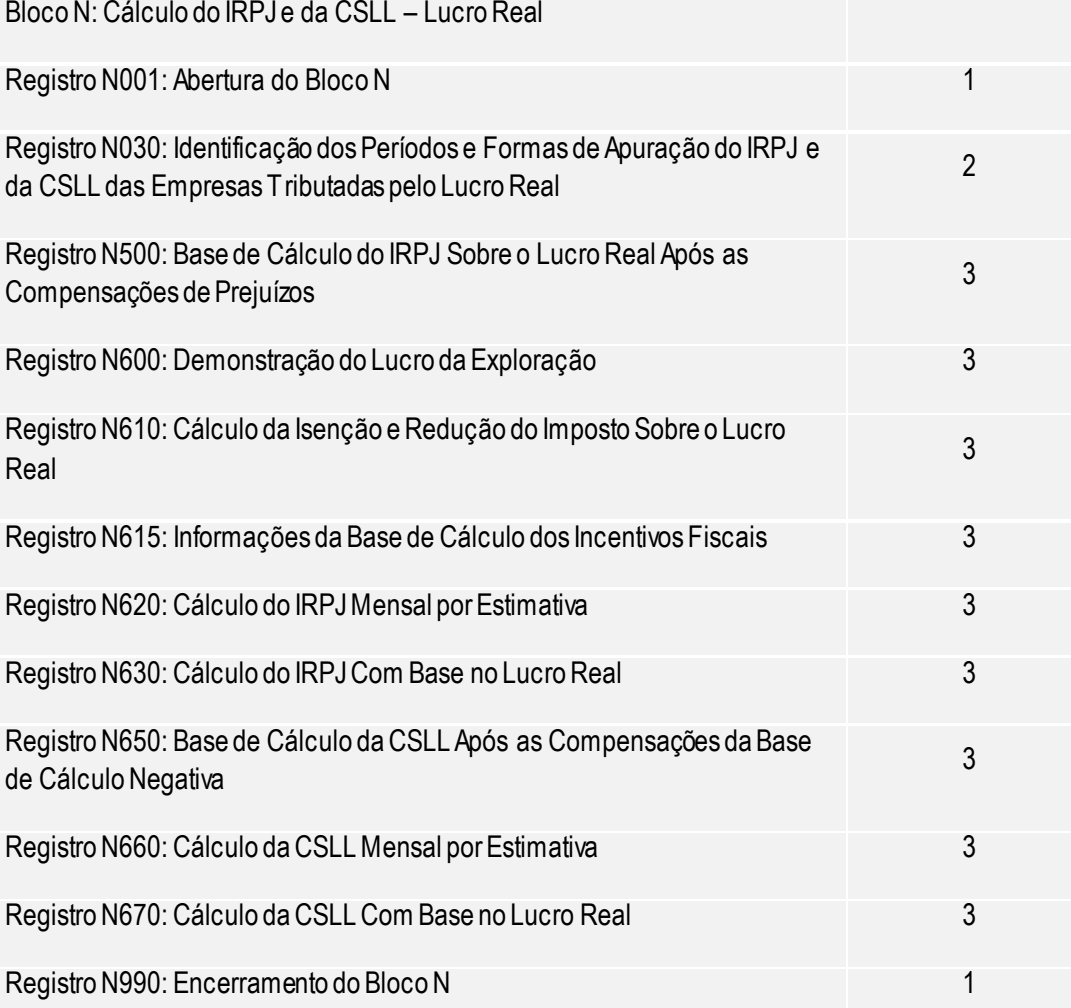

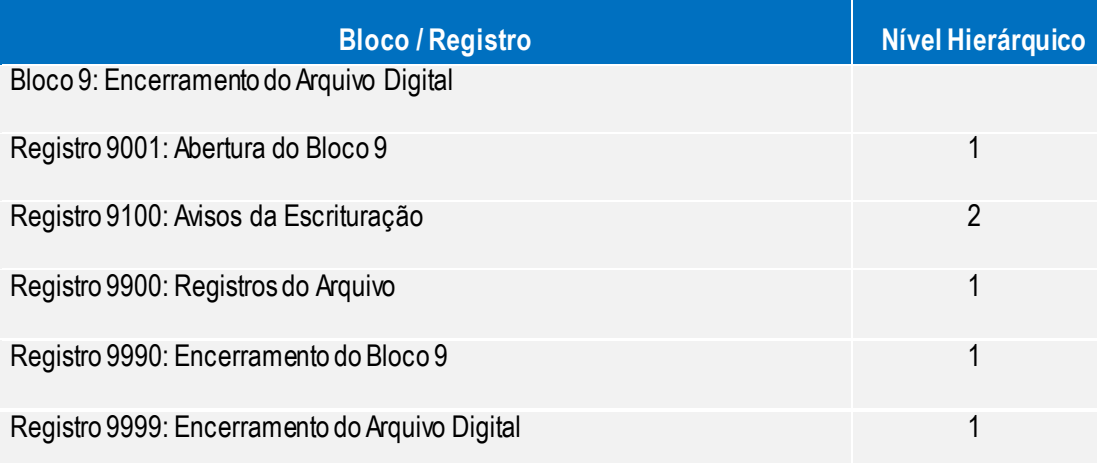

Manual de Orientação do Leiaute do SPED ECF

66

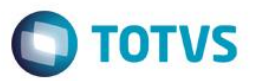

### **15.7. Geração**

O empresário ou a sociedade empresária deverá gerar o arquivo da **Escrituração Contábil Fiscal**  com seus recursos próprios. O arquivo será obrigatoriamente submetido ao programa disponibilizado pelo Sistema Público de Escrituração Digital para validação de conteúdo, assinatura digital, transmissão e visualização. É possível o preenchimento da ECF no próprio programa gerador da ECF, em virtude da funcionalidade de edição de campos.

O arquivo não deverá conter fração de mês, exceto nos casos de abertura, extinção, cisão, fusão ou incorporação. Nos casos de cisão, fusão e incorporação as sociedades compreendidas nesses processos deverão apresentar arquivos, como segue:

 **Sociedades que se extinguirem:** arquivos que contemplem as operações até a data da ocorrência do evento;

 **Sociedades novas:** arquivos que contemplem as operações a partir da data de ocorrência do evento

 **Sociedades que continuarem a existir**: arquivos que contemplem as operações até a data de ocorrência do evento e outros para o período posterior.

### **15.8. Características do arquivo digital**

Arquivo no formato texto, codificado em ASCII - ISO 8859-1 (*Latin-1*), não sendo aceitos campos compactados (*packed* decimal), zonados, binários, ponto flutuante (*float point*), etc., ou quaisquer outras codificações de texto, tais como EBCDIC.

Arquivo com organização hierárquica, assim definida pela citação do nível hierárquico ao qual pertence cada registro.

Os registros são sempre iniciados na primeira coluna (posição 1) e têm tamanho variável.

A linha do arquivo digital deve conter os campos na exata ordem em que estão listados nos respectivos registros.

Ao início do registro e ao final de cada campo deve ser inserido o caractere delimitador **|** (*Pipe* ou Barra Vertical: caractere 124 da Tabela ASCII).

O caractere delimitador **|**(*Pipe*) não deve ser incluído como parte integrante do conteúdo de quaisquer campos numéricos ou alfanuméricos;

Todos os registros devem conter no final de cada linha do arquivo digital, após o caractere delimitador *Pipe* acima mencionado, os caracteres **CR** (c*arriage return*) e **LF** (l*ine feed*) correspondentes a **retorno do carro** e **salto de linha** (CR e LF: caracteres 13 e 10, respectivamente, da Tabela ASCII).

Este documento é de propriedade da TOTVS. Todos os direitos reservados.

 $\ddot{\circ}$ 

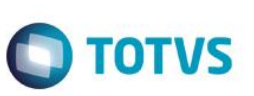

Exemplo (campos do registro)

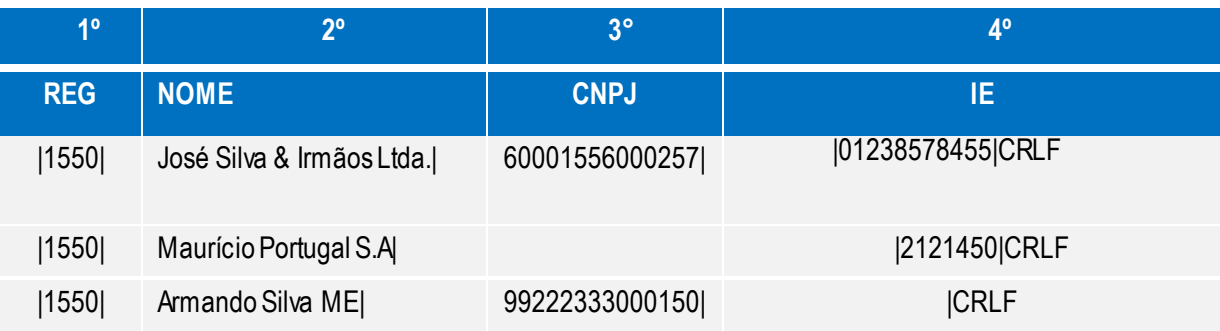

Na ausência de informação, o campo vazio (campo sem conteúdo; nulo; *null*) deverá ser imediatamente encerrado com o caractere **|** delimitador de campo.

#### Exemplos (conteúdo do campo)

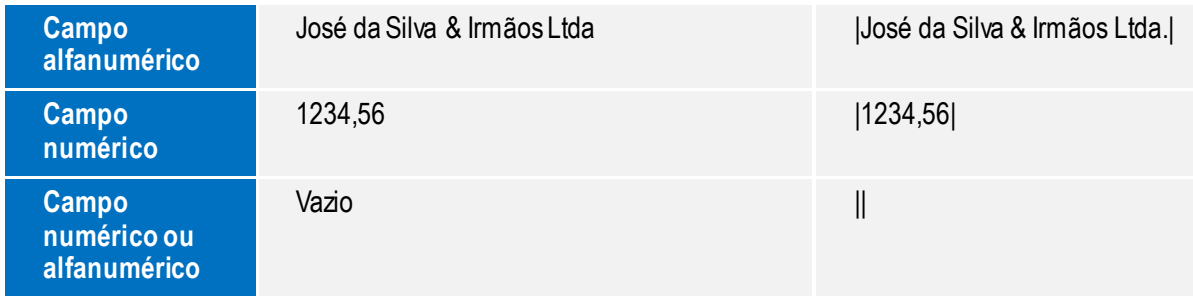

### **Exemplo (campo vazio no meio da linha)**

|123,00||123654788000354|

### **Exemplo (campo vazio em fim de linha)**

||CRLF

### **15.9. Regras gerais de preenchimento**

Esta seção apresenta as regras que devem ser respeitadas em todos os registros gerados, quando não excepcionadas por regra específica referente a um dado registro.

#### **Formato dos campos:**

 **ALFANUMÉRICO:** representados por **C**, todos os caracteres das posições da Tabela ASCII, excetuados os caracteres **|** (Pipe ou Barra Vertical: caractere 124 da Tabela ASCII) e os não-imprimíveis (caracteres 00 a 31 da Tabela ASCII)

 **NUMÉRICO:** representados por **N**, algarismos das posições de 48 a 57 da Tabela ASCII e o caractere **,** (vírgula: caractere 44 da tabela ASCII.

### **Regras de preenchimento dos campos com conteúdo alfanumérico (C)**

Manual de Orientação do Leiaute do SPED ECF

Versão 1.0

#### 68

Este documento é de propriedade da TOTVS. Todos os direitos reservados.

Todos os campos alfanuméricos terão tamanho máximo de 255 caracteres, exceto se houver indicação distinta.

**Exemplo:**

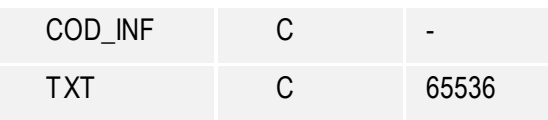

**Regras de preenchimento dos campos com conteúdo numérico nos quais há indicação de casas decimais**

 Deverão ser preenchidos sem os separadores de milhar, sinais ou quaisquer outros caracteres (tais como: "." "-" "%"), devendo a vírgula ser utilizada como separador decimal (Vírgula: caractere 44 da Tabela ASCII);

- Não há limite de caracteres para os campos numéricos
- Observar a quantidade máxima de casas decimais que constar no respectivo campo

 Preencher os valores percentuais desprezando-se o símbolo (%), sem nenhuma convenção matemática.

Exemplos (valores monetários, quantidades, percentuais, etc.):

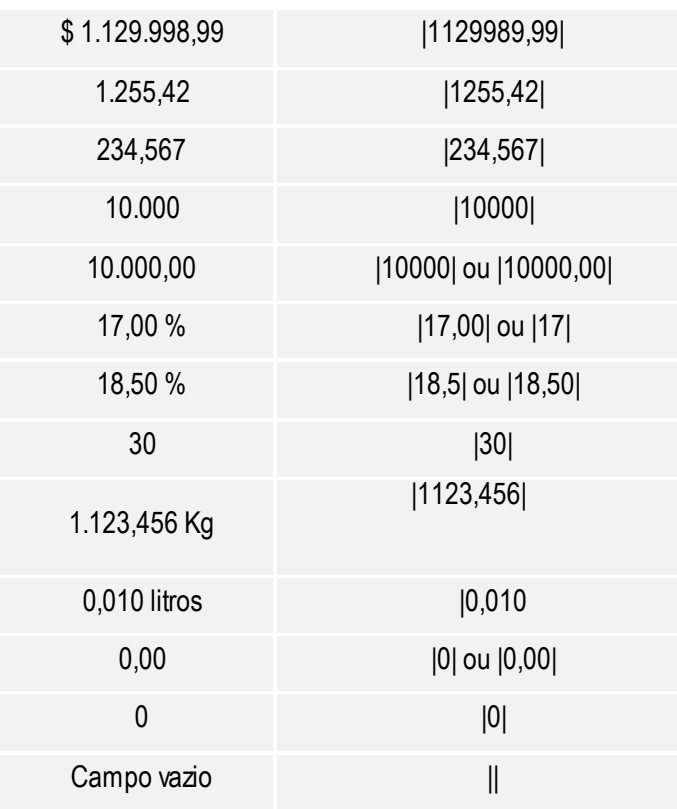

Versão 1

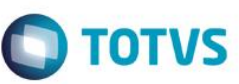

#### **Regras de preenchimento de campos numéricos (N) cujo conteúdo representa data**

Devem ser informados conforme o padrão "diamêsano" (ddmmaaaa), excluindo-se quaisquer

caracteres de separação (tais como: ".", "/", "-", etc.);

Exemplos (data)

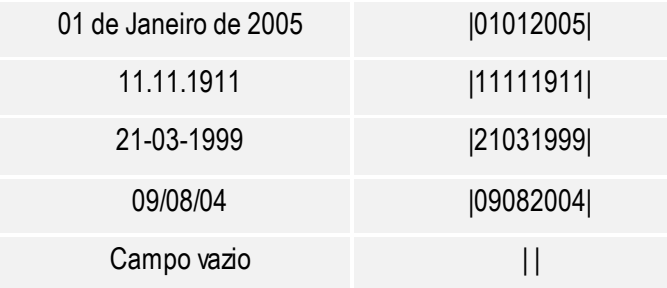

#### **Regras de preenchimento de campos numéricos (N) cujo conteúdo representa período**

Devem ser informados conforme o padrão "mêsano" (mmaaaa), excluindo-se quaisquer caracteres de separação (tais como: ".", "/", "-", etc.);

Exemplos (período)

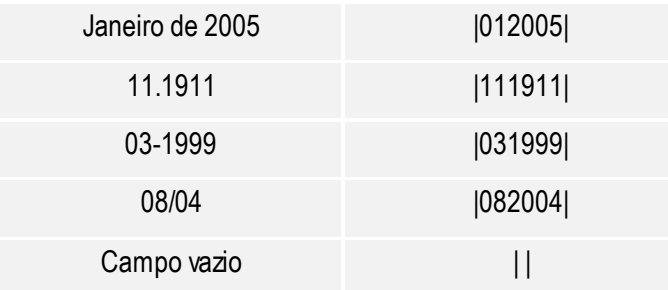

### **15.10. Números, caracteres ou códigos de identificação**

**Os campos com conteúdo numérico nos quais se faz necessário registrar números ou códigos de identificação (CNPJ, CPF, CEP, dentre outros).**

Deverão seguir a regra de formação definida pelo respectivo órgão regulador. Estes campos deverão ser informados com todos os dígitos, inclusive os zeros (0) à esquerda. As máscaras (caracteres especiais de formatação, tais como: ".", "/", "-", etc.) não devem ser informadas.

Os campos numéricos cujo tamanho é expresso na coluna própria deverão conter exatamente a quantidade de caracteres indicada.

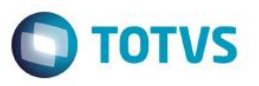

### Exemplo (campos numéricos com indicação de tamanho)

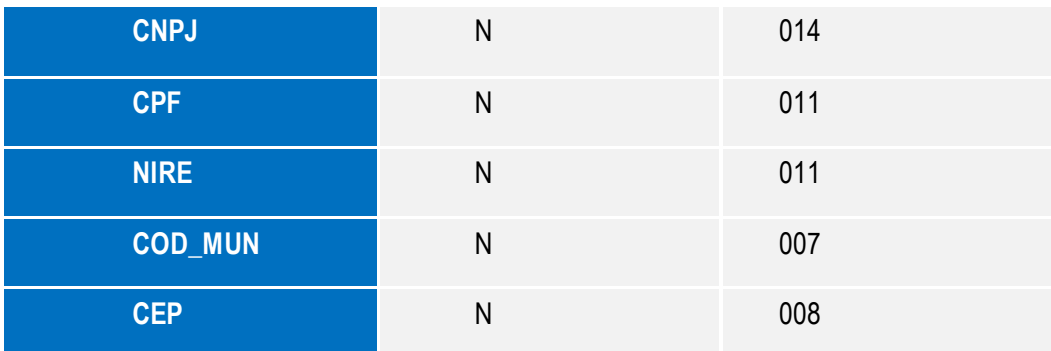

Exemplos (campos numéricos com indicação de tamanho)

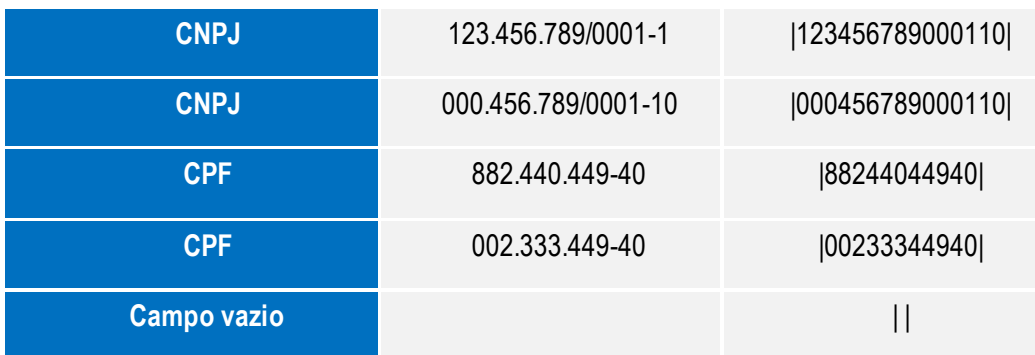

### **Os campos com conteúdo alfanumérico nos quais se faz necessário registrar números ou códigos de identificação (IE, IM, dentre outros)**

Deverão seguir a regra de formação definida pelo respectivo órgão regulador. Estes campos deverão ser informados com todos os dígitos, incluindo os zeros (0) à esquerda, quando exigido pelo órgão. As máscaras (caracteres especiais de formatação, tais como: ".", "/", "-", etc.) não devem ser informadas.

Os campos que contiverem informações sobre números ou códigos de identificação com conteúdo alfanumérico devem obedecer à quantidade de caracteres estabelecida pelo respectivo órgão regulador.

Exemplos (números ou códigos de identificação com conteúdo alfanumérico)

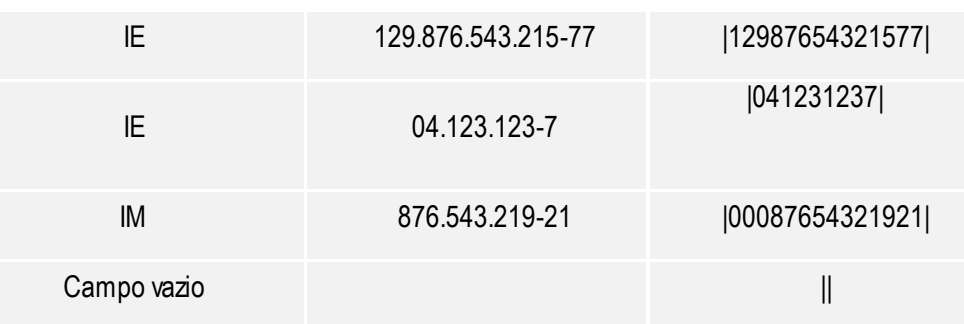

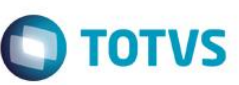

**Se faz necessário registrar algarismos ou caracteres que identifiquem ou façam parte da identificação de objeto documento (NUM\_DA, NUM\_PROC, etc.).**

Deverão seguir a regra de formação definida pelo respectivo órgão regulador, se houver. Estes campos deverão ser informados com todos os dígitos válidos, aí incluídos os caracteres especiais de formatação (tais como: ".", "/", "-", etc.).

Os campos que contiverem informações com algarismos ou caracteres que identifiquem um documento devem ter a exata quantidade de caracteres indicada no objeto original.

Exemplo (algarismos ou caracteres de identificação)

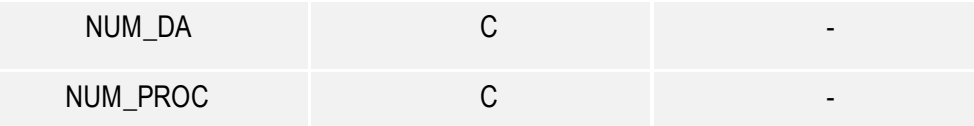

Exemplos (algarismos ou caracteres de identificação)

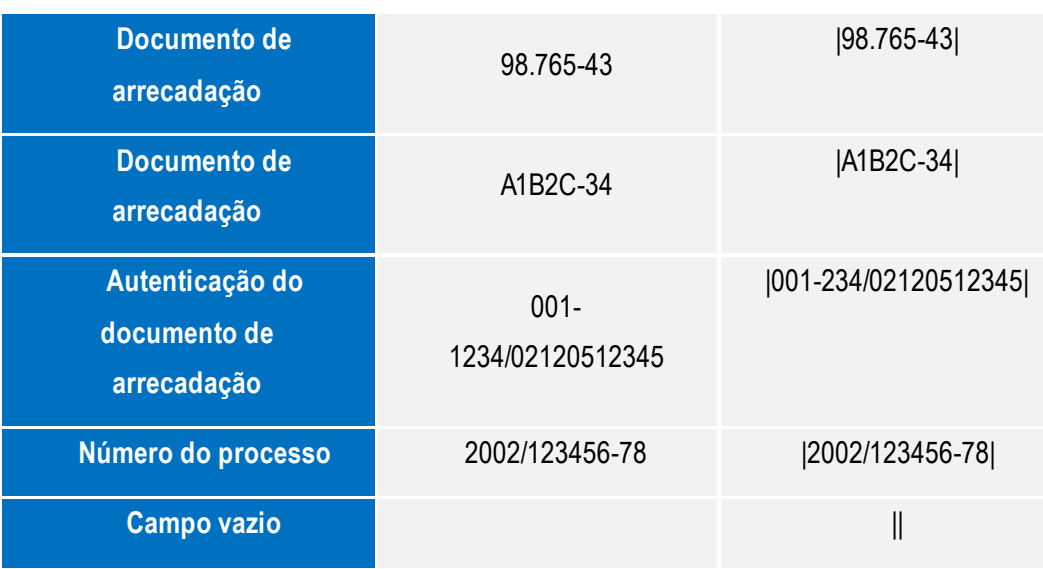

### **15.11. Tabelas de código**

#### **Tabelas externas**

São tabelas oficiais criadas e mantidas por outros atos normativos e cujos códigos sejam necessários à elaboração do arquivo digital e deverão seguir a codificação definida pelo respectivo órgão regulador.

Exemplo

### **Tabelas externas**

Tabela de Municípios do Instituto Brasileiro de Geografia e Estatística - IBGE.

**Tabelas internas**

Manual de Orientação do Leiaute do SPED ECF

Versão 1.0
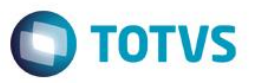

Necessárias à elaboração do arquivo estão relacionadas em ato publicado pelo SPED.

#### Exemplo (tabelas internas)

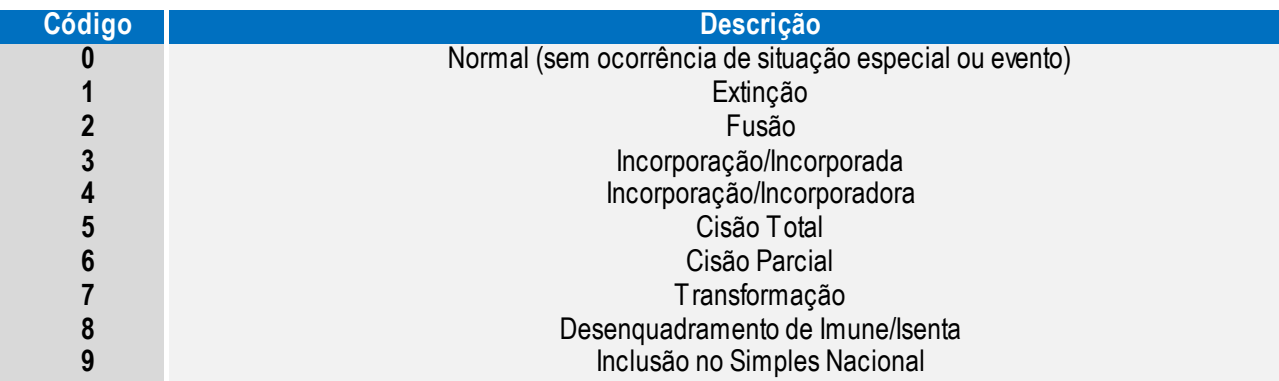

#### **Tabelas intrínsecas ao campo**

Constam no leiaute e são o seu domínio (conteúdos válidos para o campo). As referências às estas tabelas seguirão a codificação definida no respectivo campo.

Exemplo:

IND\_MOV

Indicador de movimento 0 - Bloco com dados informados; 1 - Bloco sem dados informados

#### **Tabelas elaboradas pelo empresário ou sociedade empresária**

O código a ser utilizado é de livre atribuição pelo empresário ou sociedade empresária e tem validade apenas para o arquivo informado. Não pode ser duplicado, atribuído a descrições diferentes, obedecida a chave indicada no leiaute de cada registro.

E facultativa a inclusão da máscara no próprio código, exceto quando necessária à sua perfeita identificação (exemplo: para discernir entre 1.01 e 10.1). Neste caso, a inclusão é obrigatória.

Para cada código utilizado em um dos registros do arquivo deve existir um correspondente na tabela elaborada pelo informante.

Versão 1

 $\odot$ 

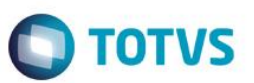

# **15.12. Campos dos registros**

#### **Tabela Campos**

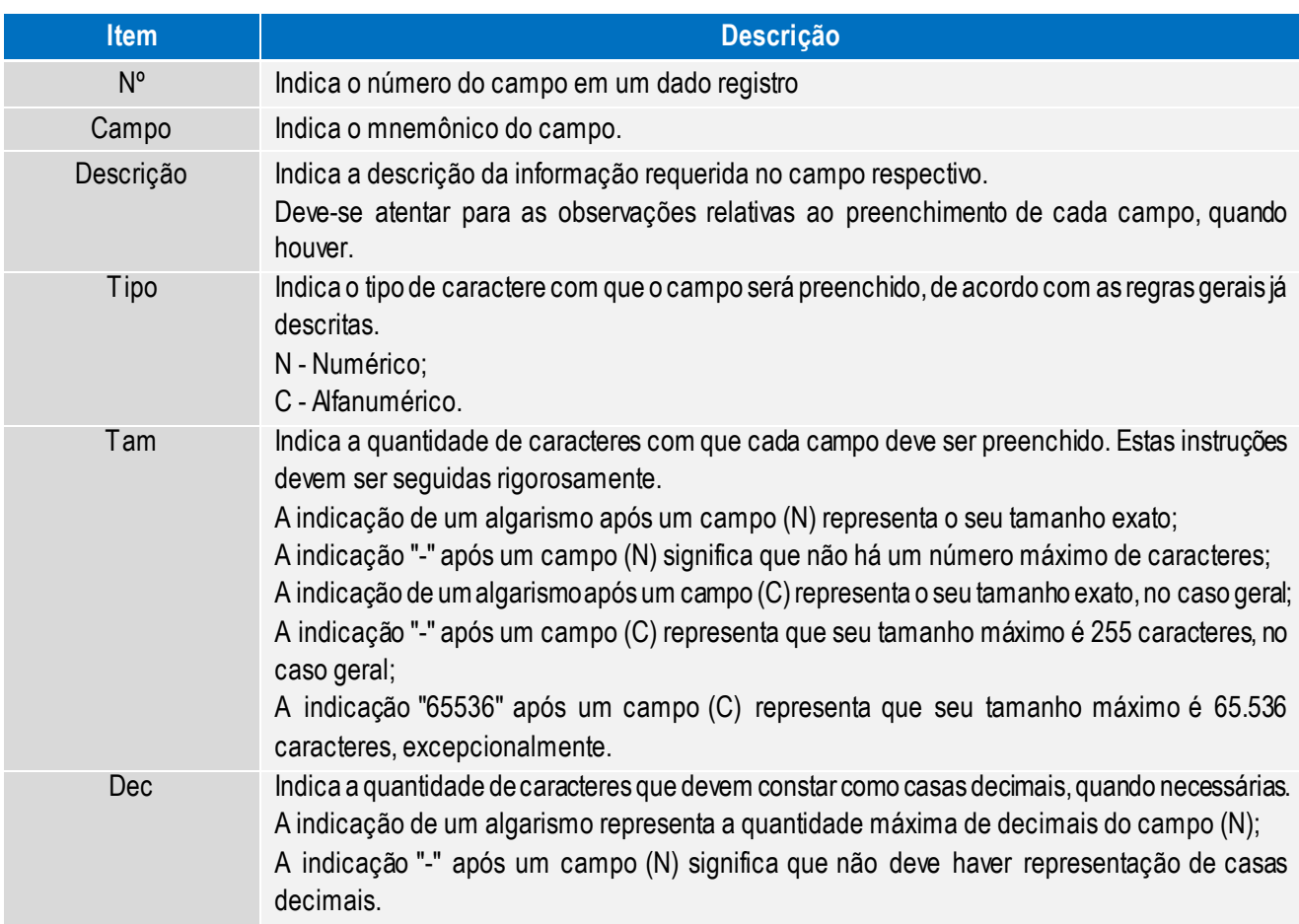

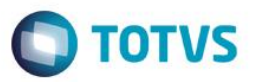

## **15.13. Tabelas externas**

Exemplos de órgãos mantenedores e endereços eletrônicos das tabelas externas

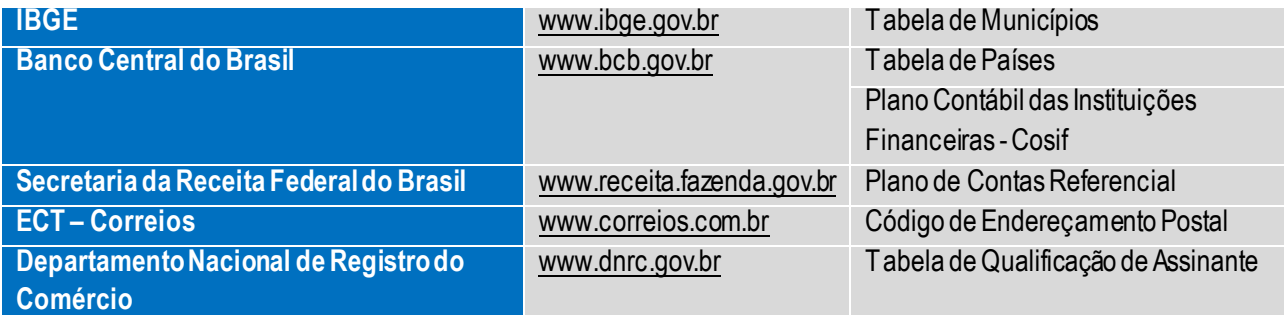

Este documento é de propriedade da TOTVS. Todos os direitos reservados. ©

Este documento é de propriedade da TOTVS. Todos os direitos reservados.

 $\overline{\circ}$ 

Este documento é de propriedade da TOTVS. Todos os direitos reservados.

# **Manual SPED - ECF**

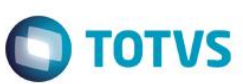

**16. Bloco 0: Abre o arquivo, identifica a pessoa jurídica e referencia o período da ECF.**

# **16.1. Registro 0000: Abertura do Arquivo Digital e Identificação da Pessoa Jurídica**

Este registro identifica unicamente uma escrituração no PVA por meio dos seguintes campos

- 0000.CNPJ campo CNPJ do Registro 0000 (CNPJ BÁSICO 8 primeiras posições);
- 0000.COD SCP;
- 0000.DT FIN

## **16.2. Registro 0010: Parâmetros de Tributação**

Apresenta os parâmetros fiscais que identificam quais blocos e registros serão preenchidos.

Caso a FORMA\_TRIB (Campo 05) seja igual "6" (Presumido/Real) ou "7" (Presumido/Real/Arbitrado) e houver opção pelo REFIS (Campo 03), o período tributado pelo lucro real deve ter somente a forma de apuração trimestral (caso em que se deve utilizar "R" em FORMA\_TRIB\_PER – Campo 08) ou somente a forma de apuração correspondente à anual/estimativa (caso em que se deve utilizar "E" em FORMA\_TRIB\_PER – Campo 08).

O plano de contas referencial a ser utilizado segue as seguintes regras:

- Utilizar o plano de contas definido no campo COD\_QUALIF\_PJ (Campo 07).
- Se COD\_QUALIF\_PJ (Campo 07) não estiver preenchido, verificar o campo APUR\_CSLL (Campo

14).

Se APUR\_CSLL (Campo 14) for igual a "D" (Desobrigada), não tem plano de contas.

• Se APUR\_CSLL (Campo 14) for igual a "A" (Anual) ou "T" (Trimestral) utilizar o plano de contas de imunes e isentas (CSLL) nos períodos correspondentes.

# **16.3. Registro 0035: Identificação das SCP**

O registro só deve ser utilizado nas ECF das pessoas jurídicas sócias ostensivas que possuem SCP, para identificação das SCP da pessoa jurídica no período da escrituração. O código da SCP é definido pela própria pessoa jurídica.

# **16.4. Registro 0930: Identificação dos Signatários da ECF**

Informa os dados dos signatários da escrituração. São obrigatórias duas assinaturas: uma do contabilista e uma pela pessoa jurídica. Para a assinatura do contabilista só podem ser utilizados certificados digitais de pessoa física (e-PF ou e-CPF).

Poderão assinar a ECF, com certificado digital válido (do tipo A1 ou A3):

1. O e-PJ ou e-CNPJ que contenha a mesma base do CNPJ (8 primeiros caracteres) do estabelecimento;

2. O representante legal da empresa ou procurador constituído nos termos da Instrução Normativa RFB no 944, de 2009, com procuração eletrônica cadastrada no site da RFB

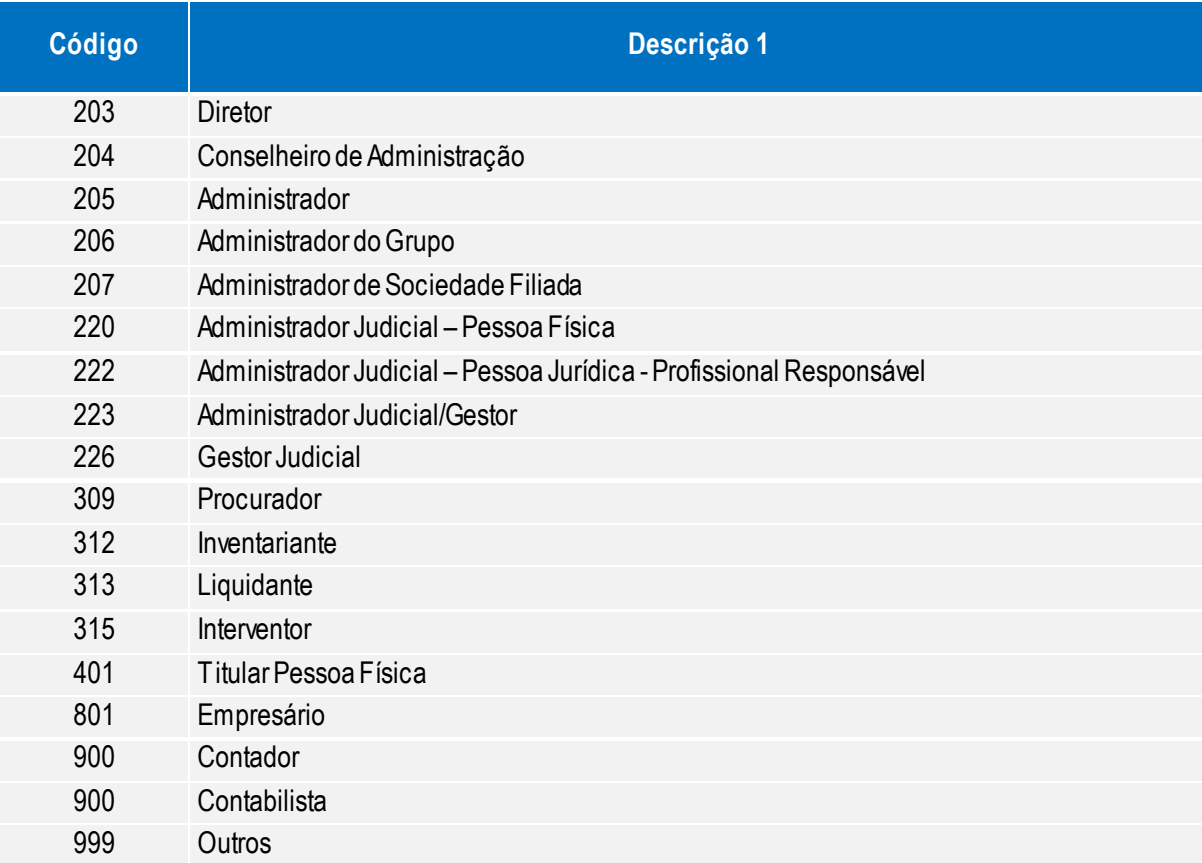

# **17. Bloco C: Informações Recuperadas da ECD**

O bloco C não é preenchido pela empresa. O sistema preencherá o bloco C no momento da recuperação das Escriturações Contábeis Digitais (ECD).

# **18. Bloco E: Informações Recuperadas da ECF Anterior e Cálculo Fiscal dos**

# **Dados Recuperados da ECD**

O bloco E não é preenchido pela empresa. O sistema preencherá o bloco E no momento da recuperação da ECF no período imediatamente anterior e efetuará os cálculos fiscais relativos aos dados recuperados da ECD.

# **19. Bloco J: Plano de Contas e Mapeamento**

Apresenta o mapeamento do plano de contas contábil para o plano de contas referencial. Os registros deste bloco podem ser:

- I Digitados;
- II Importados;
- III Replicados a partir do Bloco E; ou

Manual de Orientação do Leiaute do SPED - ECF

 $\overline{\odot}$ 

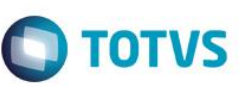

IV – Recuperados da ECF do período imediatamente anterior ao período da escrituração atual, transmitida via SPED.

# **19.1. Registro J053: Subcontas Correlatas**

Registro utilizado para demonstrar os grupos **(COD\_IDT)** compostos de uma conta pai e uma ou mais subcontas correlatas. É possível utilizar o mesmo código de identificação do grupo para mais de um conjunto de conta pai e subconta(s).

Exemplo:

Grupo 1 – Conta pai (informada no registro J050) = Veículos / Subconta = Ajuste a Valor Presente (AVP) (também deve estar informada no J050).

Grupo 1 – Conta pai (informada no registro J050) = Depreciação Acumulada/ Subconta = Ajuste a Valor Presente de Depreciação (também deve estar informada no J050).

#### TABELA DE NATUREZAS DAS CONTAS CORRELATAS

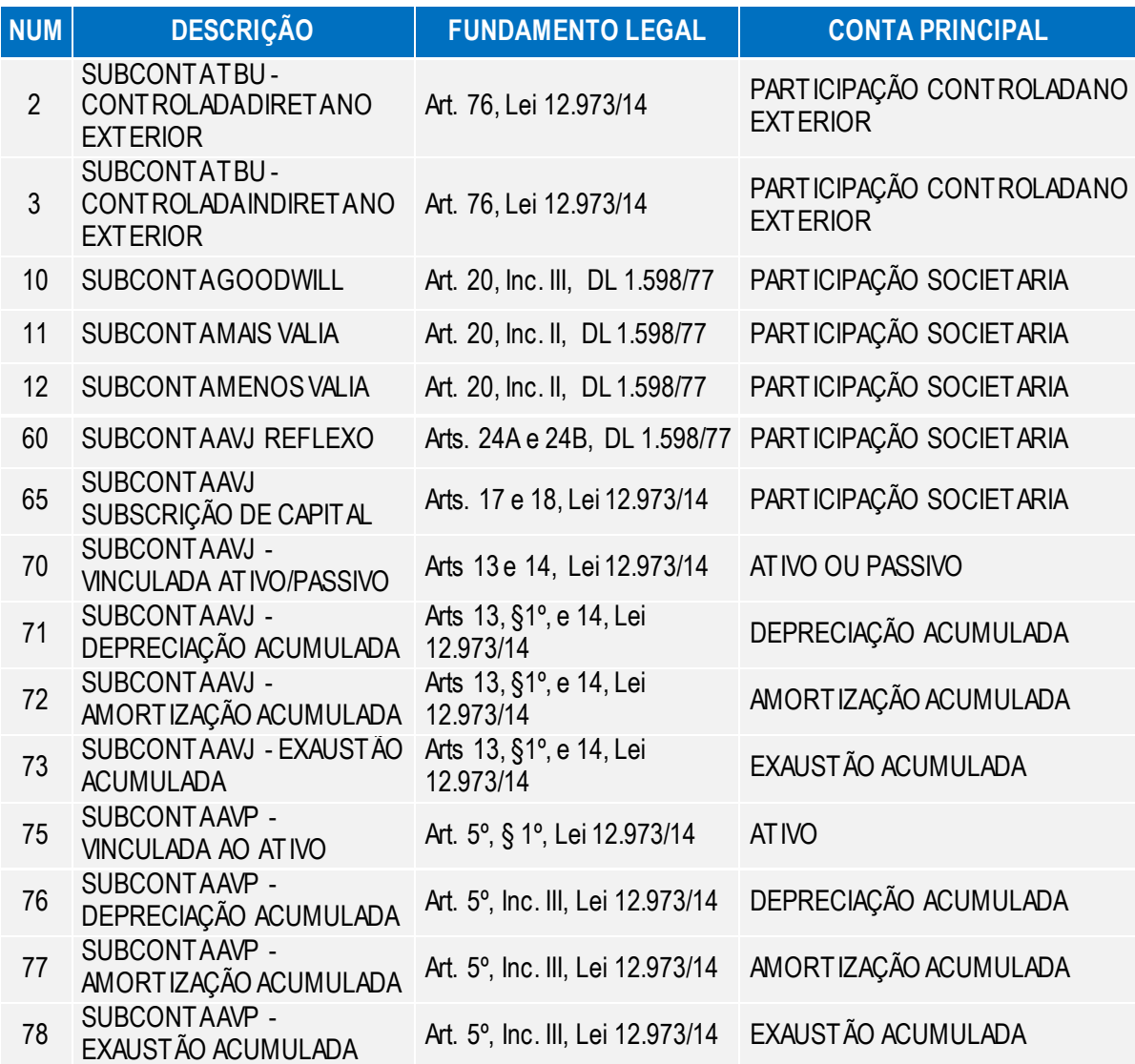

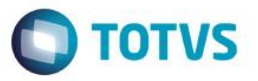

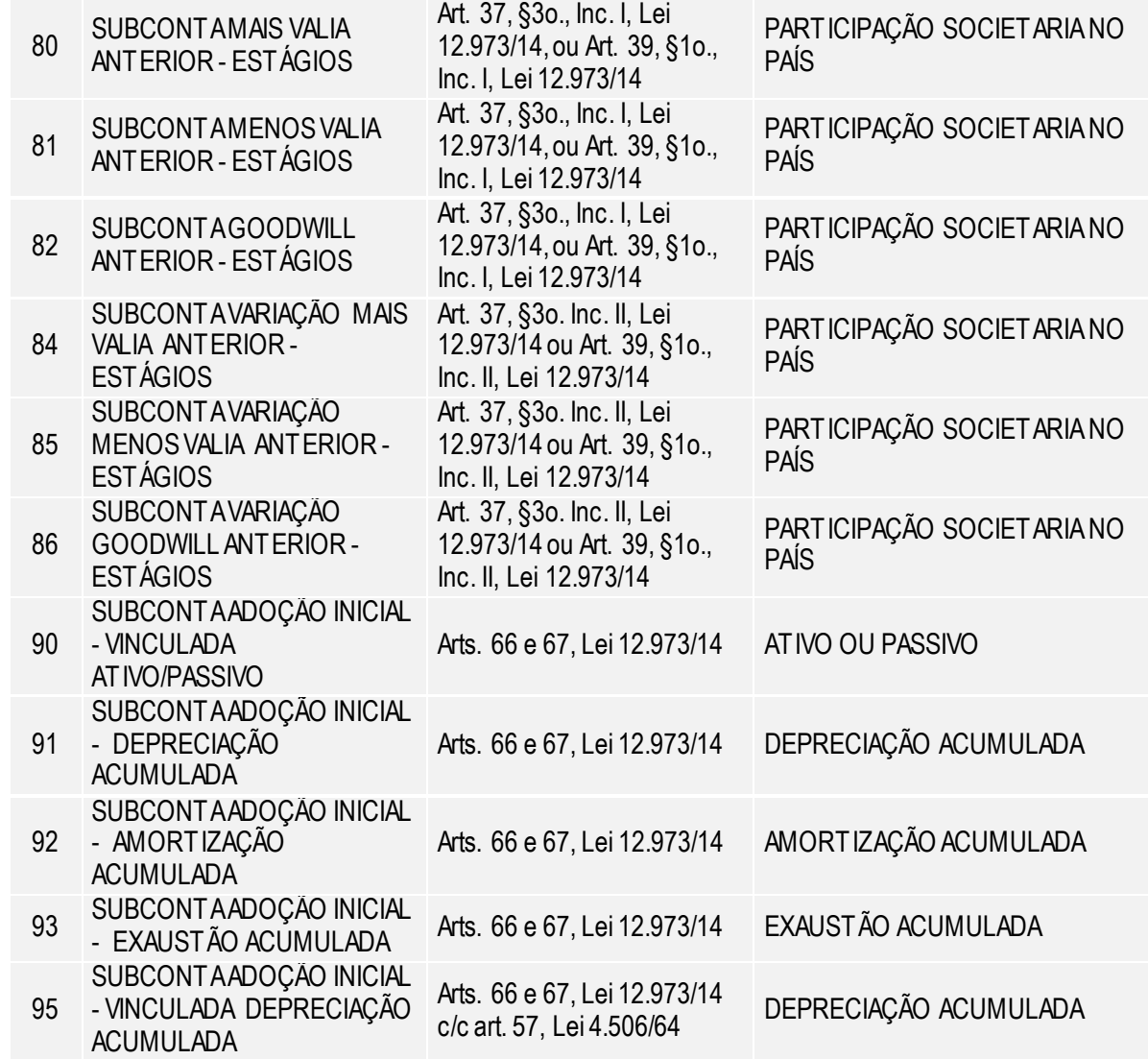

### **20. Bloco K: Saldos das Contas Contábeis e Referenciais**

Apresenta os saldos das contas contábeis e referenciais. Os registros deste bloco podem ser:

- I Digitados;
- II Importados; ou
- III Replicados a partir do Bloco E.

#### **20.1. Registro K156: Mapeamento Referencial do Saldo Final**

Registro utilizado para mapeamento, por conta referencial, dos saldos finais de todas as contas patrimoniais da escrituração societária da pessoa jurídica (Ativo, Passivo e Patrimônio Líquido), nos respectivos períodos de apuração. Registro obrigatório apenas para as contas contábeis/centro de custos para as quais foram mapeadas mais de uma conta referencial no registro J051. Poderá ser preenchido das seguintes formas:

Versão 1

79

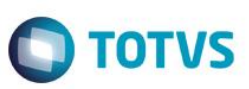

Este documento é de propriedade da TOTVS. Todos os direitos reservados.

Este documento é de propriedade da TOTVS. Todos os direitos reservados.

.<br>ල

Este documento é de propriedade da TOTVS. Todos os direitos reservados.

- Edição pelo programa da ECF;
- Calculado pelo sistema através da funcionalidade de recuperar ECD; e
- Importado de arquivo digital.

## **21. Bloco L: Lucro Líquido**

Entre o registro inicial e o registro final, o arquivo digital é constituído de blocos, referindo-se cada um deles a um agrupamento de informações.

**Apuração:** Trimestral e Anual

#### **Conceito**

É a base de cálculo do imposto sobre a renda apurada segundo registros contábeis e fiscais efetuados sistematicamente de acordo com as leis comerciais e fiscais.

Para efeito da incidência do imposto sobre a renda, o lucro real das pessoas jurídicas deve ser apurado na data de encerramento do período de apuração (Lei nº 9.430, de 1996, arts. 1º e 2º).

O período de apuração encerra-se:

a. Nos dias 31 de março, 30 de junho, 30 de setembro e 31 de dezembro, no caso de apuração trimestral do imposto de renda;

- b. No dia 31 de dezembro de cada ano-calendário, no caso de apuração anual do imposto de renda;
- c. Na data da extinção da pessoa jurídica, assim entendida a destinação total de seu acervo líquido;
- d. Na data do evento, nos casos de incorporação, fusão ou cisão da pessoa jurídica.

#### **Atenção**

A pessoa jurídica incorporadora fica obrigada à entrega da DIPJ correspondente ao período transcorrido durante o ano-calendário do evento, no caso em que as pessoas jurídicas, incorporadora e incorporada, não estivessem sob o mesmo controle societário desde o ano-calendário anterior ao do evento (Lei nº 9.959, de 27 de janeiro de 2000, art. 5º).

#### **Pessoas Jurídicas Obrigadas ao Lucro Real**

Estão obrigadas ao regime de tributação com base no lucro real, em cada ano-calendário, as pessoas jurídicas:

a. Cuja receita total, no ano-calendário anterior, seja superior ao limite de R\$ 78.000.000,00 (setenta e oito milhões de reais), ou de R\$ 6.500.000,00 (seis milhões e quinhentos mil reais) multiplicados pelo número de meses do período, quando inferior a doze meses;

b. Cujas atividades sejam de bancos comerciais, bancos de investimentos, bancos de desenvolvimento, caixas econômicas, sociedades de crédito, financiamento e investimento, sociedades de crédito imobiliário, sociedades corretoras de títulos, valores mobiliários e câmbio, distribuidoras de títulos e valores mobiliários, empresas de arrendamento mercantil, cooperativas de crédito, empresas de seguros privados e de capitalização e entidades de previdência privada aberta;

c. Que tiverem lucros, rendimentos ou ganhos de capital oriundos do exterior;

Versão 1.0

d. Que, autorizadas pela legislação tributária, usufruam benefícios fiscais relativos à isenção ou redução do imposto;

e. Que, no decorrer do ano-calendário, tenham efetuado pagamento mensal do imposto de renda, determinado sobre a base de cálculo estimada, na forma do art. 2º da Lei nº 9.430, de 1996;

f. Que explorem as atividades de prestação cumulativa e contínua de serviços de assessoria creditícia, mercadológica, gestão de crédito, seleção e riscos, administração de contas a pagar e a receber, e compras de direitos creditórios resultantes de vendas mercantis a prazo ou de prestação de serviços (*factoring*).

g. Que explorem as atividades de securitização de créditos imobiliários, financeiros e do agronegócio **Atenção**

1. Receita Total é o somatório da receita bruta mensal, das demais receitas e ganhos de capital, dos ganhos líquidos obtidos em operações realizadas nos mercados de renda variável e dos rendimentos nominais produzidos por aplicações financeiras de renda fixa, e da parcela das receitas auferidas nas exportações às pessoas vinculadas ou aos países e dependências com tributação favorecida que exceder ao valor já apropriado na escrituração da empresa.

2. As pessoas jurídicas e as sociedades em conta de participação que se encontram nas situações descritas nas alíneas "a" e "c" a "e" acima, poderão optar, durante o período em que submetidas ao Programa de Recuperação Fiscal (Refis), pelo regime de tributação com base no lucro presumido (Lei nº9.964, de 10 de abril de 2000).

Para maiores informações estão no manual de orientação do ECF publicado pela RFB.

#### **21.1. Registro L100: Balanço Patrimonial**

Apresenta o balanço patrimonial com base nas contas referenciais para o período de apuração. O saldo inicial pode ser replicado do registro E010/E015 ou preenchido.O saldo final será recuperado do registro K155/K156. Caso o bloco K não possua dados e for SCP (0000.TIP\_ECF = 2), o saldo final poderá ser preenchido.

## **21.2. Registro L210: Informativo da Composição de Custos**

Apresenta a composição dos custos dos produtos fabricação própria vendidos e custos dos serviços prestados no período para as empresas que utilizam o inventário permanente.

Para este registro disponibilizado estrutura da visão gerencial para extração dos dados.

## **21.3. Registro L300: Demonstração do Resultado do Exercício**

Apresenta o demonstrativo do resultado do exercício para o período de apuração.

**TOTVS** 

 $\ddot{\circ}$ 

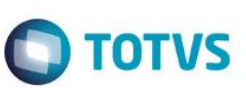

# **22. Bloco M: Livro Eletrônico de Apuração do Lucro Real (e-Lalur) e Livro Eletrônico de Apuração da Base de Cálculo da CSLL (e-Lacs)**

Não serão exportados dados do módulo de Contabilidade Gerencial, os dados deverão ser incluídos pelo módulo TAF ou pelo PVA.

# **23. Bloco N: Cálculo do IRPJ e da CSLL**

Não serão exportados dados do módulo de Contabilidade Gerencial, os dados deverão ser incluídos pelo módulo TAF ou pelo PVA.

# **24. Bloco P: Lucro Presumido**

**Apuração:** Trimestral e Anual

#### **Conceito**

O lucro presumido é uma forma de tributação simplificada para determinação da base de cálculo do imposto de renda e da CSLL das pessoas jurídicas que não estiverem obrigadas, no ano-calendário, à apuração do lucro real. O imposto de renda é devido trimestralmente.

Para maiores informações estão no manual de orientação do ECF publicado pela RFB)

# **24.1. Registro P030: Identificação dos Períodos e Formas de Apuração do IRPJ e da CSLL das Empresas Tributadas pelo Lucro Presumido**

Registro de identificação dos períodos da escrituração necessários conforme definições de parâmetros do Bloco 0.

# **24.2. Registro P100: Balanço Patrimonial**

Apresenta o balanço patrimonial com base nas contas referenciais para o período de apuração. O saldo inicial pode ser replicado do registro E010/E015 ou preenchido. O saldo final será recuperado do registro K155/K156. Caso o bloco K não possua dados e for SCP (0000.TIP\_ECF = 2), o saldo final poderá ser preenchido.

# **24.3. Registro P130: Demonstração das Receitas Incentivadas do Lucro Presumido**

Para este registro disponibilizado estrutura da visão gerencial para extração dos dados.

# **24.4. Registro P150: Demonstrativo de Resultado do Exercício**

Apresenta a apuração da demonstração do resultado do exercício. Os valores serão recuperados com base nos registros J051, K355 e K356 se 0010. TIP\_ESC\_PRE for igual a **C** (contábil) e calculados pela própria ECF.

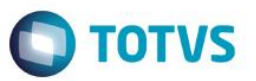

#### **24.5. Registro P200: Apuração da Base de Cálculo do Lucro Presumido**

Para este registro disponibilizado estrutura da visão gerencial para extração dos dados.

# **24.6. Registro P230: Cálculo da Isenção e Redução do Lucro Presumido**

Para estes registros disponibilizado estrutura da visão gerencial para extração dos dados.

# **24.7. Registro P300: Cálculo do IRPJ com Base no Lucro Presumido**

Para estes registros disponibilizado estrutura da visão gerencial para extração dos dados.

## **24.8. Registro P400: Apuração da Base de Cálculo da CSLL com Base**

#### **no Lucro Presumido**

Para estes registros disponibilizado estrutura da visão gerencial para extração dos dados.

#### **24.9. Registro P500: Cálculo da CSLL com Base no Lucro Presumido**

Para estes registros disponibilizado estrutura da visão gerencial para extração dos dados.

# **25. Bloco T: Lucro Arbitrado**

#### **Pessoa Jurídica Tributada com Base no Lucro Arbitrado**

Na ocorrência de qualquer das hipóteses de arbitramento, previstas no art. 47 da Lei nº 8.981, de 1995, a pessoa jurídica pode, quando conhecida a receita bruta, efetuar o pagamento do imposto de renda correspondente com base no lucro arbitrado.

O imposto pago sobre o lucro arbitrado é definitivo, não podendo, em qualquer hipótese, ser compensado com recolhimentos futuros.

A apuração do imposto de renda com base no lucro arbitrado abrange todos os trimestres do anocalendário, assegurada a tributação com base no lucro real ou presumido relativa aos trimestres não submetidos ao arbitramento, se:

a. A pessoa jurídica dispuser de escrituração comercial e fiscal que demonstre o lucro real dos períodos não abrangidos pela tributação com base no lucro arbitrado; ou

b. Puder optar pelo lucro presumido.

#### **Atenção**

Sendo tributada pelo lucro real, a pessoa jurídica pode apurar o lucro trimestralmente, ou anualmente com pagamentos mensais por estimativa, sem considerar o resultado do período em que se sujeitou ao arbitramento.

Manual de Orientação do Leiaute do SPED - ECF

 $\odot$ 

 $\overline{\bullet}$ 

**Este** 

documento é de propriedade da TOTVS. Todos os direitos reservados.  $\odot$ 

Este documento é de propriedade da TOTVS. Todos os direitos reservados.  $\odot$ 

## **Manual SPED - ECF**

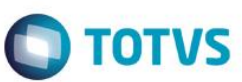

Para maiores informações estão no manual de orientação do ECF publicado pela RFB.

#### **25.1. Registro T120: Apuração da Base de Cálculo do IRPJ com Base**

#### **no Lucro Arbitrado**

Para estes registros disponibilizado estrutura da visão gerencial para extração dos dados.

#### **25.2. Registro T150: Cálculo do IRPJ com Base no Lucro Arbitrado**

Para estes registros disponibilizado estrutura da visão gerencial para extração dos dados.

#### **25.3. Registro T170: Apuração da Base de Cálculo da CSLL com Base**

#### **no Lucro Arbitrado**

Para estes registros disponibilizado estrutura da visão gerencial para extração dos dados.

#### **25.4. Registro T181: Cálculo da CSLL com Base no Lucro Arbitrado**

Para estes registros disponibilizado estrutura da visão gerencial para extração dos dados.

#### **26. Bloco U: Imunes e Isentas**

**Apuração:** Trimestral e Anual

#### **Conceito:**

#### **São imunes do imposto sobre a renda:**

a. Os templos de qualquer culto (CF/1988, art. 150, VI, "b");

b. Os partidos políticos, inclusive suas fundações, e as entidades sindicais de trabalhadores, sem fins lucrativos (CF/1988, art. 150, VI, "c"), desde que observado o disposto no art. 169 do Decreto nº 3.000, de 1999.

As instituições de educação e as de assistência social, para efeito do disposto no art. 150, VI, "c", da Constituição Federal, são consideradas imunes desde que prestem os serviços para os quais houverem sido instituídas e os coloquem à disposição da população em geral, em caráter complementar às atividades do Estado, sem fins lucrativos.

Considera-se entidade sem fins lucrativos a instituição de educação e de assistência social que não apresente superávit em suas contas ou, caso o apresente em determinado exercício, destine referido resultado integralmente à manutenção e ao desenvolvimento dos seus objetivos sociais (Lei nº9.718, de 1998, art. 10).

Para o gozo da imunidade, as instituições citadas no parágrafo anterior estão obrigadas a atender aos seguintes requisitos:

- a. Não remunerar, por qualquer forma, seus dirigentes pelos serviços prestados;
- b. Aplicarintegralmente seus recursos na manutenção e desenvolvimento dos seus objetivos sociais;

c. Manter escrituração completa de suas receitas e despesas em livros revestidos das formalidades que assegurem a respectiva exatidão;

d. Conservar em boa ordem, até que estejam prescritas eventuais ações que lhes sejam pertinentes, os documentos que comprovem a origem de suas receitas e a efetivação de suas despesas e a realização de quaisquer outros atos ou operações que venham a modificar sua situação patrimonial;

e. Apresentar, anualmente, a DIPJ, em conformidade com o disposto em ato da Secretaria da Receita Federal do Brasil;

f. Recolher os tributos retidos sobre os rendimentos por elas pagos ou creditados e a contribuição para a seguridade social relativa aos empregados, bem assim cumprir as obrigações acessórias daí decorrentes;

g. Assegurar a destinação de seu patrimônio a outra instituição que atenda às condições para gozo da imunidade, no caso de incorporação, fusão, cisão ou de extinção da pessoa jurídica, ou a órgão público.

h. Outros requisitos, estabelecidos em lei específica, relacionados com o funcionamento das entidades citadas.

#### **São imunes da CSLL:**

As entidades beneficentes de assistência social (Constituição Federal, art.195, § 7º), as quais além dos requisitos exigidos para gozo da imunidade do IRPJ, deverão atender aos seguintes requisitos cumulativamente:

a. Seja reconhecida como de utilidade pública federal e estadual ou do Distrito Federal ou municipal;

b. Seja portadora do Registro e do Certificado de Entidade Beneficente de Assistência Social, fornecidos pelos Ministérios do Desenvolvimento Social e Combate à Fome, da Saúde ou da Educação, de acordo com as respectivas áreas de atuação;

c. Atenda, cumulativamente, aos seguintes requisitos:

 Não percebam seus diretores, conselheiros, sócios, instituidores ou benfeitores, remuneração, vantagens ou benefícios, direta ou indiretamente, por qualquer forma ou título, em razão das competências, funções ou atividades que lhes sejam atribuídas pelos respectivos atos constitutivos;

 Aplique suas rendas, seus recursos e eventual superávit integralmente no território nacional, na manutenção e desenvolvimento de seus objetivos institucionais;

 Apresente certidão negativa ou certidão positiva com efeito de negativa de débitos relativos aos tributos administrados pela Secretaria da Receita Federal do Brasil e certificado de regularidade do Fundo de Garantia do Tempo de Serviço - FGTS;

 Mantenha escrituração contábil regular que registre as receitas e despesas, bem como a aplicação em gratuidade de forma segregada, em consonância com as normas emanadas do Conselho Federal de Contabilidade;

 $\odot$ 

**TOTVS** 

# Este documento é de propriedade da TOTVS. Todos os direitos reservados.

**TOTVS** 

# Este documento é de propriedade da TOTVS. Todos os direitos reservados.

## **Manual SPED - ECF**

 Não distribua resultados, dividendos, bonificações, participações ou parcelas do seu patrimônio, sob qualquer forma ou pretexto;

 Conserve em boa ordem, pelo prazo de 10 (dez) anos, contado da data da emissão, os documentos que comprovem a origem e a aplicação de seus recursos e os relativos a atos ou operações realizadas que impliquem modificação da situação patrimonial;

Cumpra as obrigações acessórias estabelecidas na legislação tributária;

 Apresente as demonstrações contábeis e financeiras devidamente auditadas por auditor independente legalmente habilitado nos Conselhos Regionais de Contabilidade quando a receita bruta anual auferida for superior ao limite fixado pela Lei Complementar  $n^2$  [123, de 14 de dezembro de 2006.](http://www.planalto.gov.br/ccivil_03/LEIS/LCP/Lcp123.htm) **Atenção:**

1. O direito à imunidade da CSLL poderá ser exercido pela entidade a contar da data da publicação da concessão da certificação, desde que atendido os requisitos indicados anteriormente.

2. Constatado o descumprimento pela entidade dos requisitos indicados, a fiscalização da Secretaria da Receita Federal do Brasil lavrará o auto de infração relativo ao período correspondente e relatará os fatos que demonstram o não atendimento de tais requisitos para o gozo da imunidade.

3. Considerar-se-á automaticamente suspenso o direito à imunidade da CSLL durante o período em que se constatar o descumprimento de requisito para gozo da imunidade, devendo o lançamento correspondente ter como termo inicial a data da ocorrência da infração que lhe deu causa.

4. As entidades sem fins lucrativos de que trata o inciso I do art. 12 do Decreto nº 3.048, de 06 de maio de 1999, que não se enquadrem nas condições para gozo da imunidade devem apurar a base de cálculo e a CSLL devida nos termos da legislação comercial e fiscal.

#### **Pessoa Jurídica Isenta**

Consideram-se isentas do imposto sobre a renda as instituições de caráter filantrópico, recreativo, cultural e científico e as associações civis que prestem os serviços para os quais houverem sido instituídas e os coloquem à disposição do grupo de pessoas a que se destinam, sem fins lucrativos (Lei nº 9.532, de 1997).

A isenção aplica-se, exclusivamente, em relação ao imposto sobre a renda da pessoa jurídica e à contribuição social sobre o lucro líquido, observado o disposto no parágrafo subsequente.

#### **Atenção**

1. As entidades sem fins lucrativos de que trata o inciso I do art. 12 do Decreto nº 3.048, de 06 de maio de 1999, que não se enquadrem na imunidade ou isenção da Lei nº 9.532, de 1997, devem apurar a base de cálculo e a CSLL devida nos termos da legislação comercial e fiscal.

2. As associações de poupança e empréstimo estão isentas do imposto sobre a renda, mas são contribuintes da contribuição social sobre o lucro líquido.

3. As entidades sujeitas à planificação contábil própria apurarão a CSLL de acordo com essa planificação.

Não estão abrangidos pela isenção do imposto sobre a renda os rendimentos e ganhos de capital auferidos em aplicações financeiras de renda fixa ou de renda variável e os juros de capital distribuídos.

Para o gozo da isenção, as instituições citadas estão obrigadas a atender aos seguintes requisitos:

a. Não remunerar, por qualquer forma, seus dirigentes pelos serviços prestados;

b. Aplicarintegralmente seus recursos na manutenção e desenvolvimento dos seus objetivos sociais;

c. Manter escrituração completa de suas receitas e despesas em livros revestidos das formalidades que assegurem a respectiva exatidão;

d. Conservar em boa ordem, até que estejam prescritas eventuais ações que lhes sejam pertinentes, os documentos que comprovem a origem de suas receitas e a efetivação de suas despesas e a realização de quaisquer outros atos ou operações que venham a modificar sua situação patrimonial;

e. Apresentar, anualmente, DIPJ, em conformidade com o disposto em ato da Secretaria da Receita Federal do Brasil.

As instituições de caráter filantrópico, recreativo, cultural e científico deverão assegurar a destinação de seu patrimônio a outra instituição que atenda às condições para gozo da isenção, no caso de incorporação, fusão, cisão ou de encerramento de suas atividades, ou a órgão público

Para maiores informações estão no manual de orientação do ECF publicado pela RFB

## **26.1. Registro U180: Cálculo do IRPJ das Empresas Imunes e Isentas**

Para estes registros disponibilizado estrutura da visão gerencial para extração dos dados.

# **26.2. Registro U182: Cálculo da Contribuição Social sobre o Lucro Líquido (CSLL) das Empresas Imunes e Isentas**

Para estes registros disponibilizado estrutura da visão gerencial para extração dos dados.

#### **27. Bloco X: Informações Econômicas**

Para estes registros disponibilizado estrutura da visão gerencial para extração dos dados.

#### **28. Bloco Y: Informações Gerais**

Para estes registros disponibilizado estrutura da visão gerencial para extração dos dados.

Manual de Orientação do Leiaute do SPED - ECF

**TOTVS** 

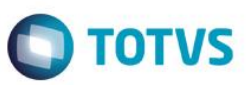

## **29. Autores e revisões**

**Autores**

Felipe Cristiano da Cunha Paulo Carnelossi Clovis Magenta da Cunha

# **30. CheckList de verificação de ambiente**

#### **1º Passo - Processo de Instalação do SPED**

- Atualizar o RPO com a última versão dos fontes do SPED
- Executar o compatibilizador U\_UPDCTB para a criação/alteração das tabelas do SPED

#### **2º Passo - Processo de verificação dos dados para a geração do SPED Contábil**

- Cadastro de Empresas (SIGAMAT SM0): CNPJ, Inscrição Estadual, NIRE e Data de Inscrição.
- Configurações Contábeis: Calendário, Moedas, Moedas x Calendários
- Cadastro de Plano de Contas (CT1): Classificar a natureza das contas (CT1\_NTSPED)
- Plano de Contas Referencial (CDV): Vincular as contas ref. e os seus centros de custo em caso de utilização.
	- Cadastro de Participantes (CVC)

 Cadastro de Signatários (CVB): Visão Gerencial (CTS): Verificar o DRE, BP e a estrutura da visão gerencial se está condizente as práticas recomendadas pela TOTVS

- Cadastro de Configurações de Livros (CTN): Efetuar a amarração das visões gerenciais cadastradas
	- Movimentações contábeis (CT2)
		- a. Verificar código de participante existente
		- b. Verificar as contas com saldo zerado antes da apuração
		- c. Verificar as contas apuradas
		- d. Verificar duplicidades de registros entre filiais, lote, sub lote, documento.

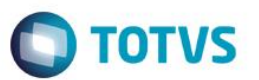

# **31. Referências bibliográficas**

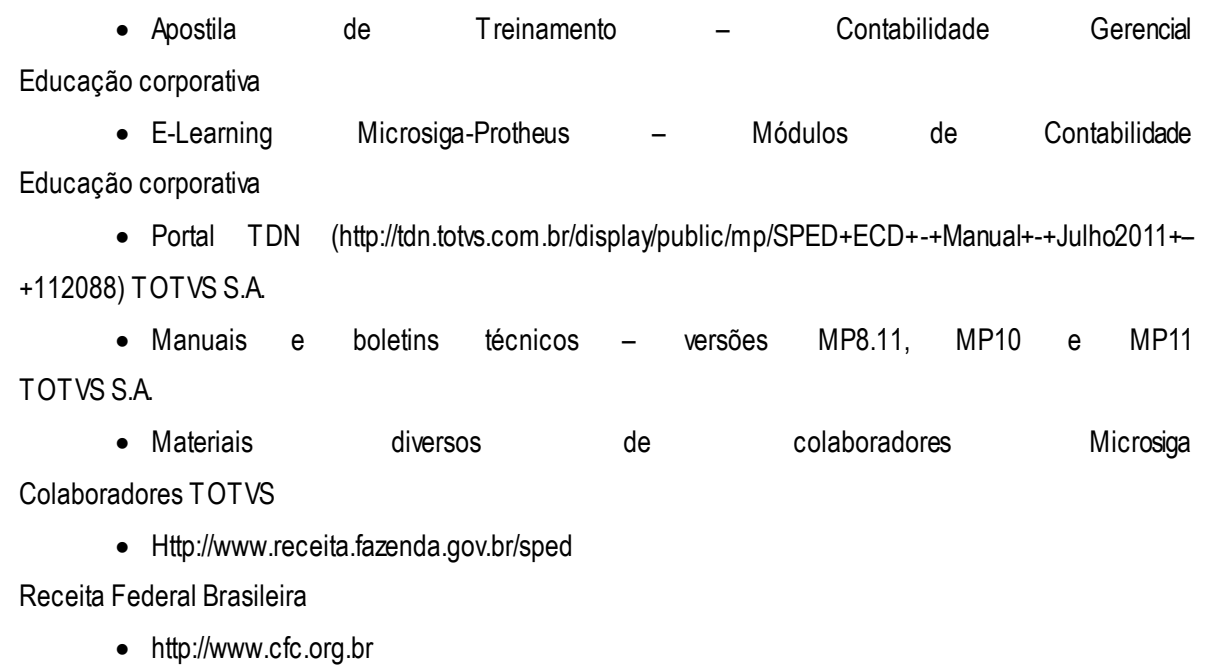

Conselho Federal de Contabilidade

[http://www.dnrc.gov.br](http://www.dnrc.gov.br/)

Departamento Nacional do Registro de Comércio